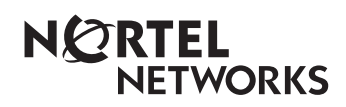

**Enterprise Edge 2.0 Voice Messaging Reference Guide**

www.nortelnetworks.com

© 2000 Nortel Networks P0911621 Issue 02

# **Contents**

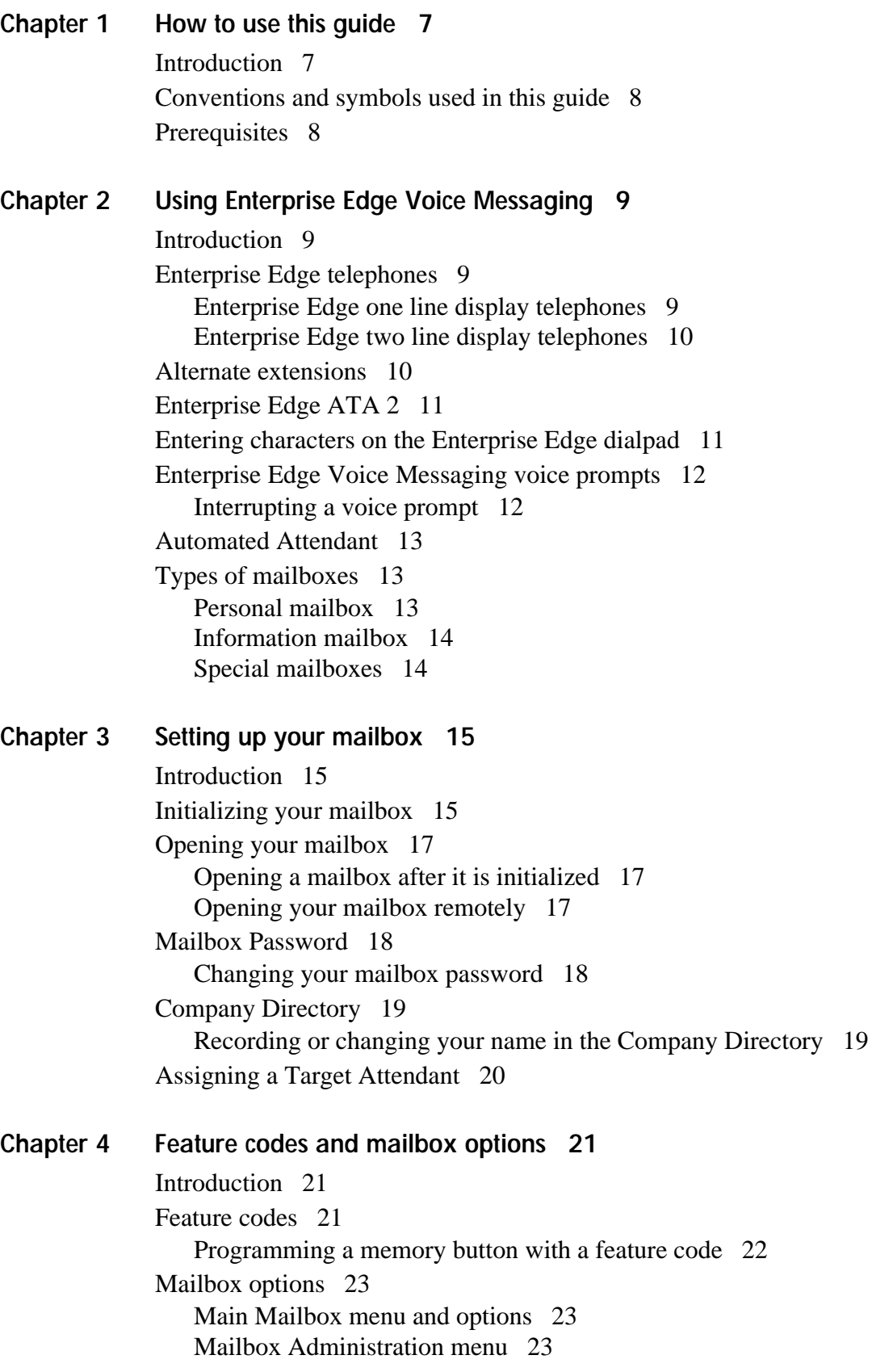

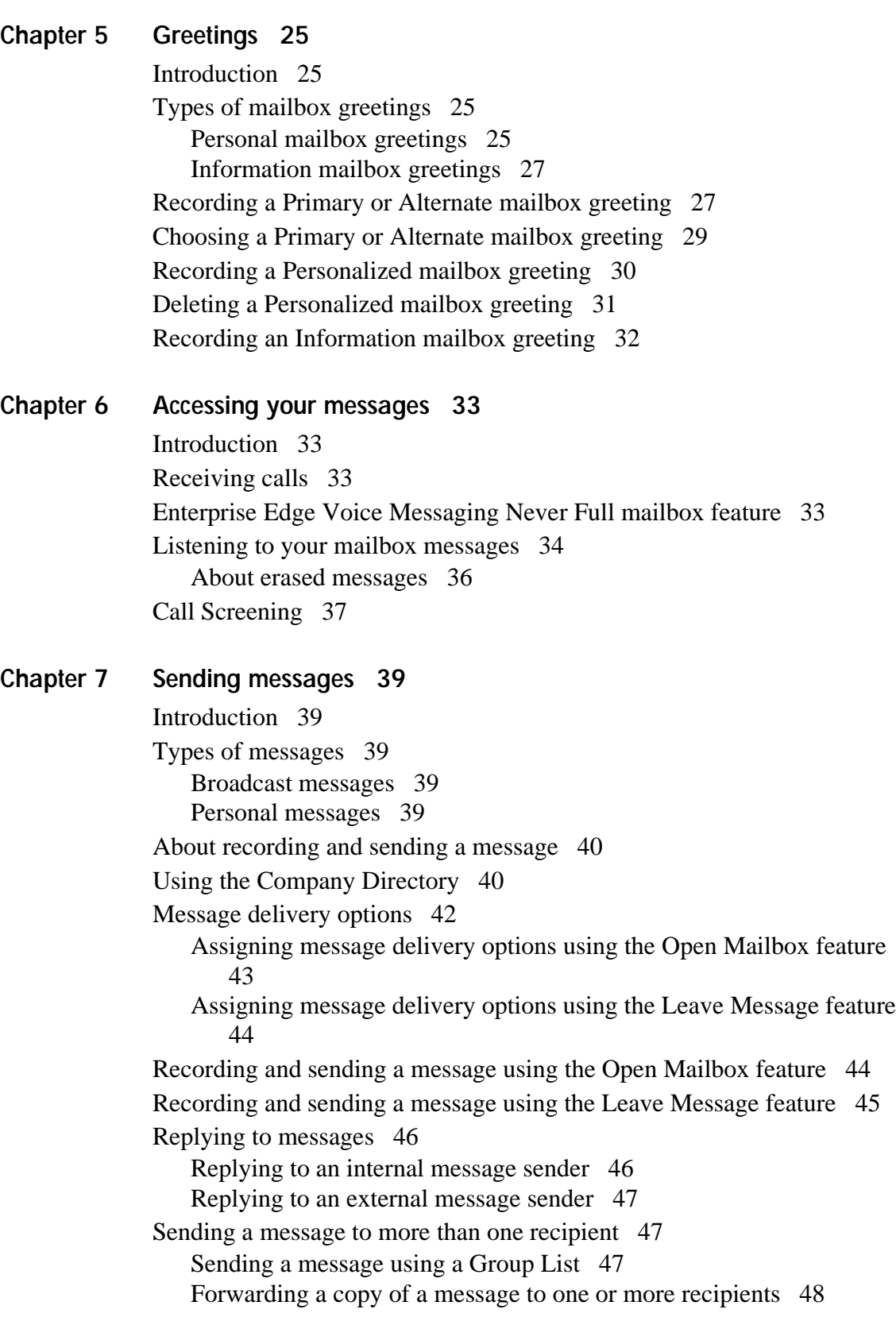

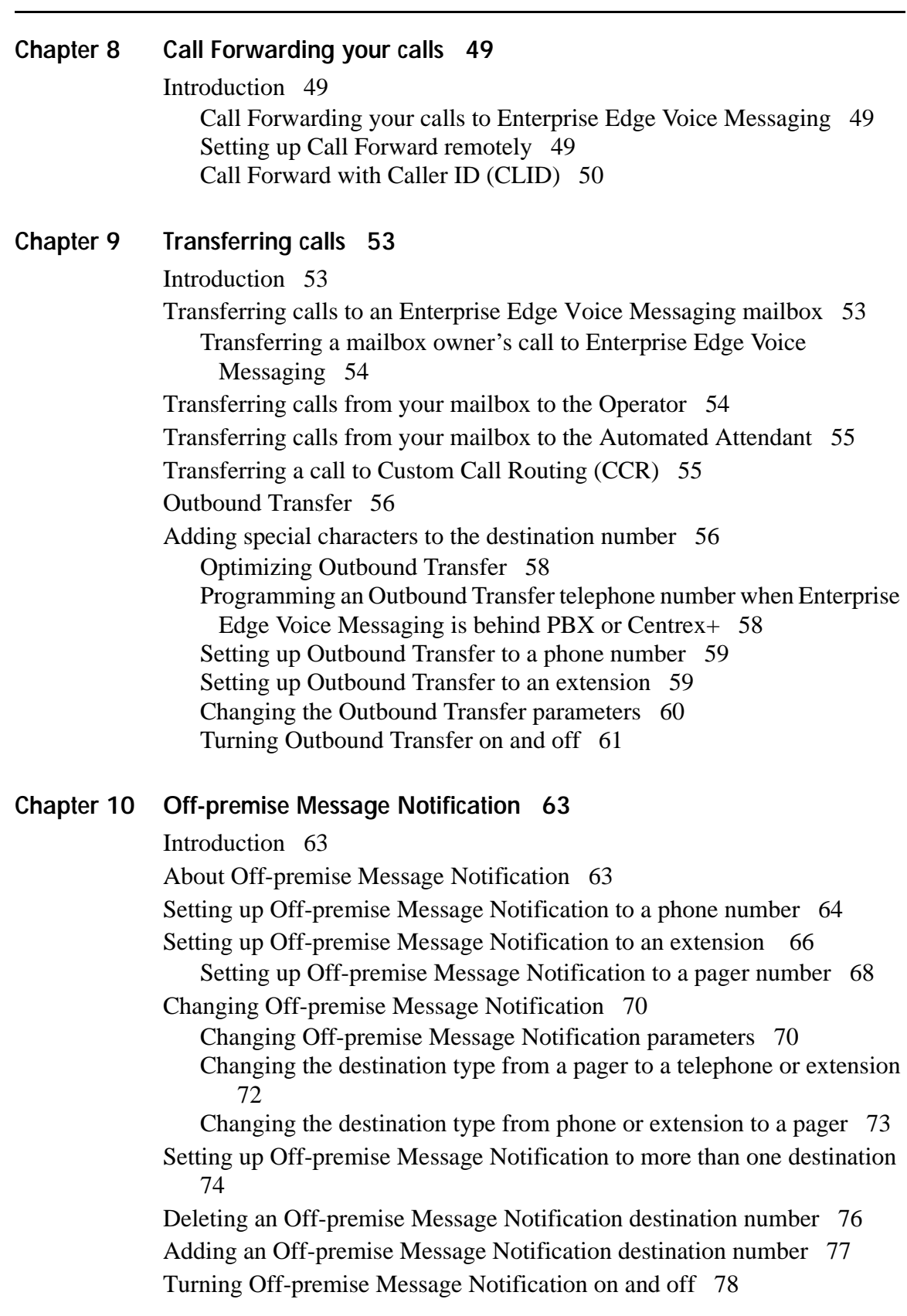

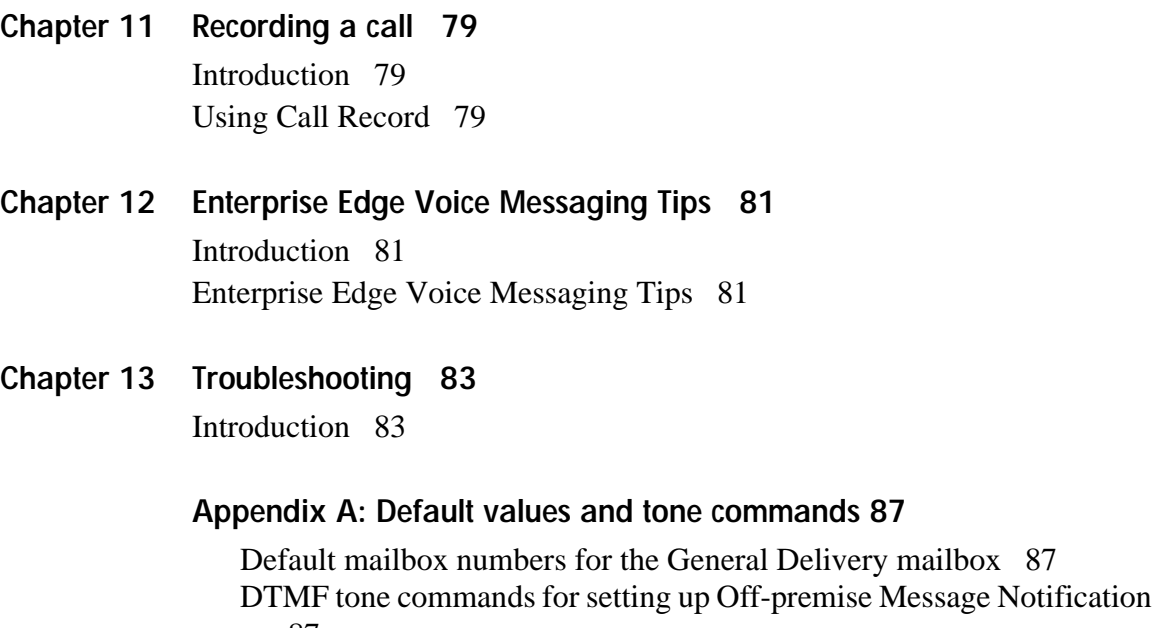

87

**[Glossary 89](#page-88-0)**

**[Index 95](#page-94-0)**

# <span id="page-6-0"></span>**How to use this guide**

# **Introduction**

Use the *Enterprise Edge 2.0 Voice Messaging Reference Guide* with the *Enterprise Edge 2.0 Voice Messaging Quick Reference Guide*. The *Enterprise Edge 2.0 Voice Messaging Reference Guide* gives you detailed information about using the Enterprise Edge Voice Messaging system.

1

This chapter describes:

- How this guide is organized
- • [Conventions and symbols used in this guide](#page-7-0)
- • [Prerequisites](#page-7-0)

# **How this guide is organized**

The *Enterprise Edge 2.0 Voice Messaging Reference Guide* contains the following chapters:

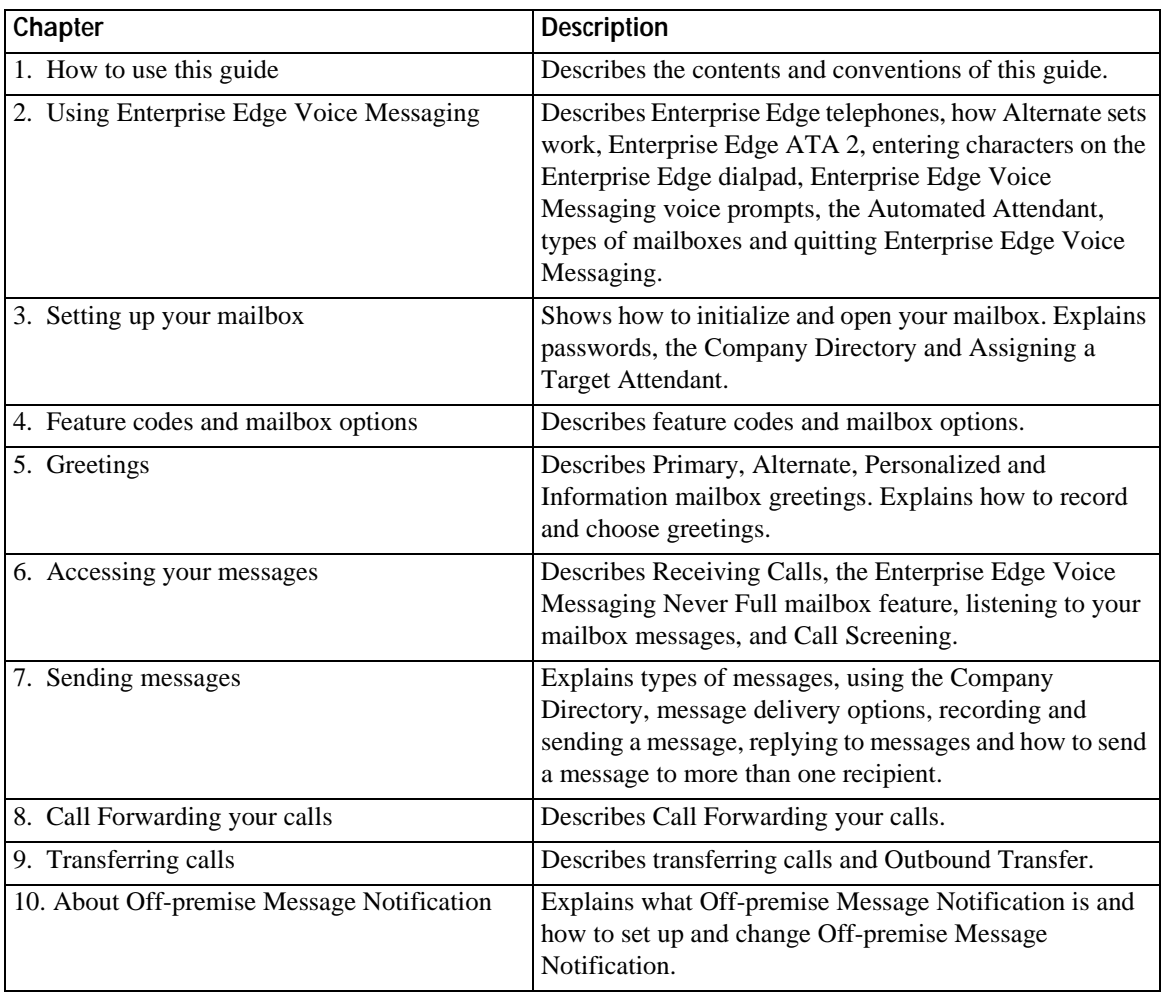

<span id="page-7-0"></span>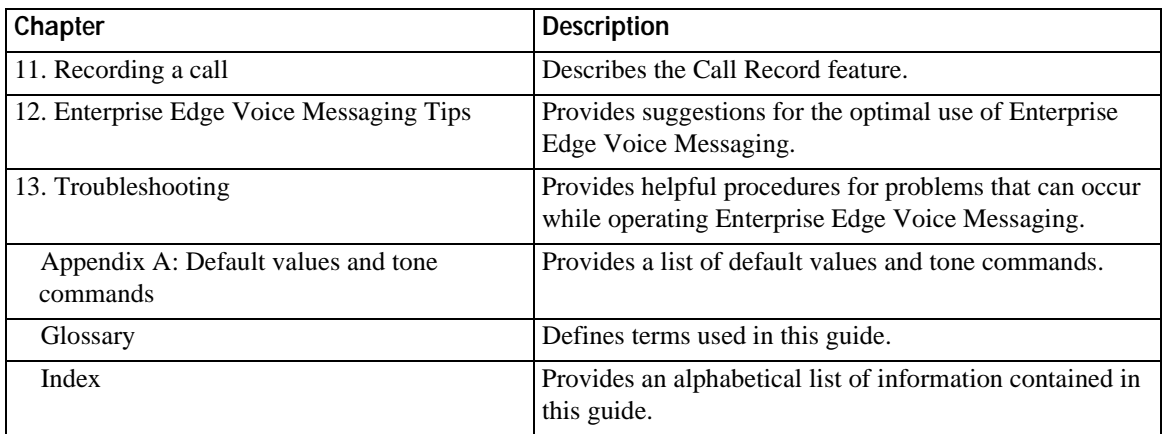

# **Conventions and symbols used in this guide**

The following conventions and symbols are used for describing features and their operation:

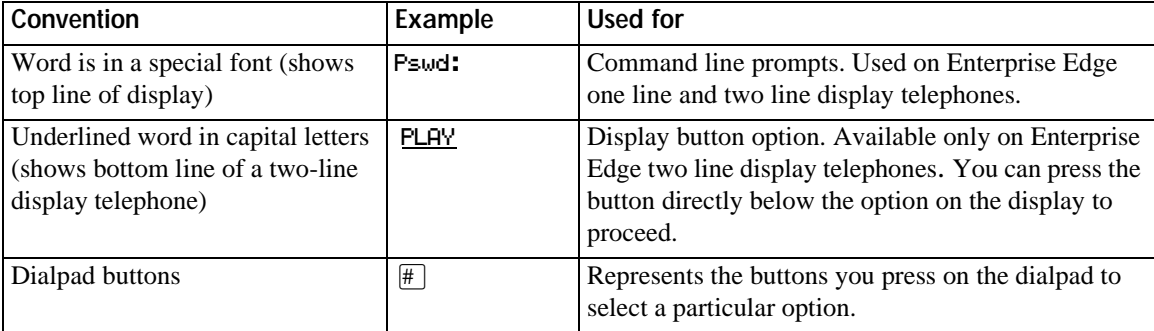

# **Prerequisites**

If you are a new user, make sure you are familiar with how to operate Enterprise Edge one line and two line display telephones. Refer to [Enterprise Edge telephones](#page-8-0) [on page 9](#page-8-0) and read the *Enterprise Edge Telephone User Card*.

For more information about Enterprise Edge Voice Messaging, ask your System Administrator.

# <span id="page-8-0"></span>**Using Enterprise Edge Voice Messaging**

# **Introduction**

Enterprise Edge Voice Messaging works with the Enterprise Edge system to provide an automated receptionist service. Enterprise Edge Voice Messaging answers incoming calls, routes them to extensions and mailboxes in the system, and provides message taking capability.

This chapter describes:

- Enterprise Edge telephones
- • [Alternate extensions](#page-9-0)
- • [Enterprise Edge ATA 2](#page-10-0)
- • [Entering characters on the Enterprise Edge dialpad](#page-10-0)
- • [Enterprise Edge Voice Messaging voice prompts](#page-11-0)
- • [Automated Attendant](#page-12-0)
- • [Types of mailboxes](#page-12-0)

# **Enterprise Edge telephones**

## **Enterprise Edge one line display telephones**

You can use Enterprise Edge one line display telephones for most Enterprise Edge Voice Messaging sessions. If you use an Enterprise Edge one line display telephone, the display shows the Enterprise Edge Voice Messaging display command line. The Enterprise Edge one line display telephone does not show the display button options.

On an Enterprise Edge one line display telephone, all options are given immediately by the voice prompts. You make selections using the dialpad only. You do not need to wait for the voice prompt to complete the option list. You can interrupt the voice prompt and make your selection immediately.

## <span id="page-9-0"></span>**Enterprise Edge two line display telephones**

Enterprise Edge two line display telephones show you Enterprise Edge Voice Messaging commands and options. All system administration tasks, such as setting up a Group List, require a two line display telephone.

Enterprise Edge two line displays can show up to three display button options at once. In cases where there are more options, wait for the voice prompt to state the other available options. If you know the corresponding dialpad number for the option you want, you can press it any time during the voice prompt.

Press  $\mathbb{F}$  to return to the previous display prompt.

An example of the Enterprise Edge Voice Messaging two line display is shown in the following illustration.

#### **Enterprise Edge two line display**

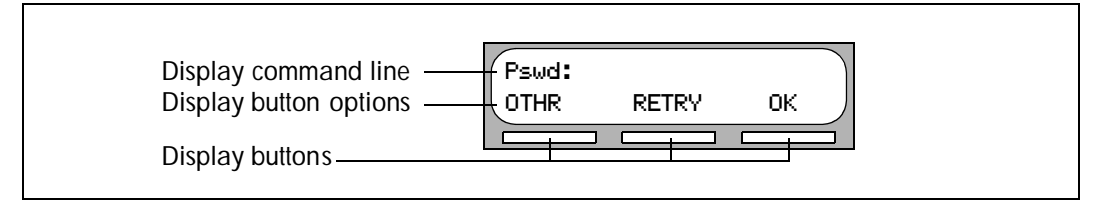

## **Alternate extensions**

You can have up to two Alternate extensions for your mailbox. If a caller dials the main extension (an extension that has Alternate extensions assigned), the call rings only at the main extension.

If the call is not answered and a message is left, a message indicator appears at the main extension and at the Alternate extension(s). You can access the message from the Alternate extension(s) with  $\sqrt{\frac{F_{\text{e}}}{F_{\text{e}}}}$  [9 [6]  $\sqrt{1}$  the same way that you access messages from your main extension telephone. Only an extension without a mailbox assigned to it can be used as an Alternate extension.

If an Alternate extension is assigned to a telephone that has Caller ID (CLID) and Display Caller enabled, CLID information displays and an audible tone occurs at all telephones when the call goes to Enterprise Edge Voice Messaging. (For information on enabling Display Caller refer to [Call Forward with Caller ID \(CLID\)](#page-49-0) [on page 50.](#page-49-0)) The message can be intercepted using the Interrupt Feature,

 $\sqrt{\frac{3}{2}}$  [9  $\sqrt{9}$  |  $\sqrt{7}$ ], at any telephone as long as the caller is still leaving a message.

# <span id="page-10-0"></span>**Enterprise Edge ATA 2**

You cannot use a telephone attached to an Enterprise Edge ATA 2 for Enterprise Edge Voice Messaging System Administration tasks.

There is no Message Waiting Notification if you are using a telephone connected to an Enterprise Edge ATA 2.

To access Enterprise Edge Voice Messaging features such as Leave Message or Open Mailbox, call the Enterprise Edge Voice Messaging extension and follow the voice prompts. You can determine the Enterprise Edge Voice Messaging extension by pressing  $\boxed{\text{Feature}}$   $\boxed{9}$   $\boxed{8}$   $\boxed{5}$  from any Enterprise Edge telephone equipped with a display.

You can also press:

 $\boxed{\mathsf{Link}}$   $\boxed{\ast}$   $\boxed{9}$   $\boxed{8}$   $\boxed{1}$  to open your mailbox

or

 $\begin{bmatrix} \n\text{Link} \\ \n\end{bmatrix}$   $\begin{bmatrix} 9 \\ 9 \end{bmatrix}$   $\begin{bmatrix} 8 \\ 0 \end{bmatrix}$  to leave a message and follow the voice prompts.

# **Entering characters on the Enterprise Edge dialpad**

The buttons on your Enterprise Edge telephone dialpad act as both numbers and letters. Each button represents a number and also represents letters of the alphabet.

You can enter a maximum of 16 characters on the command line of the Enterprise Edge dialpad. The display shows up to16 characters. The prompt remains on the display if you enter fewer than ten characters.

If you enter information where the prompt and the information is fewer than 16 characters, you can see both the prompt and the information you enter.

An example of a display with fewer than 16 characters, where the command line prompt remains on the display is the Pswd command line prompt.

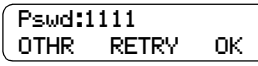

The prompt disappears for the following command line prompts:

- Name:
- Log:
- Dest ph:

<span id="page-11-0"></span>For instance, the following display shows the Name: command line prompt:

Name: RETRY BKSP OK

When you begin to enter the last name, the Name: command line prompt disappears. For example, if you enter the name Partridge, you press the dialpad button  $\boxed{7}$  for P, and the display drops the Name: prompt.

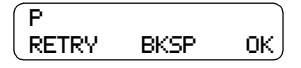

The command line prompt is still not shown on the display after you enter the entire name, although the name is only nine characters.

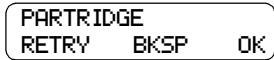

## **Enterprise Edge Voice Messaging voice prompts**

All Enterprise Edge telephones provide voice prompts.

The voice prompt tells you the dialpad button to press to use Enterprise Edge Voice Messaging options. Voice prompts provide the same options as display buttons. Prompts also provide options that do not appear on the display. If you use an Enterprise Edge two line display telephone, you can use either the display button or the dialpad button to access the option.

On an Enterprise Edge one line display telephone the voice prompt plays immediately. If you do not choose an option after five seconds, the voice prompt replays the options. If you still do not choose an option, Enterprise Edge Voice Messaging ends the session.

On an Enterprise Edge two line display telephone the voice prompt plays after a five second delay. If you do not choose an option, Enterprise Edge Voice Messaging ends the session.

#### **Interrupting a voice prompt**

You can interrupt a voice prompt by selecting any option on the display or dialpad. You can also interrupt a voice prompt by pressing  $\#$ . You cannot interrupt a voice prompt that is informing you of an error.

# <span id="page-12-0"></span>**Automated Attendant**

The Automated Attendant acts as a receptionist for incoming calls. When enabled, the Automated Attendant answers your company's incoming telephone lines depending on the time of day. If callers know which option they want, they can interrupt the Automated Attendant by entering their selection on the dialpad of any tone-dial telephone.

The Automated Attendant provides callers with voice prompt commands associated with each of the following options:

- entering a mailbox number
- entering the extension
- using the Company Directory
- leaving a message
- reaching the Operator
- selecting an Alternate Language<sup>\*</sup> (not a voice prompt)

\* If your Enterprise Edge Voice Messaging system is installed with bilingual capabilities, the caller can press  $\boxed{9}$  to listen to the Automated Attendant in the Alternate Language.

When a caller selects an option, the Automated Attendant responds to the command either by routing the call to an extension or mailbox within your company, or by directing the caller to the Company Directory or the Operator.

The caller listens and then selects the option they want to use.

## **Types of mailboxes**

A mailbox is a storage place for messages. A Enterprise Edge Voice Messaging system can have up to 1,000 mailboxes. There are three types of mailboxes:

- Personal
- **Information**
- Special

Most users have personal mailboxes.

### **Personal mailbox**

A personal mailbox is assigned by the System Administrator and is maintained by the mailbox owner. A personal mailbox can be a user or a guest mailbox.

#### **User mailbox**

A user mailbox can be assigned to each mailbox owner who has an operating Enterprise Edge extension.

### <span id="page-13-0"></span>**Guest mailbox**

Guest mailboxes provide temporary employees and guests with access to internal messaging and call routing features. Guest mailboxes do not have an operating extension. They are assigned a number that looks and works like an extension. This lets the guest mailbox owner access Enterprise Edge Voice Messaging the same way a mailbox owner accesses their mailbox from another extension or telephone. If you need a guest mailbox, request one from the System Administrator.

### **Information mailbox**

Information mailboxes play informative messages to callers. Information mailboxes do not have an operating Enterprise Edge extension, and callers cannot leave a message in them. A voice prompt provides callers with access to Information mailboxes. An Information mailbox is reached through the Automated Attendant, Custom Call Routing (CCR) or the Operator. For more information, refer to [Information mailbox greetings on page 27](#page-26-0).

Information mailboxes are created by the System Administrator, and are maintained by either the System Administrator or a mailbox owner.

### **Special mailboxes**

Special mailboxes are set up automatically when the Enterprise Edge Voice Messaging system is initialized.

The Special mailboxes include:

- General Delivery mailbox
- System Administrator mailbox

### **General Delivery mailbox**

The General Delivery mailbox is used:

- to collect messages from callers who use a rotary dial telephone
- for individuals in your company who do not have personal mailboxes
- for mailbox owners whose mailboxes are full. For more information, refer to the [Enterprise Edge Voice Messaging Never Full mailbox feature on page 33](#page-32-0).

The receptionist or System Administrator sends messages left in the General Delivery mailbox to the appropriate mailbox owner. For more information about the General Delivery mailbox, refer to **Default mailbox numbers for the General** [Delivery mailbox on page 87](#page-86-0).

#### **System Administrator mailbox**

This mailbox is used by your System Administrator as a personal mailbox. You can leave messages for your company's System Administrator in this mailbox.

Ask your System Administrator for the mailbox number.

# <span id="page-14-0"></span>**Setting up your mailbox**

# **Introduction**

This chapter shows you how to set up your mailbox and describes the following topics:

- Initializing your mailbox
- • [Opening your mailbox](#page-16-0)
- • [Mailbox Password](#page-17-0)
- • [Company Directory](#page-18-0)
- • [Assigning a Target Attendant](#page-19-0)

# **Initializing your mailbox**

Initializing your mailbox prepares your mailbox to receive messages. Your mailbox cannot receive and store messages until it is initialized.

Initializing your mailbox involves:

- choosing a password from four to eight digits long that does not start with zero
- changing the Enterprise Edge Voice Messaging default password to your new password
- recording your name in the Company Directory (refer to Recording or changing [your name in the Company Directory on page 19](#page-18-0))

To initialize your mailbox, follow the steps in Initializing and opening your mailbox [for the first time on page 16.](#page-15-0)

<span id="page-15-0"></span>**Initializing and opening your mailbox for the first time**

To initialize and open your mailbox for the first time:

1. Press  $\boxed{\text{Feature}}$   $\boxed{9}$   $\boxed{8}$   $\boxed{1}$ .

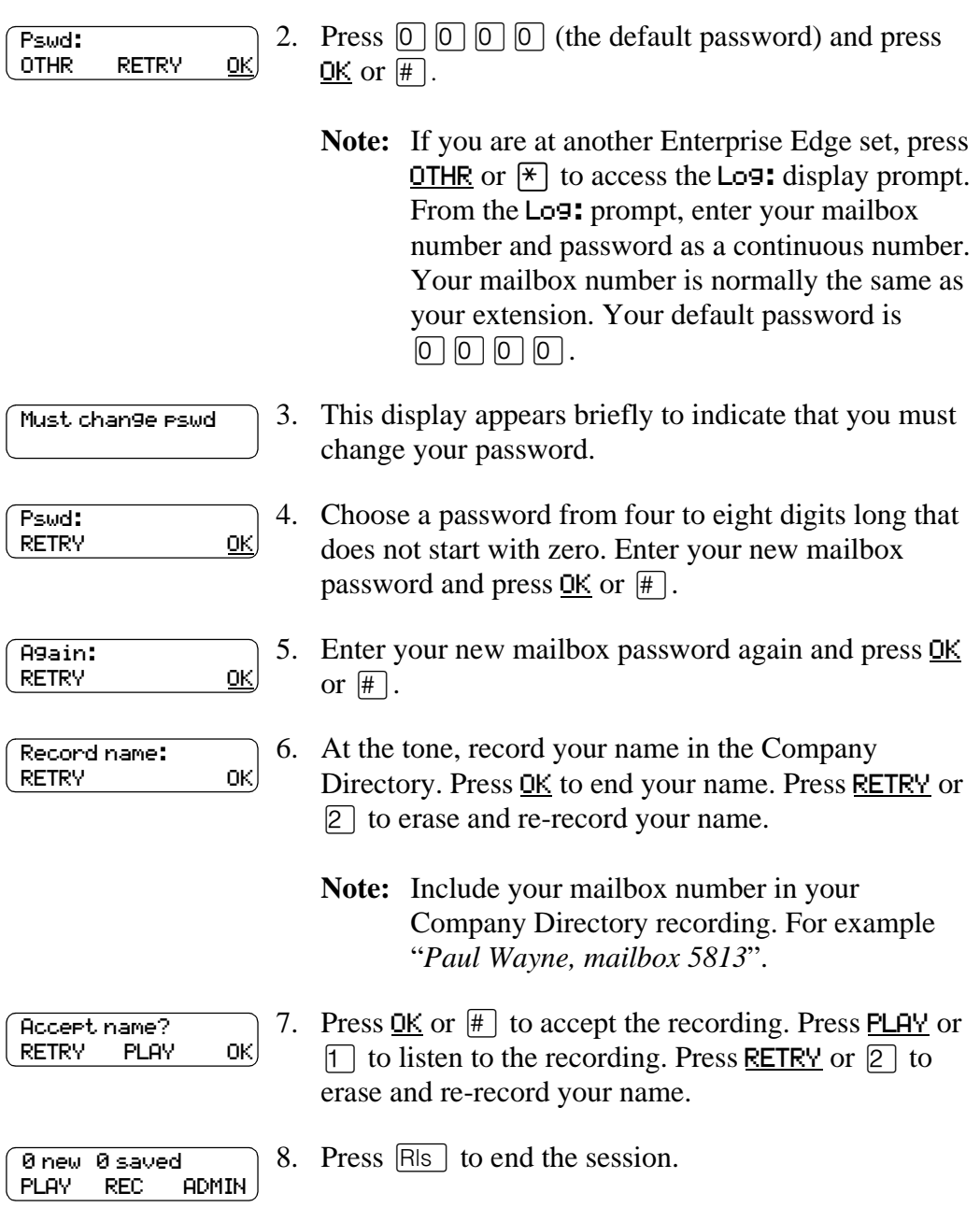

After your mailbox is initialized, record your Personal mailbox greetings. If you do not record any Personal greetings, your Company Directory name recording plays to callers who reach your mailbox.

# <span id="page-16-0"></span>**Opening your mailbox**

You can open your mailbox from:

- your own extension
- another Enterprise Edge Voice Messaging extension
- an outside telephone (as shown in Opening your mailbox remotely)

## **Opening a mailbox after it is initialized**

This section describes how to open:

- your mailbox from your own telephone
- your mailbox from another Enterprise Edge extension
- a Guest mailbox

After a mailbox is initialized, follow these steps to open it:

1. Press  $\boxed{\text{Feature}}$  |9 |8 |1 |.

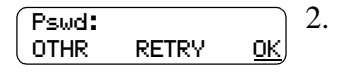

- 2. Enter your mailbox password and press  $QK$  or  $\#$ .
	- **Note:** If you are at another Enterprise Edge extension, or if you are using a Guest mailbox, press OTHR or  $\angle$  to access the Log: display prompt. From the Log: prompt, enter your mailbox number and password as a continuous number. Your mailbox number is normally the same as your extension.

## **Opening your mailbox remotely**

If you are calling your Enterprise Edge Voice Messaging mailbox from an outside telephone, press  $\left[\frac{1}{2}\right]$ , or in the UK press  $\left[\frac{1}{2}\right]$ , during your greeting to open your mailbox. At the voice prompt, enter your mailbox number, password and press  $#$ . Follow the voice prompts.

# <span id="page-17-0"></span>**Mailbox Password**

Your password is from four to eight digits long and cannot start with zero. When you initialize Enterprise Edge Voice Messaging, the default mailbox password is four zeros (0000). You are prompted to change this password.

It is recommended that you change your password every 30 days. By changing your password regularly, you decrease the chance that someone can discover your password and gain access to your system.

Keep a written copy of your password in a safe place, and avoid giving it to your co-workers. Your mailbox password is used to keep your voice messages private and confidential. For security reasons, it is a good idea to choose an uncommon password (not a predictable password like 1234 or 1111). If someone else knows your password, they can access your mailbox and listen to or delete your messages. They can also access your Enterprise Edge Voice Messaging system and use it fraudulently or disrupt service.

## **Changing your mailbox password**

You can change your mailbox password at any time. Remember to choose a password from four to eight digits long that does not start with zero.

To change your password:

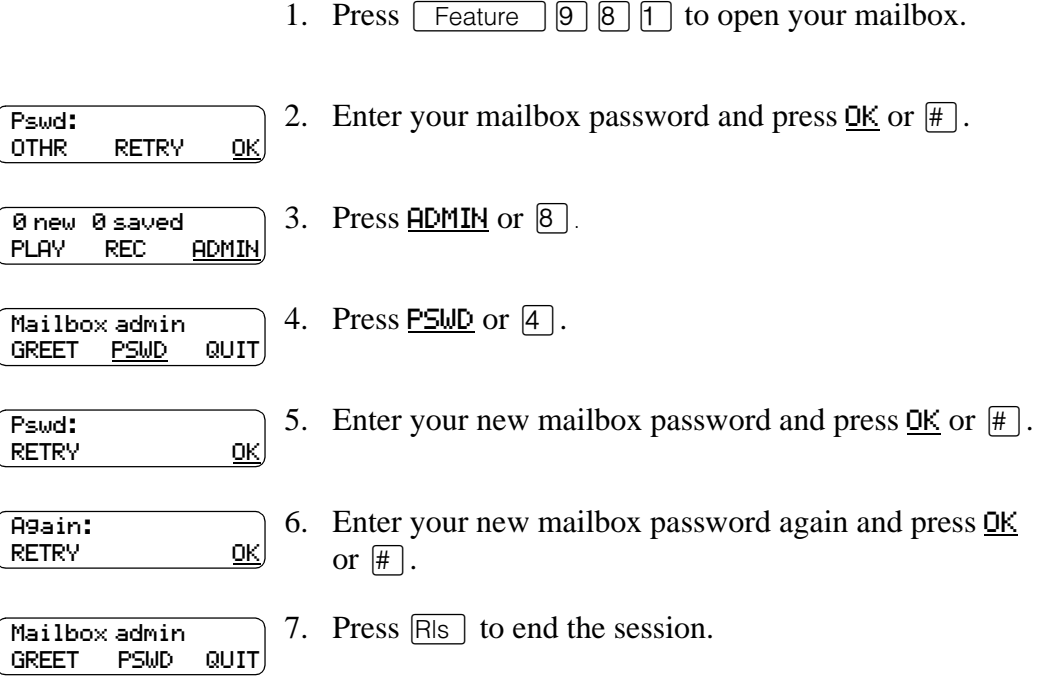

# <span id="page-18-0"></span>**Company Directory**

The Company Directory is a list of mailbox owners on the Enterprise Edge Voice Messaging system. Before you can use your mailbox to receive messages, you must record your name in the Company Directory. It is a good idea to include your mailbox number in your Company Directory recording. For example "*Paul Wayne, mailbox 5813*".

This establishes your "voice" name in a directory that is used by other Enterprise Edge Voice Messaging users and outside callers who use the Company Directory.

If you do not want your name in the Company Directory, tell your System Administrator. The Company Directory feature can be disabled by the System Administrator. If you do not know whether you have this feature, ask your System Administrator.

## **Recording or changing your name in the Company Directory**

Names included in the Company Directory can be changed at any time.

To change your name in the Company Directory:

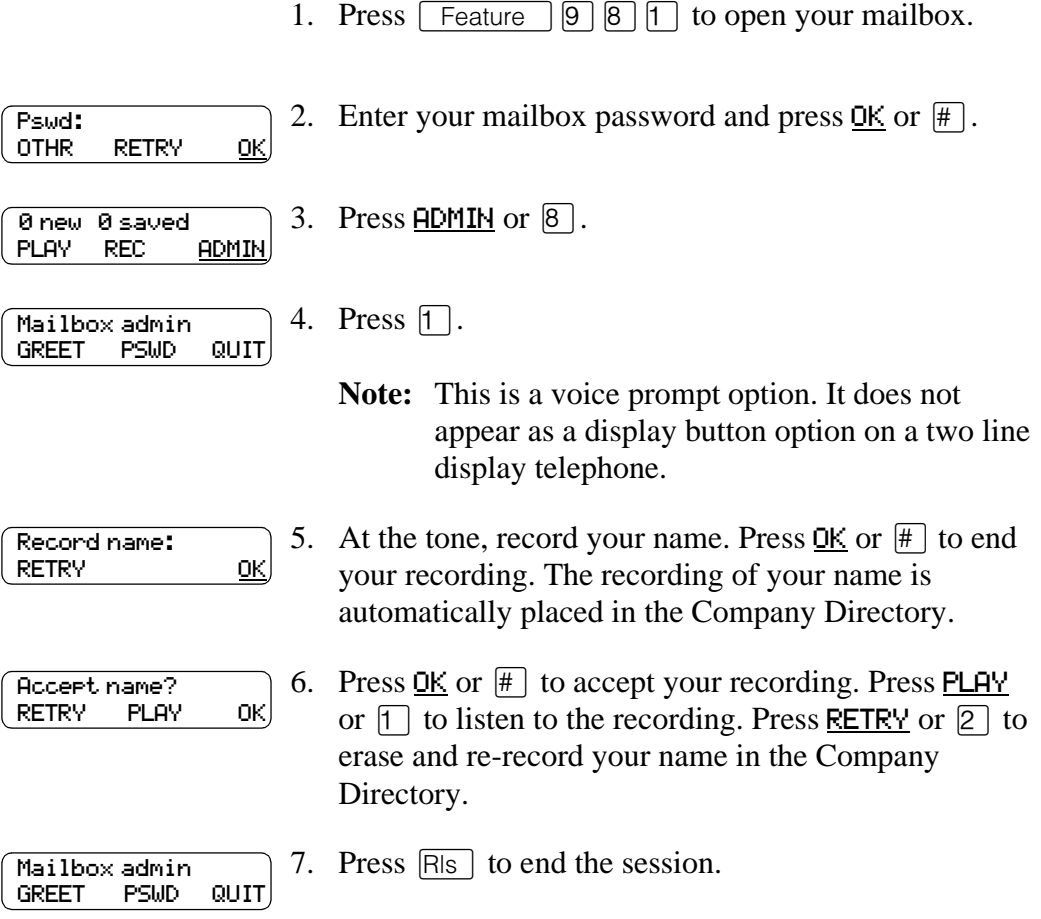

# <span id="page-19-0"></span>**Assigning a Target Attendant**

The person that you assign to answer your telephone is your Target Attendant.

After you assign your Target Attendant, a caller who reaches your mailbox can press  $\overline{0}$  to speak with the Target Attendant.

If the Target Attendant does not answer, the call goes to your mailbox. If your personal mailbox is not available, the call goes to the General Delivery mailbox.

Remember to tell callers in your greetings that if they need assistance they can press  $[0]$  to speak to the Target Attendant. For example, *"Please press*  $[0]$  to speak to my *assistant."* The Target Attendant can be any valid extension. The default Target Attendant is the person assigned as the Enterprise Edge Voice Messaging Operator.

To assign your personal Target Attendant:

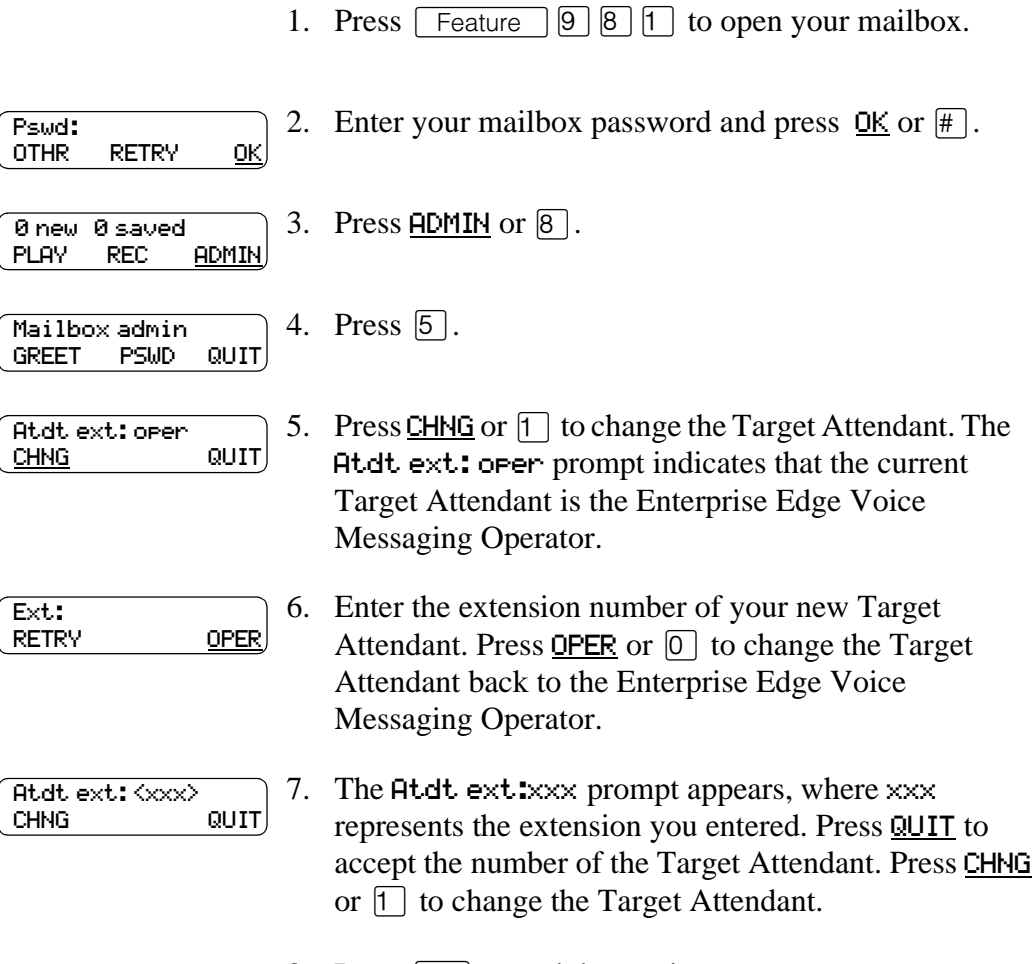

8. Press  $|R|s|$  to end the session.

# <span id="page-20-0"></span>**Feature codes and mailbox options**

## **Introduction**

This chapter describes the Enterprise Edge Voice Messaging feature codes and mailbox options including:

- Feature codes
- • [Programming a memory button with a feature code](#page-21-0)
- • [Mailbox options](#page-22-0)

## **Feature codes**

The table **Description of feature codes** explains the purpose of each Enterprise Edge Voice Messaging feature code. You can program the feature codes onto memory buttons. For information, refer to Programming a memory button with a feature [code on page 22](#page-21-0).

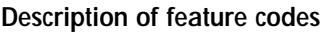

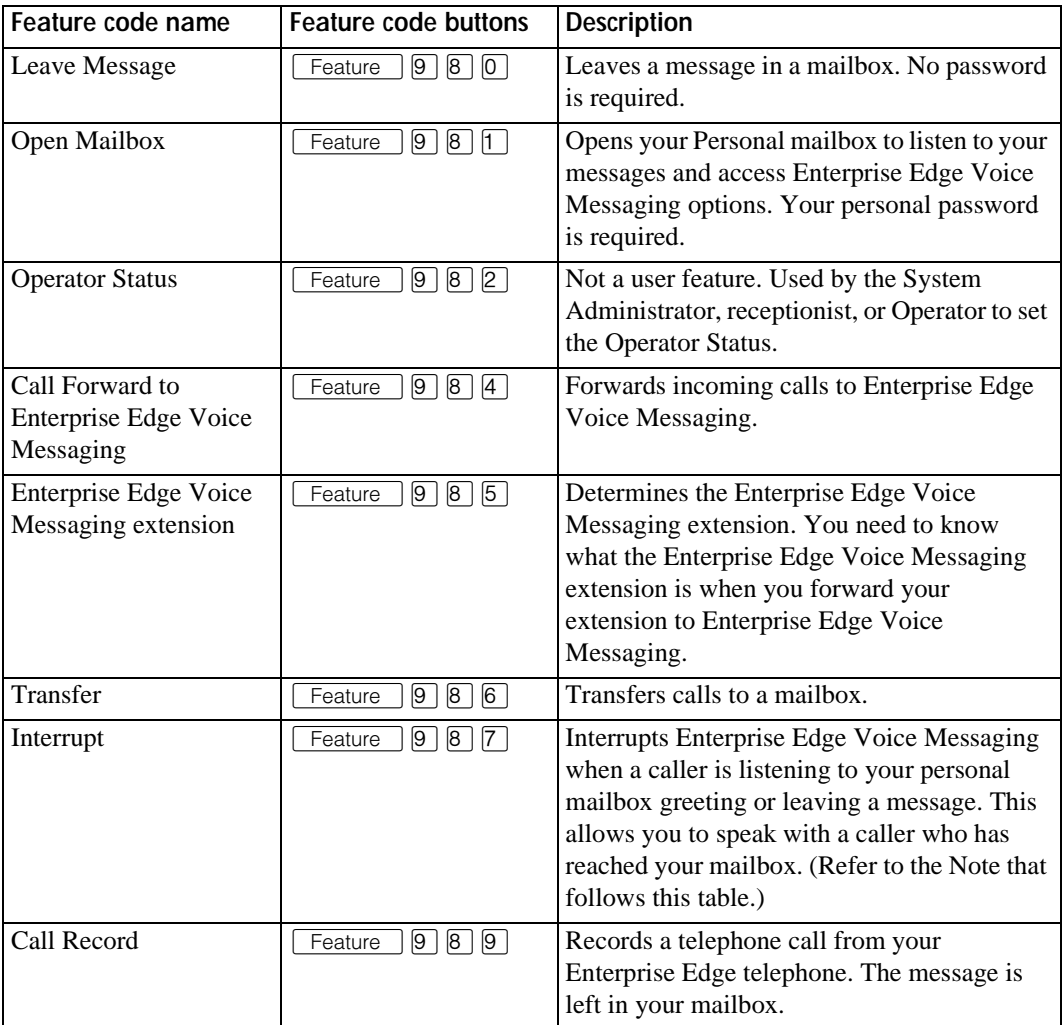

- <span id="page-21-0"></span>**Note:** If a caller who is leaving a message in a mailbox is interrupted, the part of the message that is recorded before the interruption remains in the mailbox. Delete this message. If Off-premise Message Notification is turned on, the interrupted message causes Enterprise Edge Voice Messaging to call the Off-premise Message Notification number immediately. For information on Off-premise Message Notification, refer to [About Off-premise Message](#page-62-0)  [Notification on page 63](#page-62-0).
- **Note:** If Outbound Transfer is turned on, you cannot interrupt the call unless you interrupt it before the caller transfers to your Outbound Transfer destination number by pressing  $\boxed{7}$ . For information on Outbound Transfer, refer to [Outbound Transfer on page 56](#page-55-0).

#### **Programming a memory button with a feature code**

Each Enterprise Edge Voice Messaging feature code can be programmed to a single memory button.

To program a memory button:

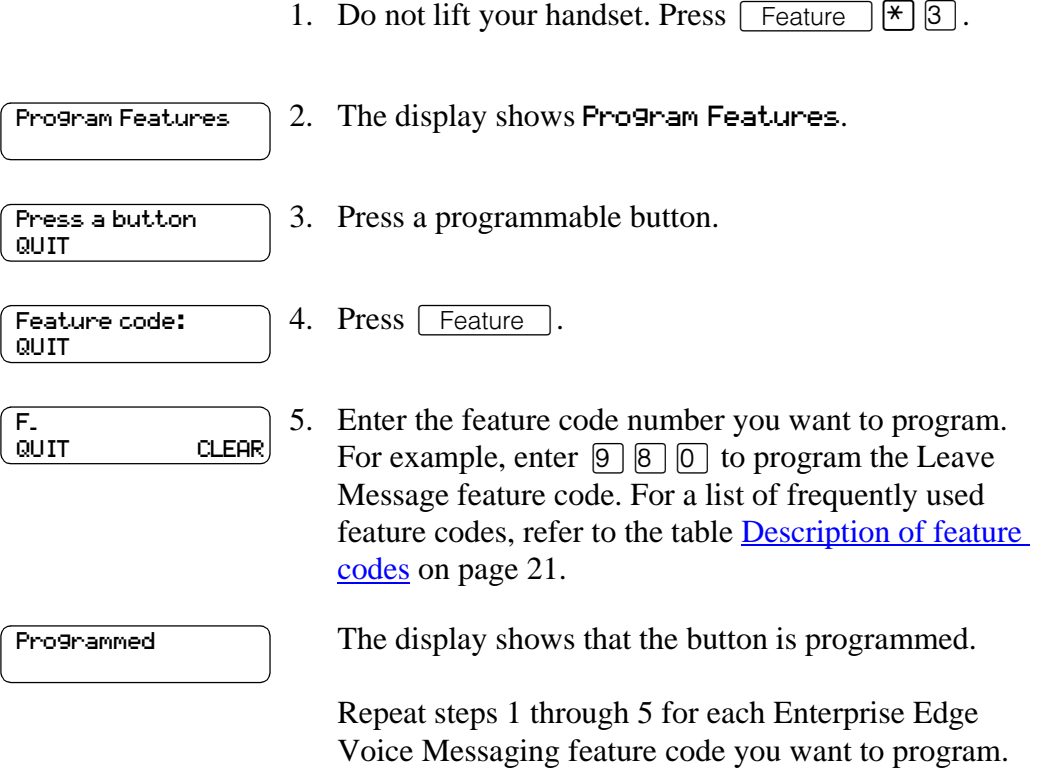

Use one of the paper labels that come with your Enterprise Edge telephone to identify the programmed button. To use the feature, press the labeled button.

# <span id="page-22-0"></span>**Mailbox options**

To access the main mailbox menu, refer to the table Main Mailbox menu and options on page 23. The main mailbox menu options are described in the table Main Mailbox options on page 23.

To access the mailbox administration menu, refer to Mailbox Administration menu on page 23. The mailbox administration options are described in Mailbox [Administration options on page 24.](#page-23-0)

## **Main Mailbox menu and options**

To access the main mailbox menu:

1. Press  $\boxed{\text{Feature}}$   $\boxed{9}$   $\boxed{8}$   $\boxed{1}$  to open your mailbox.

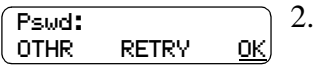

Enter your mailbox password and press  $\underline{OK}$  or  $\overline{H}$ .

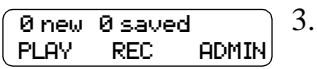

The main mailbox menu options appear. Choose one of the options shown in the table below.

**Table 1 Main Mailbox options**

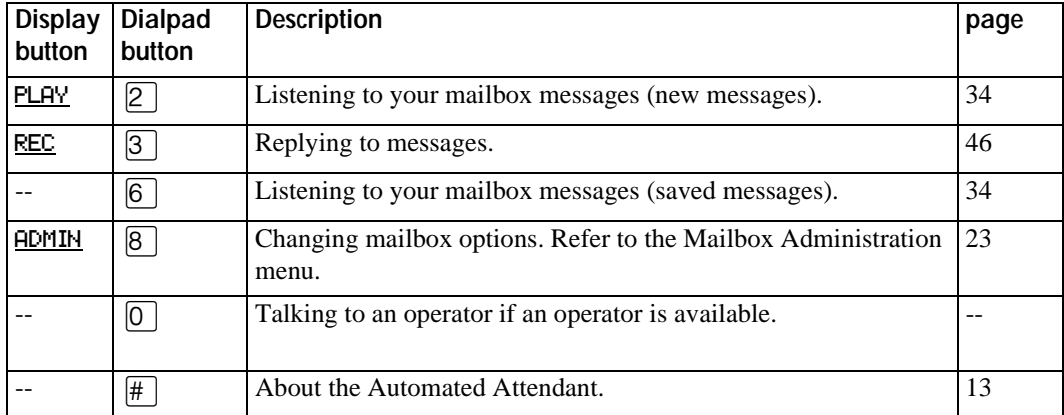

### **Mailbox Administration menu**

To access the Mailbox Administration menu:

1. Press  $\boxed{\text{Feature}}$  [9]  $\boxed{8}$  [1] to open your mailbox.

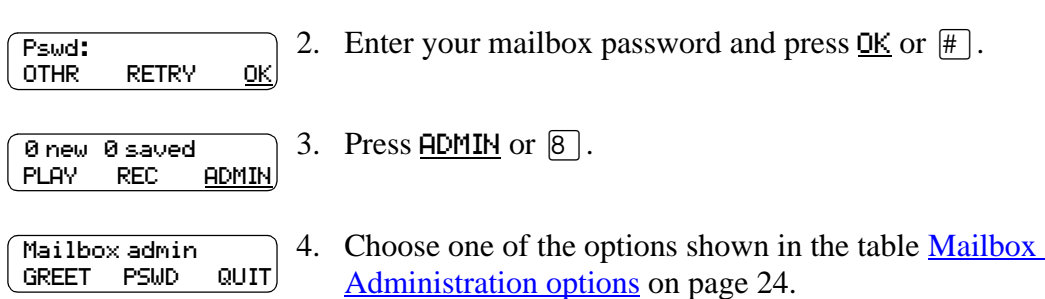

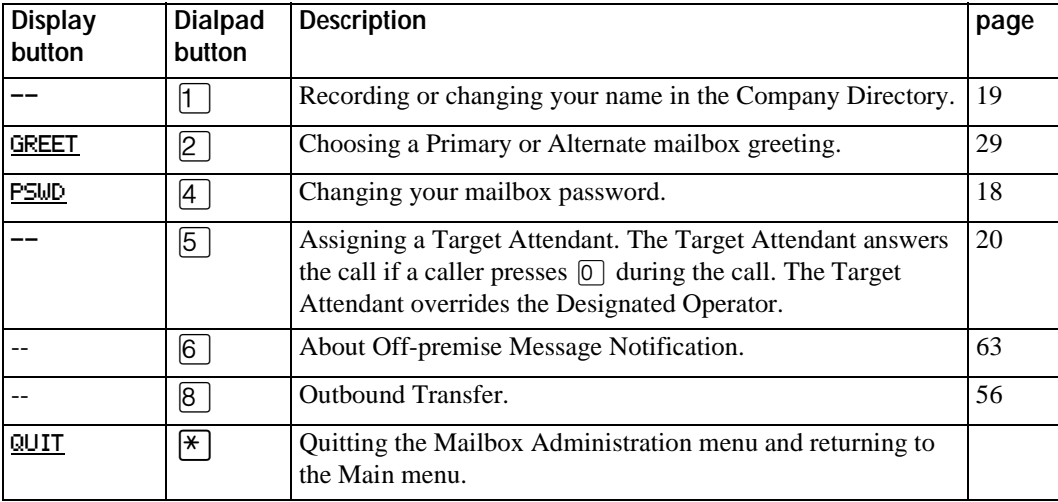

## <span id="page-23-0"></span>**Table 2 Mailbox Administration options**

# <span id="page-24-0"></span>**Greetings**

# **Introduction**

This chapter describes mailbox greetings and how to record them. This chapter includes:

- Types of mailbox greetings
- • [Recording a Primary or Alternate mailbox greeting](#page-26-0)
- • [Choosing a Primary or Alternate mailbox greeting](#page-28-0)
- • [Recording a Personalized mailbox greeting](#page-29-0)
- • [Deleting a Personalized mailbox greeting](#page-30-0)
- • [Recording an Information mailbox greeting](#page-31-0)

# **Types of mailbox greetings**

The two types of greetings are:

- Personal mailbox greetings (which include Primary, Alternate, and Personalized greetings)
- Information mailbox greetings

## **Personal mailbox greetings**

Personal mailbox greetings play to callers who reach your mailbox. Greetings inform callers that they have reached the correct mailbox and give callers any necessary information or instructions. You can change the greetings at any time.

After you initialize your mailbox, you can record your greetings. If you do not record any Personal greetings, your Company Directory name recording plays to callers who reach your mailbox. Refer to **Recording or changing your name in the** [Company Directory on page 19](#page-18-0).

There are three types of Personal mailbox greetings: Primary, Alternate and Personalized.

### **Recording technique for personal mailbox greetings**

When you record your Personal greetings, remember to speak clearly and at a pace that is easy to understand. After you record a greeting, you can replay it before you accept it. You can record or change a greeting from any Enterprise Edge telephone or, if you are away from the office, from any touch tone phone. When you record a greeting, do not use the Handsfree feature. You have better results if you speak directly into the handset.

#### **Primary mailbox greeting**

Record your Primary mailbox greeting for everyday use. In this greeting include your name and a brief message explaining to callers that you are unable to answer their calls. For example:

*"Hi. This is Paul Wayne. I'm not able to take your call right now. Please leave me a message at the tone and I will return your call as soon as possible."*

If you are a new mailbox owner, record your Primary mailbox greeting immediately.

#### **Alternate mailbox greeting**

The Alternate mailbox greeting is normally used for special circumstances. For example:

*"Hi. This is Paul Wayne. I am out of the office until Thursday, the 17th of December. Although I am out of the office, I do check my mailbox daily. Please leave me a message at the tone and I will return your call as soon as possible. Thank you."*

After it is recorded, you must choose which greeting you want Enterprise Edge Voice Messaging to play. You can change the selection at any time, and as often as needed.

#### **Personalized mailbox greeting**

Personalized mailbox greetings are available only if your company subscribes to the Caller ID (CLID) service from your local telephone company. For more information about CLID, ask your System Administrator.

A Personalized mailbox greeting plays to callers based on the caller's phone number. Enterprise Edge Voice Messaging recognizes the assigned incoming phone number and plays the Personalized mailbox greeting. For example:

*"Hi Susan. I may have missed your call, but I don't want to miss meeting you for lunch. See you at noon."*

## <span id="page-26-0"></span>**Information mailbox greetings**

Information mailboxes greetings provide messages and announcements to callers. A caller is automatically disconnected after listening to an Information mailbox greeting. Information mailboxes can be used to:

- announce sales
- provide product lists
- announce special events

## For example:

*"Paddy's Dance Studio proudly presents an extravaganza of dance. The entertainment begins at 8:00 p.m. on the fourth of July. Toddlers tap is in the White Room. Folk dance is in the Green Room. Classical ballet is in the Pink Room. Contemporary jazz is in the Blue Room. The Studio and Recital Rooms are located at 222 Main Street."*

Make Information mailboxes easy for a caller to find. Do this by using your company Operator or the Automated Attendant Company greetings to route the caller. For details about Information mailboxes, ask your System Administrator.

Information mailboxes are different from Custom Call Routing (CCR) Information Mailboxes. Callers must use the CCR Tree to access a CCR Information mailbox. For more information about CCR Information Mailboxes, ask your System Administrator.

# **Recording a Primary or Alternate mailbox greeting**

This procedure shows you how to record your Primary or Alternate mailbox greetings. To start using Enterprise Edge Voice Messaging, only a Primary mailbox greeting is necessary. If you do not record any Personal mailbox greetings, your Company Directory name recording plays to callers who reach your mailbox.

If you record both Primary and Alternate mailbox greetings, you must choose which greeting plays. If you do not choose a greeting, the Primary mailbox greeting automatically plays. For information on how to choose a greeting, refer to [Choosing](#page-28-0)  [a Primary or Alternate mailbox greeting on page 29](#page-28-0).

To record your Primary or Alternate mailbox greeting:

1. Press  $\boxed{\text{Feature}}$   $\boxed{9}$   $\boxed{8}$   $\boxed{1}$  to open your mailbox.

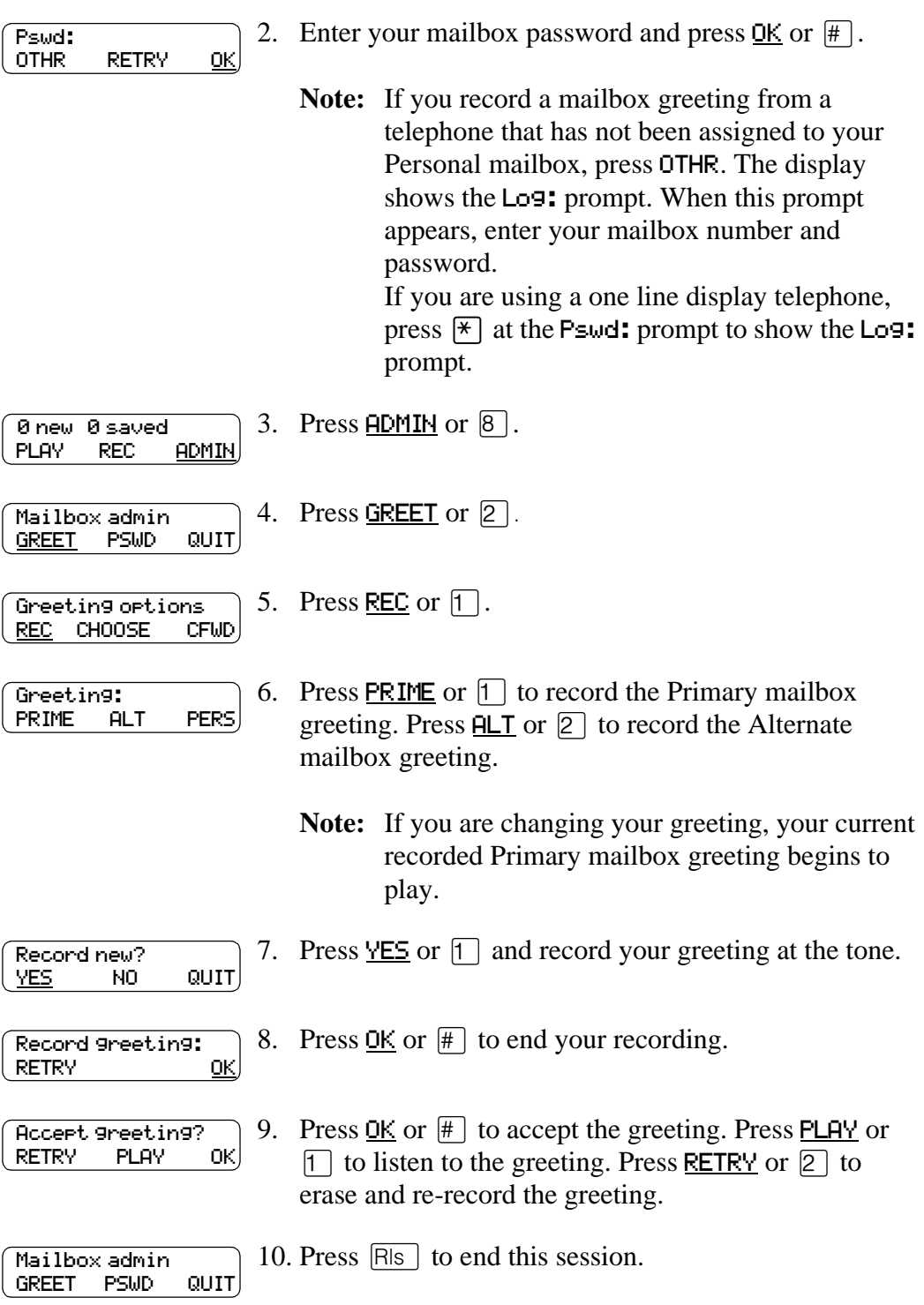

# <span id="page-28-0"></span>**Choosing a Primary or Alternate mailbox greeting**

### **Primary mailbox greeting**

You record a Primary mailbox greeting after initializing your mailbox. If you record a Primary and an Alternate mailbox greeting, you need to choose which greeting plays. If you do not choose a greeting, the Primary mailbox greeting plays automatically.

#### **Alternate mailbox greeting**

If you choose the Alternate mailbox greeting, you are asked whether the mailbox accepts messages. If you choose  $\frac{1}{2}$  (yes) your mailbox receives messages in the normal way.

If you choose  $\underline{N}$  (no) the following occurs:

- messages cannot be left in the mailbox
- the Alternate mailbox greeting takes precedence over all other greetings
- if a caller presses a button to fast forward the message, they hear a voice prompt that says this is a special greeting
- if a caller presses a button to send a fax, the fax goes to the general delivery mailbox (not your personal mailbox)

If you choose the Alternate mailbox greeting, remember to change back to the Primary mailbox greeting at the appropriate time.

To choose a Primary or Alternate mailbox greeting:

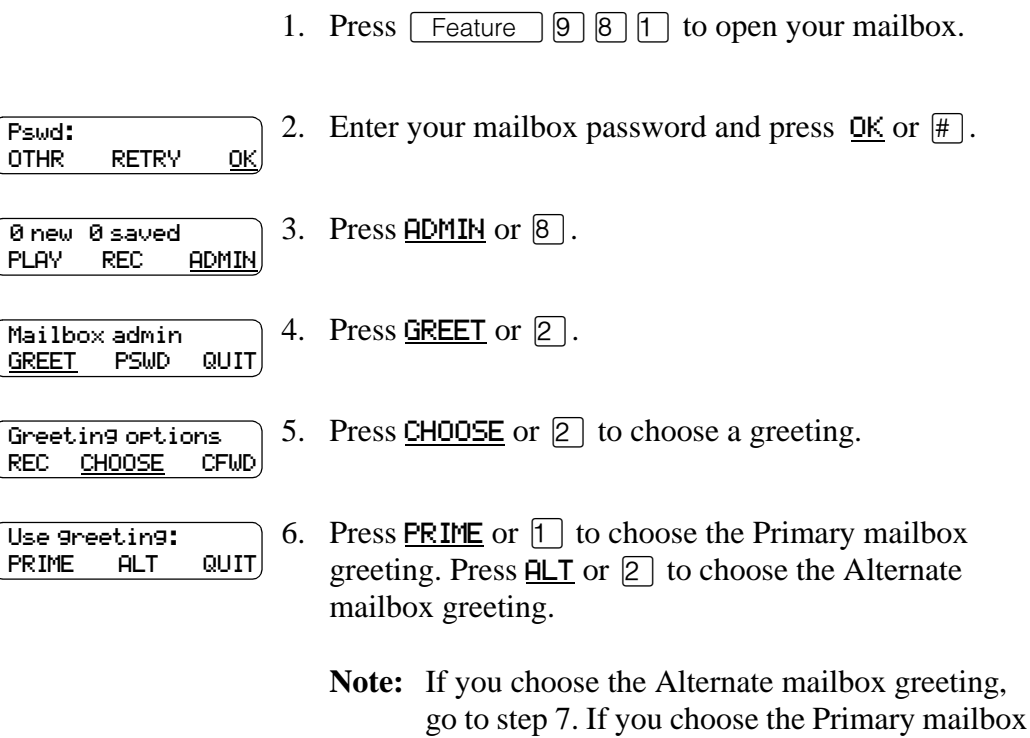

greeting, go to step 8.

<span id="page-29-0"></span>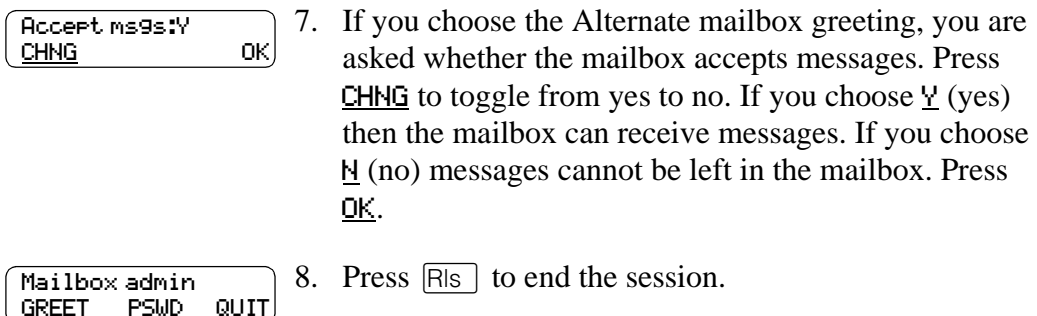

**Note**: If you choose a greeting that is not yet recorded, you are transferred back to the greeting options menu to record the greeting.

# **Recording a Personalized mailbox greeting**

If your company subscribes to a CLID service, you can record a Personalized mailbox greeting. For more information about CLID, ask your System Administrator. A Personalized mailbox greeting plays only for a person calling from the phone number that you designate. For the Personalized mailbox greeting to play, the phone number you enter must match the caller's phone number exactly.

You can record up to three Personalized mailbox greetings, but each greeting can be assigned to only one phone number.

If you record a Personalized greeting, program your mailbox to receive messages and choose an Alternate mailbox greeting, the Personalized greeting takes precedence over any other greetings. If you program your mailbox **not** to receive messages and choose an Alternate mailbox greeting, the Alternate mailbox greeting takes precedence over any other greeting, including Personalized mailbox greetings.

To record a Personalized mailbox greeting:

1. Press  $\boxed{\text{Feature}}$  [9]  $\boxed{8}$  [1] to open your mailbox.

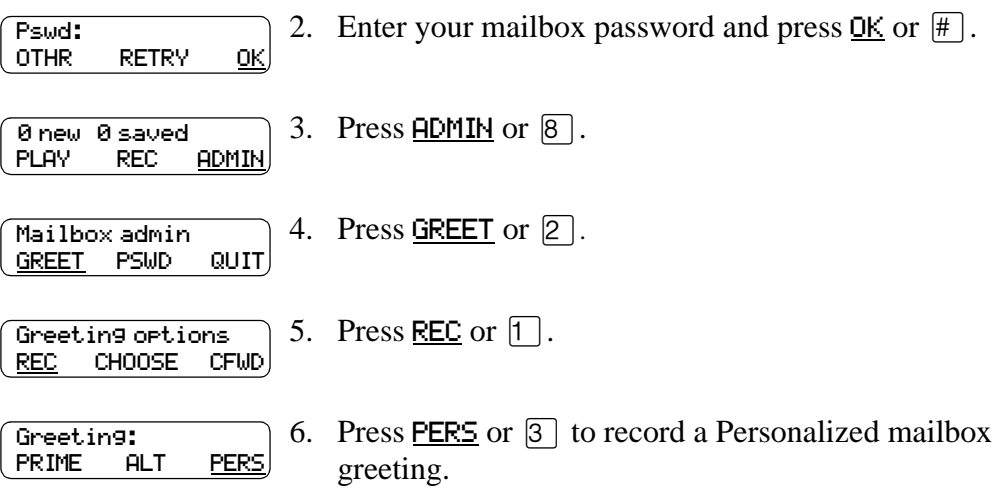

<span id="page-30-0"></span>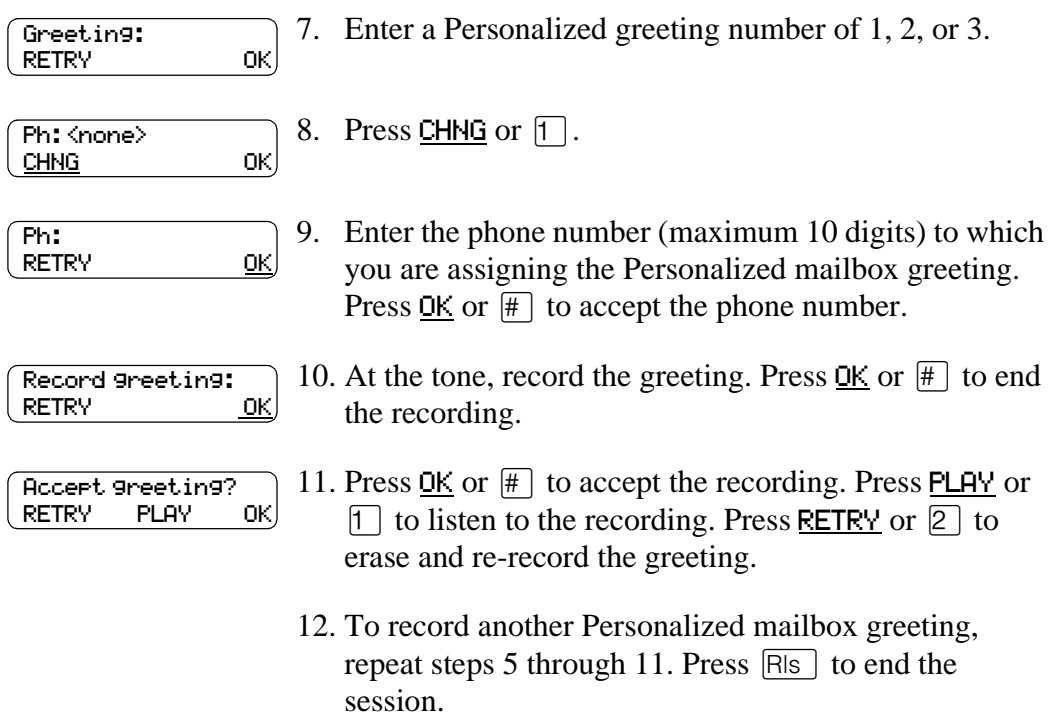

# **Deleting a Personalized mailbox greeting**

If you program Enterprise Edge Voice Messaging with a Personalized mailbox greeting that you no longer need, you can delete the Personalized mailbox greeting.

To delete a Personalized mailbox greeting:

1. Press  $\sqrt{\frac{3}{2} \cdot 8}$  [9 [6]  $\sqrt{1}$  to open your mailbox.

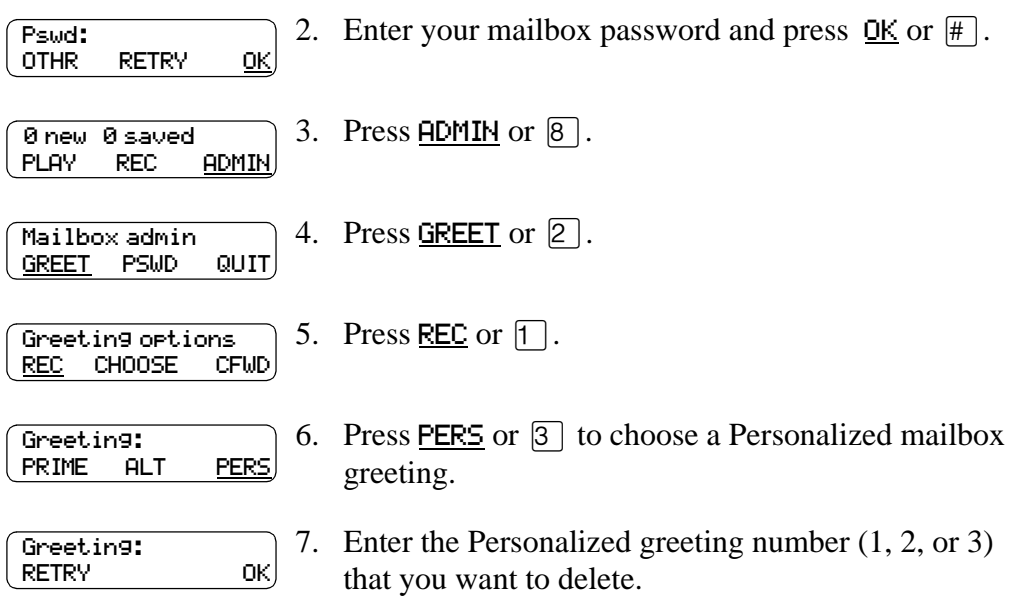

<span id="page-31-0"></span>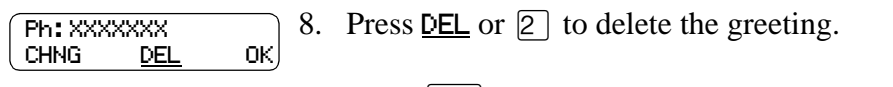

9. Press  $\boxed{\mathsf{RIs}}$  to end the session.

# **Recording an Information mailbox greeting**

Before you record an Information mailbox greeting, you must determine what the greeting includes. As you prepare your greeting, be sure to include important times and dates. Write the greeting down and practice reading it aloud. When you are confident the greeting includes everything you want it to, record the greeting. If you are using an Enterprise Edge Voice Messaging system with bilingual capability, you must record the Information mailbox greeting in both languages.

An Information mailbox greeting can be either a Primary or an Alternate mailbox greeting. Perform the steps in [Recording a Primary or Alternate mailbox greeting](#page-26-0) [on page 27](#page-26-0) to record an Information mailbox greeting.

**Note:** In order to record an Alternate Information mailbox greeting, your system must be configured as Bilingual. Ask your System Administrator if your system is configured as Bilingual.

# <span id="page-32-0"></span>**Accessing your messages**

## **Introduction**

This chapter describes accessing your messages and explains the following related topics:

- Receiving calls
- Enterprise Edge Voice Messaging Never Full mailbox feature
- • [Listening to your mailbox messages](#page-33-0)
- • [Call Screening](#page-36-0)

# **Receiving calls**

Enterprise Edge Voice Messaging can be used by any outside caller and by other mailbox owners in your company. When you are away from the office, you can use Enterprise Edge Voice Messaging with any touch tone phone. When you are at the office, you can use Enterprise Edge Voice Messaging from any Enterprise Edge telephone connected to your company's Enterprise Edge Voice Messaging system.

Even outside callers who use a rotary dial telephone can use Enterprise Edge Voice Messaging. If a caller uses Enterprise Edge Voice Messaging from a rotary dial telephone, the system transfers the call to your company receptionist or the Operator. If a receptionist or the Operator is not available to answer the call, the call transfers to the General Delivery mailbox.

# **Enterprise Edge Voice Messaging Never Full mailbox feature**

The Never Full mailbox feature lets external callers leave a message in your mailbox, even if the mailbox is technically "full". The message is stored in your mailbox, but cannot be accessed until you delete at least one existing message to allow space for the new message. If you attempt to listen to any new messages before deleting an existing message, you hear this voice announcement:

*"Your mailbox is full. You must erase some messages before you can listen to new messages."*

If your mailbox is full, you cannot leave a message in another mailbox, create a new message, copy, send, or reply to a message, until you delete at least one existing message.

The Never Full mailbox feature is not available to internal callers. Internal callers cannot leave messages in mailboxes that are technically "full".

# <span id="page-33-0"></span>**Listening to your mailbox messages**

To listen to your messages:

1. Press  $\boxed{\text{Feature}}$   $\boxed{9}$   $\boxed{8}$   $\boxed{1}$  to open your mailbox.

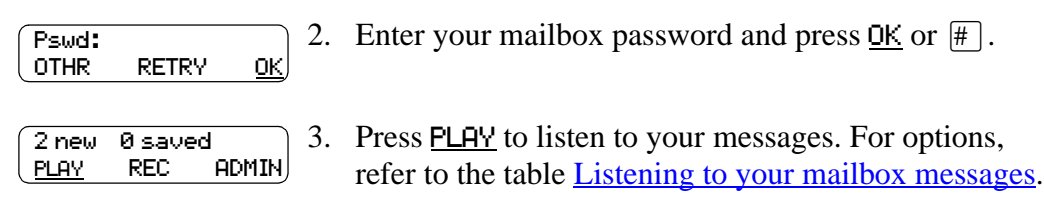

4. Press  $R_s$  to end the session.

A number of options are available to you during and after listening to a message. The table **Listening to your mailbox messages** shows the options and when they are available.

#### **Listening to your mailbox messages**

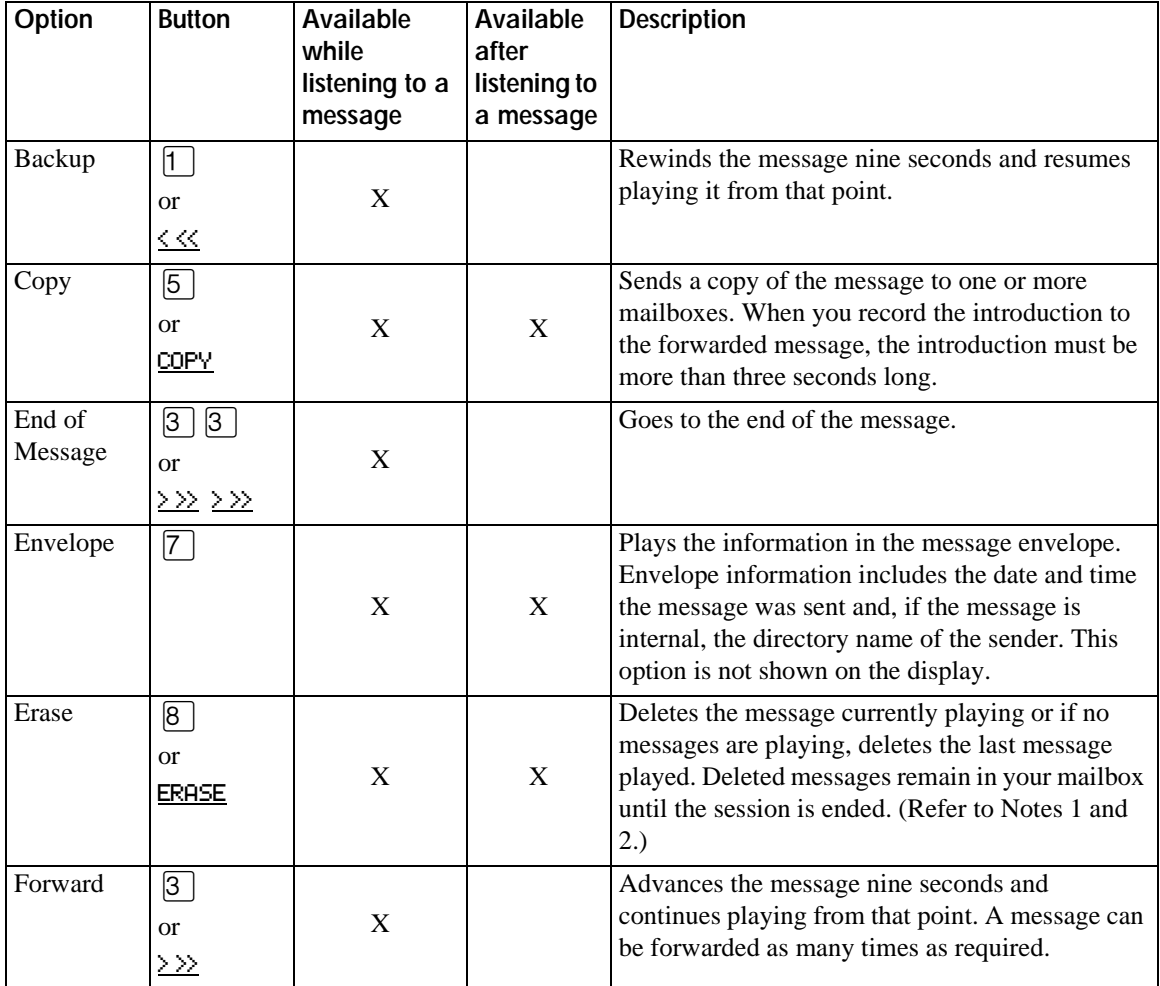

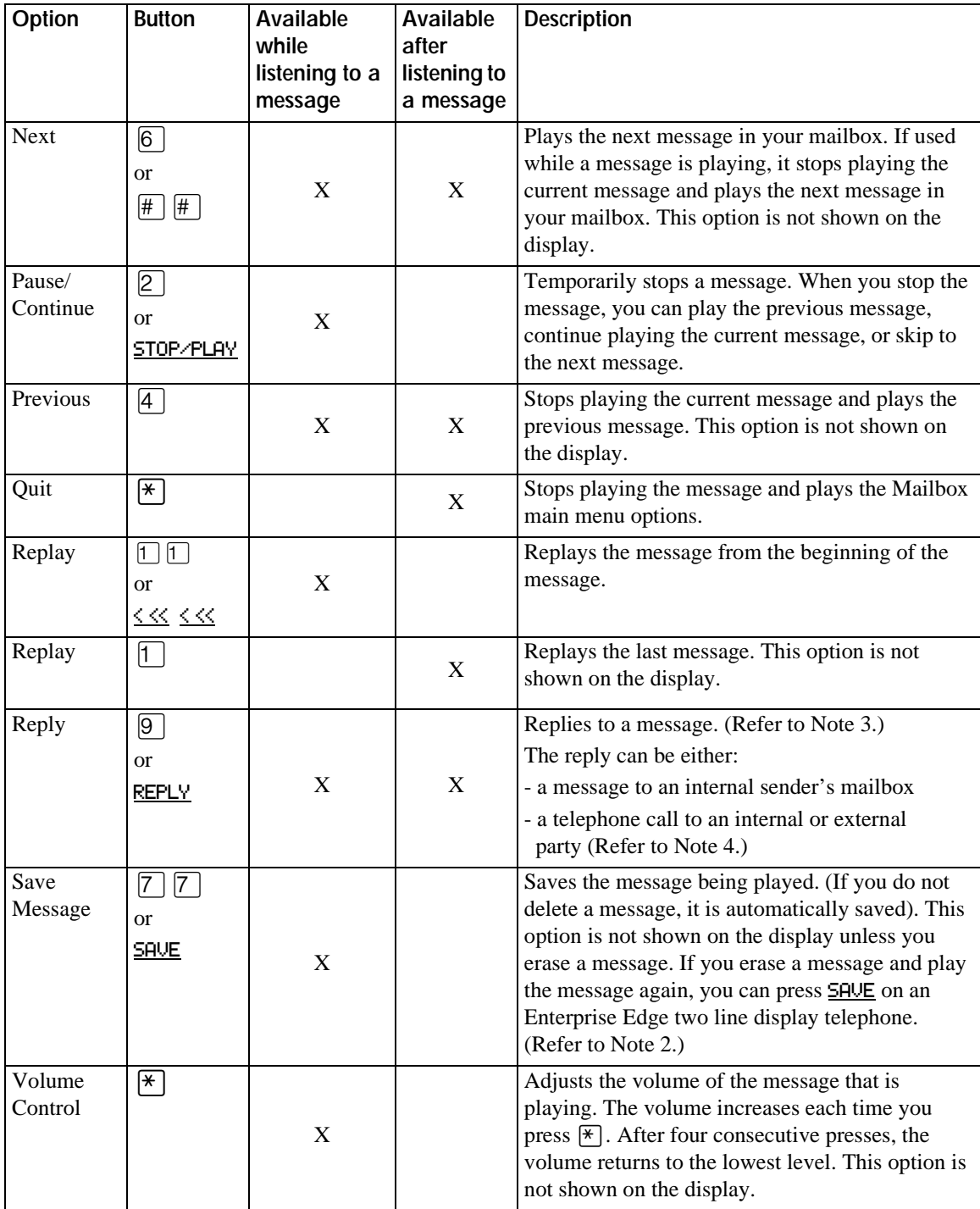

**Listening to your mailbox messages**

#### <span id="page-35-0"></span>**Notes:**

- 1. Because your mailbox has limited message storage space, delete any messages you no longer need. After a certain time period, your saved messages are erased automatically. Ask your System Administrator about this.
- 2. You can retrieve a deleted message only if you have not quit the session in which you deleted it. Locate the deleted message. Then play (press  $\lceil \cdot \rceil \rceil$ ) and save (press  $\boxed{7}$   $\boxed{7}$  or  $\boxed{5 \text{AUE}}$ ) the message. For further information about retrieving deleted messages refer to About erased messages.
- 3. Applies only if the Reply feature is enabled.
- 4. You can reply to an outside caller by dialing them back if your company subscribes to Caller ID (CLID) service. For further information about replying to an outside caller refer to Replying to an external message sender on page [47](#page-46-0).

### **About erased messages**

After listening to your messages and exiting Enterprise Edge Voice Messaging, all messages that you do not erase are automatically saved. Since message storage space is limited, we recommend that you erase messages that are no longer needed.

You can retrieve an erased message if you are still in the Enterprise Edge Voice Messaging session. An erased message remains in your mailbox until you end the current Enterprise Edge Voice Messaging session.

After you erase a new or saved message, the number of new or saved messages shown on the display is decreased by one. Even though the display shows 0 new 0 saved, you can still play and retrieve your erased messages. Press **PLAY** or  $\boxed{2}$  to listen to your erased message. Refer to the table *Listening to your mailbox messages* [on page 34](#page-33-0).

After you play your erased message, you are given the option to save it. If you end the current session without saving the erased message, it is permanently deleted from Enterprise Edge Voice Messaging.
# **Call Screening**

Call Screening lets you determine who is calling before you accept the call. It applies only to external calls transferred from the Automated Attendant or from Custom Call Routing (CCR). See your System Administrator for information on CCR.

Call Screening is useful in the following circumstances:

- if CLID is not available
- if CLID is not a reliable indication of the caller identity
- if your Enterprise Edge telephone does not have display capabilities

The System Administrator enables the Call Screening feature for your Enterprise Edge Voice Messaging system.

If Call Screening is unavailable, the call transfers immediately for the following types of calls:

- internal calls
- external calls placed directly to your phone number
- external calls for which you have established a Personalized greeting

#### **How to use Call Screening**

To use the Call Screening feature:

- 1. You receive an external call that is transferred from the Automated Attendant or from Custom Call Routing (CCR).
- 2. Enterprise Edge Voice Messaging announces the caller's name to you. If the caller chooses not to record their name, the voice prompt says, "*Unknown caller*."
- 3. You can answer the call or let the caller leave a message in your Enterprise Edge Voice Messaging mailbox:
	- press  $ARS$  or  $\boxed{1}$  to answer the call
	- press **QUIT** or  $\overline{(*)}$  to transfer the call to your Enterprise Edge Voice Messaging mailbox. (The caller is informed that you are not available).

If Call Screening is enabled, Enterprise Edge Voice Messaging asks the caller to record their name after the tone. (If the caller presses  $\mathbb{F}$ ) when they are asked to record their name, the call goes back to the Automated Attendant.) The caller hears a hold tone while they wait. If you do not answer, the caller is informed that you are not available, and the call transfers to your mailbox.

Since some callers do not like to record their name and wait for service, use this feature with discretion.

# <span id="page-38-0"></span>**Sending messages**

# **Introduction**

This chapter describes sending messages and explains:

- Types of messages
- • [About recording and sending a message](#page-39-0)
- • [Using the Company Directory](#page-39-0)
- • [Message delivery options](#page-41-0)
- • [Recording and sending a message using the Open Mailbox feature](#page-43-0)
- • [Recording and sending a message using the Leave Message feature](#page-44-0)
- • [Replying to messages](#page-45-0)
- • [Sending a message to more than one recipient](#page-46-0)

# **Types of messages**

There are two types of messages: Broadcast messages and Personal messages.

#### **Broadcast messages**

If you open your Personal mailbox and a message plays immediately, this is a Broadcast message left by your System Administrator. This type of message can be sent only by your System Administrator. Make sure you listen to the entire message. After it plays, the message is automatically erased from your mailbox.

## **Personal messages**

#### **Sending personal messages to a mailbox**

To send a message, refer to **About recording and sending a message on** page 40. To send a message when you do not know the person's mailbox number, use the Company Directory. Refer to [Using the Company Directory on page 40](#page-39-0).

#### **Personal messages addressed to a Group List**

You can send a message to a group of people by addressing a message to a Group List. For more information, refer to **Sending a message using a Group List** on page [47](#page-46-0).

7

# <span id="page-39-0"></span>**About recording and sending a message**

Messages can be recorded and sent using:

- the Open Mailbox feature ( $\lceil \frac{\text{Feature}}{\text{Feature}} \rceil \lceil \frac{\text{B}}{\text{B}} \rceil \rceil$ )
- the Leave Message feature ( $\lceil$  Feature  $\lceil \Theta | \Theta | \Theta \rceil$ )

When you use the Open Mailbox feature, you open your personal mailbox and enter your password. Then you record your message and enter the extension of the message recipient.

The Leave Message feature prompts you to enter the extension of the message recipient immediately. Then you record your message. No password is required because you do not open a mailbox.

Both features allow you to:

- use the Company Directory (refer to Using the Company Directory)
- assign message delivery options (refer to **Message delivery options** on page 42)
- send a message to more than one recipient (refer to **Sending a message to more** [than one recipient on page 47](#page-46-0)).

# **Using the Company Directory**

You can find any initialized mailbox by searching the Company Directory. Use the Company Directory if you do not know the mailbox number of someone you want to send a message to. You can access the Company Directory if:

- the display shows  $DIR$
- the voice prompt announces, "*Press*  $\boxed{\#}$  *to use the Directory.*"
- you are prompted to choose a mailbox

The Company Directory option is available from both the Open Mailbox feature and the Leave Message feature.

To access the Company Directory using the Leave Message feature:

1. Press DIR or  $\#$  to use the Company Directory. Mbox: DIR QUIT

2. Use the dialpad buttons associated with the first three or four letters of the mailbox owner's name to locate and select the person's mailbox. (Enter the last name, first name or both names depending on how your system is set up. This display shows an example of a prompt for a mailbox owner's last name.) You do not need to enter a comma. Press  $\underline{OK}$  or  $\overline{H}$ . For example, to enter the letters "Wayn" Last name: OK

press  $\boxed{9}$   $\boxed{2}$   $\boxed{9}$   $\boxed{6}$ . If the mailbox owner has fewer than four letters in their last name, press the buttons on the dialpad to spell out the entire last name, and press  $OK$  or  $\#$ . For more information, refer to **Entering**</u> [characters on the Enterprise Edge dialpad on page 11](#page-10-0).

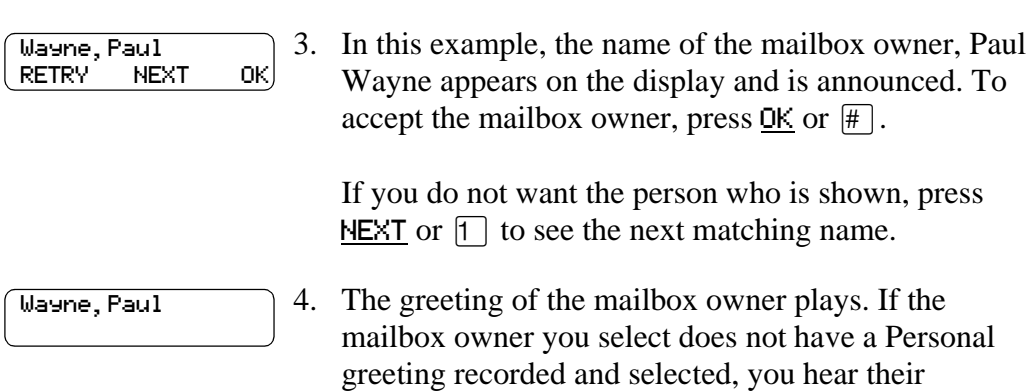

Company Directory recording.

# <span id="page-41-0"></span>**Message delivery options**

Enterprise Edge Voice Messaging gives you five message delivery options:

- Normal
- **Certified**
- Urgent
- Private
- Timed Delivery

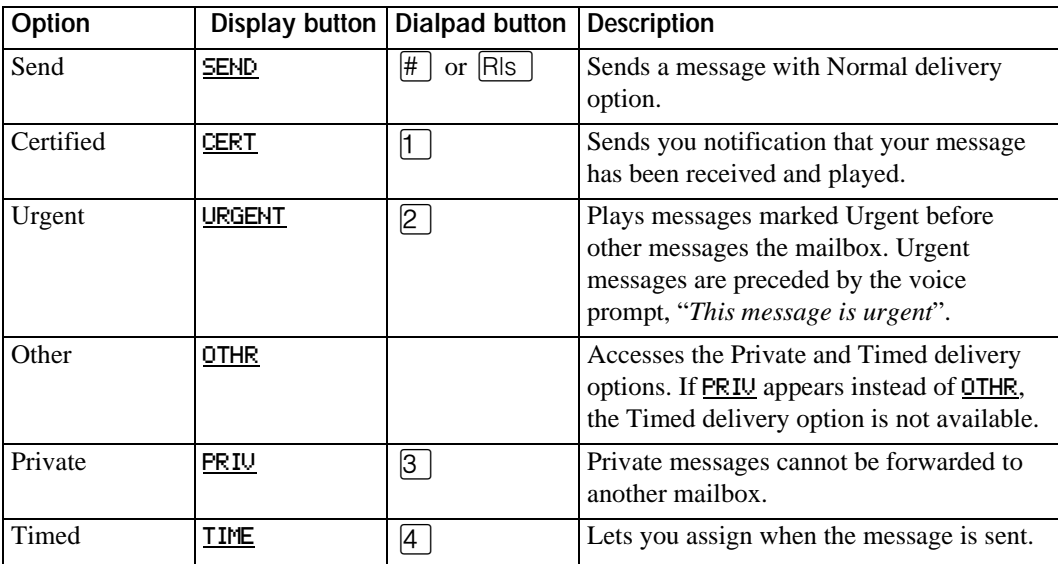

Normal, Certified, and Private messages play in the order they are received. Urgent messages play before other messages left in the mailbox, except for Broadcast messages. (Refer to **Broadcast messages** on page 39.) The Certified and Timed delivery options are available only if you call from a telephone that has a mailbox associated with it. Messages sent with the Timed delivery option are played at the time that you specify.

If you use the Timed delivery option, you first enter the time, including a.m. or p.m. You are then prompted to accept or change the date, which defaults to today or tomorrow, and you can accept the date that corresponds to the next occurrence of the specified time. Dates are shown by month and day, and the year is inferred. If the month and day are earlier than the current date, the next year is assumed. When the specified time and date occurs, the message is sent. You cannot cancel the message prior to delivery.

# **Assigning message delivery options using the Open Mailbox feature**

To assign message delivery options using the Open Mailbox feature:

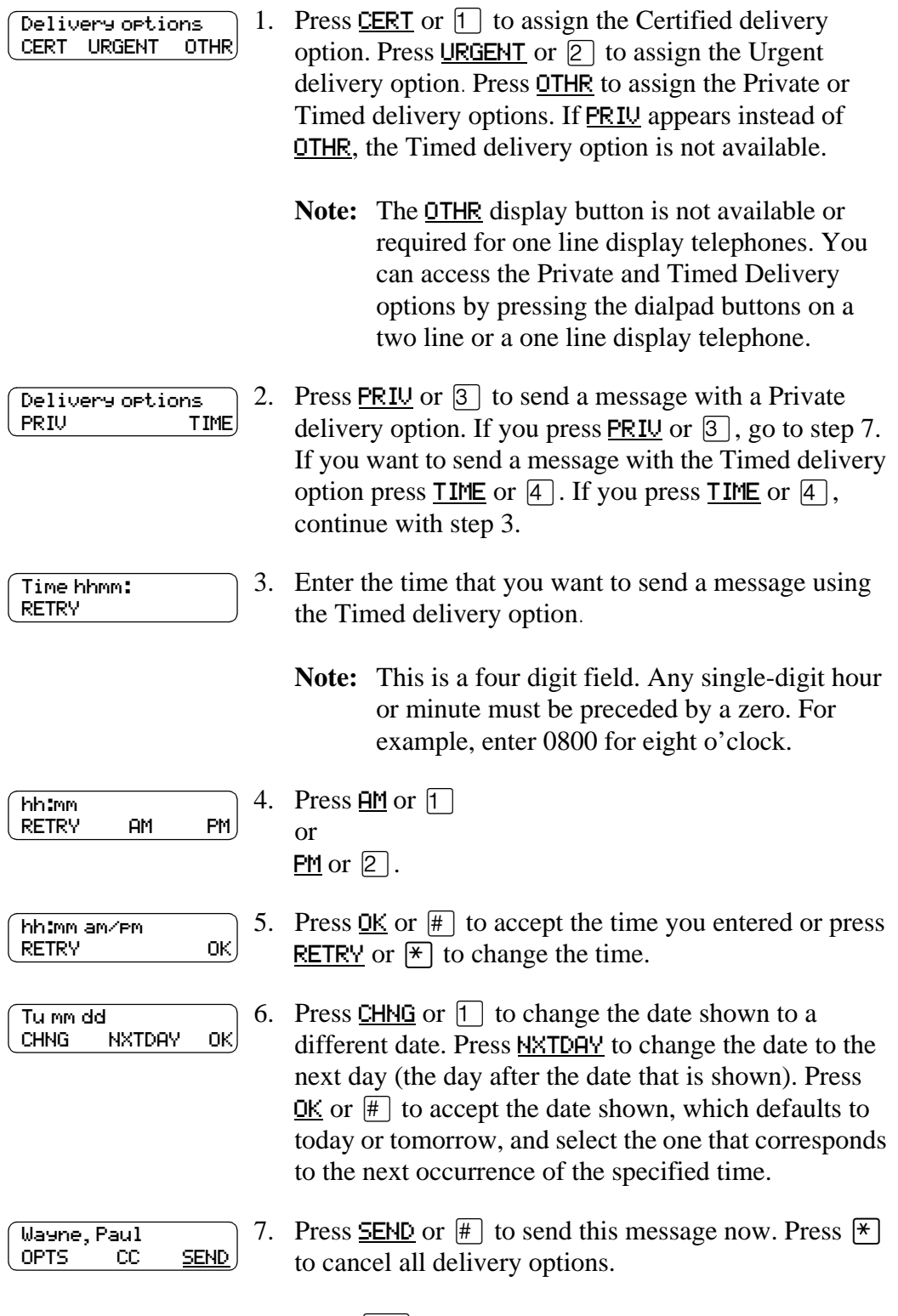

8. Press  $\boxed{\mathbb{R}\mathbb{S}}$  to end this session.

#### <span id="page-43-0"></span>**Assigning message delivery options using the Leave Message feature**

To assign message delivery options using the Leave Message feature:

1. Press  $\boxed{\text{Feature}}$   $\boxed{9}$   $\boxed{8}$   $\boxed{0}$ .

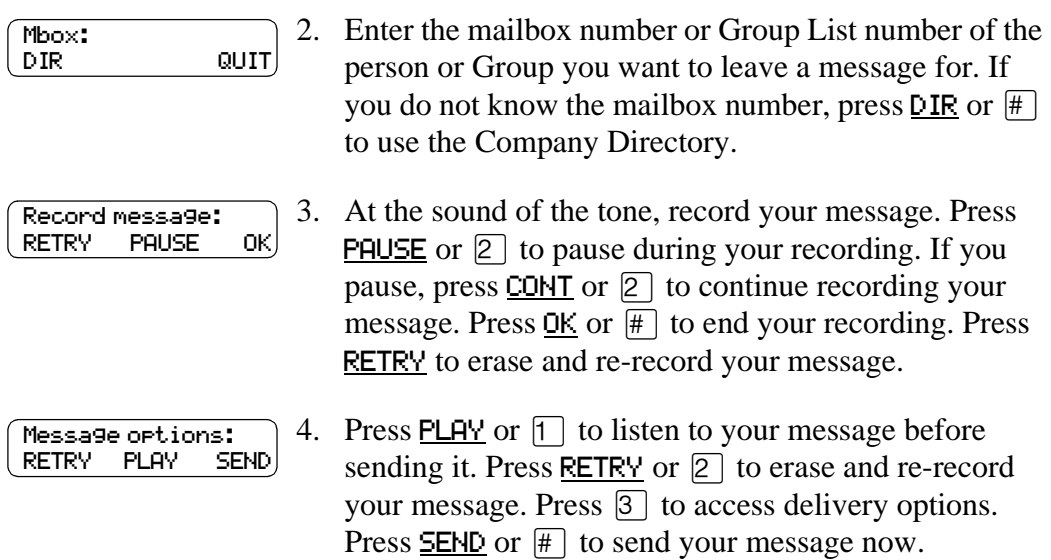

# **Recording and sending a message using the Open Mailbox feature**

To record and send a message using the Open Mailbox feature:

1. Press  $\boxed{\text{Feature}}$   $\boxed{9}$   $\boxed{8}$   $\boxed{1}$  to open your mailbox.

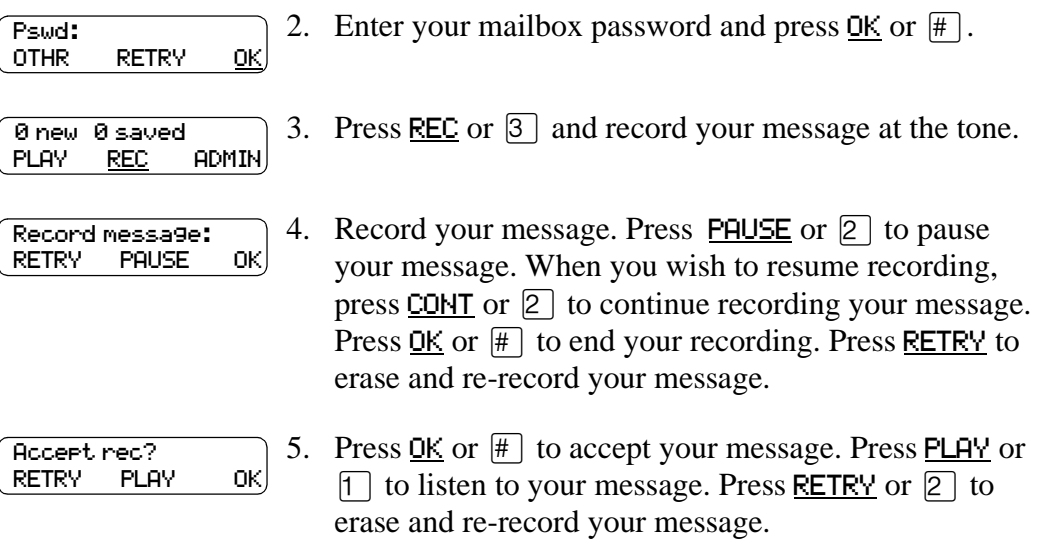

<span id="page-44-0"></span>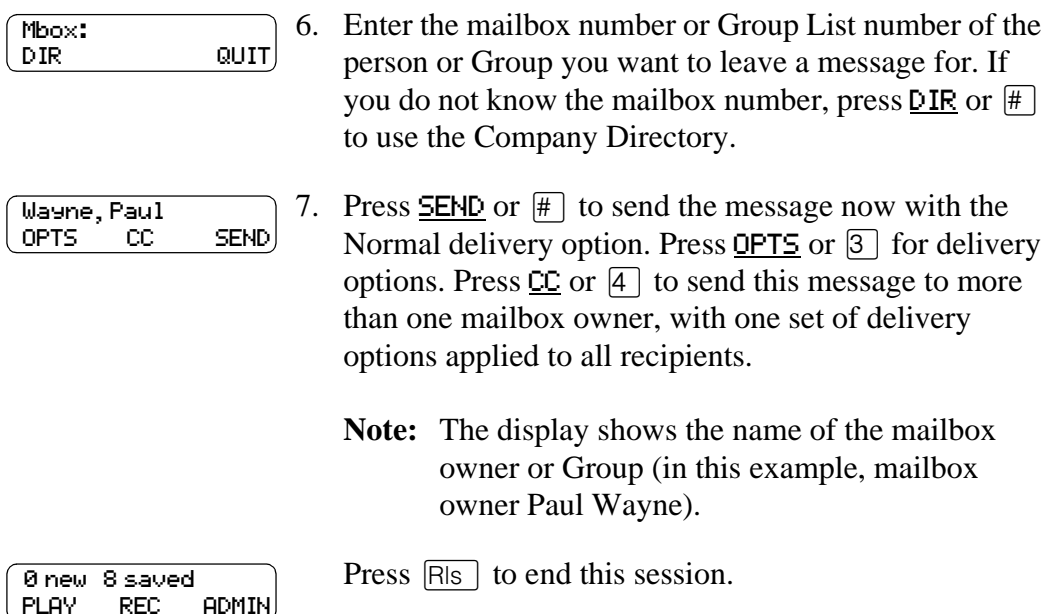

# **Recording and sending a message using the Leave Message feature**

To record and send a message using the Leave Message feature:

1. Press Feature 9 8 0.

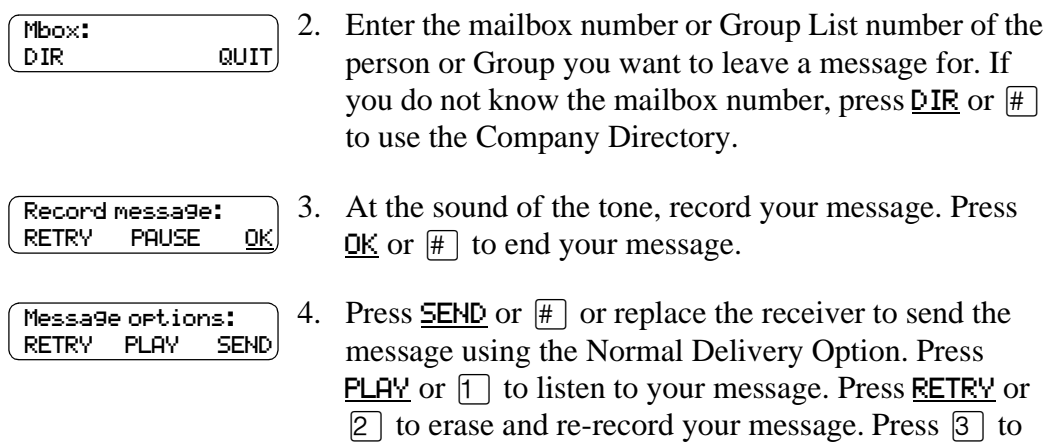

change the Delivery Options.

# <span id="page-45-0"></span>**Replying to messages**

You can reply to internal message senders and to external message senders. To reply to a message from an external message sender, your company must subscribe to Caller ID (CLID).

#### **Replying to an internal message sender**

You can reply to a message from an internal message sender by:

- Using the CALL option. If you select CALL, you are immediately transferred to the internal message sender's extension. You must have an initialized Enterprise Edge Voice Messaging mailbox and an operating directory to use the CALL option.
- Using the MSG option. If you select the MSG option, begin recording your reply at the tone.

To reply to an internal message sender:

1. Press  $\sqrt{\frac{3}{2} \cdot 8}$  [9 [8]  $\sqrt{1}$  to open your mailbox.

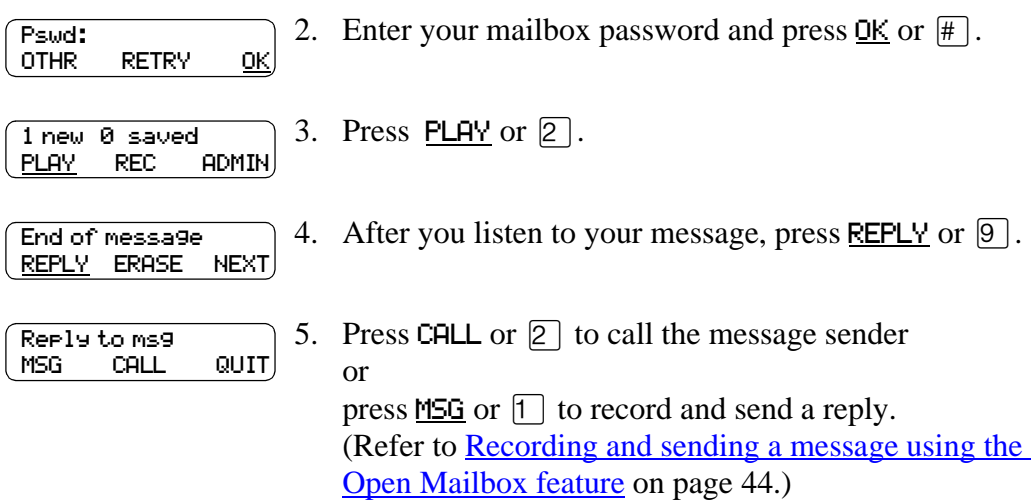

#### <span id="page-46-0"></span>**Replying to an external message sender**

You can reply to a message from an external message sender if your company subscribes to CLID. Before using the Reply option you must play the message.

To reply to an external message sender:

1. Press  $\sqrt{\frac{4}{10}}$   $\sqrt{9}$   $\sqrt{8}$   $\sqrt{1}$  to open your mailbox. 2. Enter your mailbox password and press  $\underline{OK}$  or  $\overline{H}$ . 3. Press  $PLAY$  or  $[2]$ . 4. Press REPLY or  $\boxed{9}$ . 5. Enterprise Edge Voice Messaging dials the external number directly. After you call the message sender, your session ends. Pswd: OTHR RETRY OK 1 new 0 saved PLAY REC ADMIN End of message REPLY ERASE NEXT

# **Sending a message to more than one recipient**

#### **Sending a message using a Group List**

A Group List is a collection of mailbox owners. When you send a message to a Group List, each mailbox owner in the Group List receives the same message. If you are a member of the group you are addressing, you do not receive a copy of the message.

If you need a Group List, ask your System Administrator to create a Group List for you. Include the following information for the System Administrator:

- the mailbox owners' names
- a list of the mailbox numbers
- the Group List name

Your System Administrator can publish a list of the mailboxes in each Group List.

You can enter the Group List number instead of a mailbox number at the Mbox: prompt. You can also enter the name of the Group List in the Company Directory at the  $DIR$  prompt.

#### **Forwarding a copy of a message to one or more recipients**

From the Main Mailbox menu you can forward a copy of a message during or after playing the message. When you forward a copy of a message to a mailbox, you can record an introduction to the message. Your introduction must be at least three seconds long.

When you record an introduction and enter the mailbox number, your introduction and a copy of the message are automatically sent to the mailbox you selected. You can then send an additional copy of the introduction and the message to another mailbox, or quit and return to the Listen to Messages menu. You can forward copies to as many mailboxes as you want. (You cannot forward Private messages.)

For more information on playing your messages, refer to **Listening to your mailbox** [messages on page 34](#page-33-0)*.*

**Note:** You cannot copy a message to other recipients using the Leave Mailbox feature. You cannot copy Private messages.

# **Call Forwarding your calls**

# **Introduction**

This chapter shows the following ways that you can forward your calls:

- Call Forwarding your calls to Enterprise Edge Voice Messaging
- Setting up Call Forward remotely
- • [Call Forward with Caller ID \(CLID\)](#page-49-0)

# **Call Forwarding your calls to Enterprise Edge Voice Messaging**

To forward incoming calls to your mailbox, press  $\lceil$  Feature  $\rceil$   $\lceil \Theta \rceil$   $\lceil \Theta \rceil$ .

To cancel Call Forward, do one of the following:

- press  $\sqrt{ }$  Feature  $\sqrt{ }$  9 8 4 again
- press Call Fwd.
- $press$   $Feature$   $#$   $4$
- press CANCEL

## **Setting up Call Forward remotely**

When you are away from the office, you can forward your calls to your Enterprise Edge Voice Messaging mailbox by using the dialpad of any touch tone phone.

To access your Personal mailbox from another location and set up Remote Call Forward:

- 1. Call the Automated Attendant or your Enterprise Edge telephone from any touch tone phone.
- 2. While the greeting plays, press  $\mathbb{F}[\mathbb{F}]$ , or in the UK press  $\boxed{8}$ .
- 3. Enter your mailbox number and password and press  $#$ .
- 4. Press  $\boxed{8}$ .
- 5. Press  $\boxed{2}$ .
- 6. Press  $\boxed{3}$  to turn call forwarding from the Call Forward menu on or off.
- <span id="page-49-0"></span>7. Press  $\Box$  to turn Call Forward on or off.
	- **Note:** If Call Forward is on, the voice prompt says: *"Calls will be answered immediately.*" All calls to your telephone are now answered by Enterprise Edge Voice Messaging. If Call Forward is off, the voice prompt says: *"Calls will ring at your set."*
- 8. Press  $\lceil \cdot \rceil$  to turn Call Display on or off.
	- **Note:** If Call Display is on, the voice prompt says: *"Caller information will be displayed at your set."* If Call Display is off, the voice prompt says: *"Caller information will not be displayed."*
- 9. Replace the handset to end this session.

#### **Call Forward with Caller ID (CLID)**

The Call Forward with CLID feature is available only if your company subscribes to CLID service. If you are not sure whether your company subscribes to CLID service, ask your System Administrator. CLID does not appear if the caller has a private or unknown phone number.

You can set up Call Forward with CLID to screen calls forwarded to your Enterprise Edge Voice Messaging mailbox. If the feature is enabled, you hear an Alert tone and the CLID information appears on the telephone display.

To talk to the caller who has been forwarded to your mailbox, press  $\lceil$  Feature  $\lceil \Theta \rceil \lceil \Theta \rceil \lceil \Theta \rceil$  to interrupt the call.

To turn Call Forward with CLID on and off:

1. Press  $\boxed{\text{Feature}}$   $\boxed{9}$   $\boxed{8}$   $\boxed{1}$  to open your mailbox.

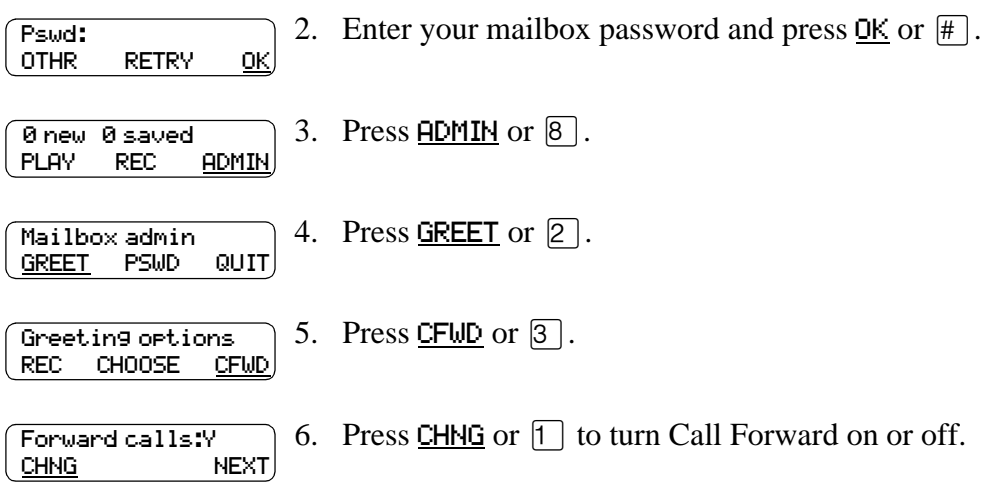

7. Press CHNG or  $\Box$  to turn Call Display on or off. 8. Press  $[**RI**<sub>S</sub>]$  to end the session. Display caller:Y CHNG NEXT Mailbox admin

#### **Call Forward on Busy overrides CLID**

GREET PSWD QUIT

If your Enterprise Edge telephone is assigned Call Forward on Busy, CLID information does not appear on the display. Call Forward on Busy is a feature that forwards your calls to another designated telephone or extension if your telephone is busy. Call Forward on Busy is assigned by the Enterprise Edge System Administrator.

# **Transferring calls**

# 9

# **Introduction**

This chapter describes transferring calls and explains:

- Transferring calls to an Enterprise Edge Voice Messaging mailbox
- • [Transferring calls from your mailbox to the Operator](#page-53-0)
- • [Transferring calls from your mailbox to the Automated Attendant](#page-54-0)
- • [Transferring a call to Custom Call Routing \(CCR\)](#page-54-0)
- • [Outbound Transfer](#page-55-0)
- • [Adding special characters to the destination number](#page-55-0)
- • [Setting up Outbound Transfer to a phone number](#page-58-0)
- • [Setting up Outbound Transfer to an extension](#page-58-0)
- • [Changing the Outbound Transfer parameters](#page-59-0)
- • [Turning Outbound Transfer on and off](#page-60-0)

# **Transferring calls to an Enterprise Edge Voice Messaging mailbox**

Any time a caller wants to leave a message in a mailbox, you can easily transfer their call from your Enterprise Edge telephone to any mailbox initialized with Enterprise Edge Voice Messaging.

Transferring calls to an Enterprise Edge Voice Messaging mailbox has the following advantages:

- If you transfer a call to a mailbox instead of another telephone, the call does not come back to you. If you transfer a call to another telephone and the call is not answered, the call comes back to you.
- The call is immediately transferred to the mailbox (which saves time).

 $\sqrt{\frac{3}{2}}$  Feature  $\sqrt{9}$   $\sqrt{8}$   $\sqrt{6}$  is not available on the Enterprise Edge Companion Wireless telephone.

<span id="page-53-0"></span>To transfer a call to a mailbox from your Enterprise Edge telephone:

- 1. Press  $\lceil$  Feature  $\lceil \Theta \rceil \lceil \Theta \rceil$ . Do not press  $\lceil \Theta \rceil$  because the call is put on hold automatically.
- 2. Enter the mailbox number or use the Company Directory by pressing  $DIR$ .

**Note:** Press  $\underline{OK}$  or  $\Vert \Vert$  to accept a name when using the Company Directory. Do not use the Internal Autodial feature.

3. Wait until the display shows Call transferred before you attempt any other Enterprise Edge Voice Messaging functions. The call automatically transfers and the Enterprise Edge Voice Messaging session ends.

#### **Transferring a mailbox owner's call to Enterprise Edge Voice Messaging**

You can transfer a mailbox owner's call to their Enterprise Edge Voice Messaging mailbox so that they can change their greetings or retrieve their messages.

**Note:**  $\lceil \frac{4}{5} \rceil$   $\lceil \frac{4}{5} \rceil$   $\lceil \frac{4}{5} \rceil$  is not available on the Enterprise Edge Companion Wireless telephone.

To transfer a mailbox owner's call to their Enterprise Edge Voice Messaging mailbox from your Enterprise Edge telephone:

- 1. Press  $\sqrt{\frac{3}{2} \cdot \sqrt{9}}$  [8  $\sqrt{6}$ ]. Do not press  $\sqrt{\frac{1}{2} \cdot \sqrt{10}}$
- 2. Enter the mailbox owner's mailbox number.
- 3. Wait until the display shows Call transferred before you attempt any other Enterprise Edge Voice Messaging functions. The call automatically transfers and the Enterprise Edge Voice Messaging session ends.
	- **Note:** Do not use  $\boxed{\text{Feature}}$   $\boxed{7}$   $\boxed{0}$  to transfer a mailbox owner's call. This feature transfers the call to their telephone and the call returns to you.

After a mailbox owner's call transfers to their mailbox, the mailbox owner must:

- 1. Press  $\mathbb{F}[\mathbb{F}]$ , or in the UK press  $\mathbb{B}[\mathbb{B}]$ , while their Personal greeting plays.
- 2. Enter their mailbox number and password and press  $#$ .
- 3. Follow the voice prompts.

## **Transferring calls from your mailbox to the Operator**

To transfer calls from your mailbox to the Operator, at the Main Mailbox menu press  $[0]$ . For more information, refer to Main Mailbox menu and options on page [23](#page-22-0).

# <span id="page-54-0"></span>**Transferring calls from your mailbox to the Automated Attendant**

To transfer to the Automated Attendant from your mailbox, press  $\mathbb{F}$  at the Main Mailbox menu. For more information, refer to [Automated Attendant on page 13](#page-12-0) and [Main Mailbox menu and options on page 23.](#page-22-0)

# **Transferring a call to Custom Call Routing (CCR)**

#### **About Custom Call Routing (CCR)**

Custom Call Routing (CCR) is a single-digit application that provides callers with a more sophisticated menu and a wider range of options than the Automated Attendant. Callers can use CCR to:

- listen to the Home menu and make a selection
- listen to a pre-recorded CCR Information message
- leave a message in a mailbox
- transfer to another extension or an external number

For more information about CCR, ask your System Administrator.

A call can be transferred to the beginning of a CCR Tree. To transfer a call to a CCR Tree:

- 1. Press  $\sqrt{\frac{3}{2} \cdot \sqrt{9}}$  [8  $\sqrt{6}$ ]. Do not press  $\sqrt{\frac{1}{2} \cdot \sqrt{10}}$
- 2. Choose a CCR Tree by entering a digit from 1 to 8 and pressing  $\#$ .
- 3. Wait until the display shows Call transferred before you attempt any other Enterprise Edge Voice Messaging functions. The call automatically transfers and the Enterprise Edge Voice Messaging session ends.

# <span id="page-55-0"></span>**Outbound Transfer**

You can set up Outbound Transfer to transfer a caller who reaches your mailbox to a number that you assign. A caller can use Outbound Transfer from any touch tone telephone, and you can direct your Outbound Transfer calls to any telephone.

You can personally inform callers of this feature, or you can inform callers of this feature in your personal greeting. If you choose to inform callers of this feature in your mailbox greeting, you must tell them to press  $\overline{7}$  to transfer. For example:

*"Hi. This is Brenda Whately. I'm away from the office today. Please leave me a message after the tone and I will return your call as soon as possible. If you need to reach me before tomorrow, press* ‡ *and you will be transferred to my cellular phone. Thanks."*

**Note:** The restrictions that apply to your telephone line also apply to Outbound Transfer numbers. For example, if you cannot dial long distance phone numbers from your telephone, you cannot have a long distance Outbound Transfer destination.

If your mailbox is restricted to extension destinations for Outbound Transfer, see your System Administrator.

For Outbound Transfer to function properly, you must have a greeting recorded.

When you set up Outbound Transfer, you can add special characters to the destination number. Read Adding special characters to the destination number and refer to the following tables and examples.

# **Adding special characters to the destination number**

Follow the voice prompts or press **ADD** to add special characters to a destination phone number (or a destination pager number if you are setting up a destination pager number in Off-premise Message Notification.) The destination phone or pager number cannot be longer than 30 characters.

**Note:** If you are adding special characters, do not press the dialpad buttons  $\mathbb{H}$  to enter a #, or  $\mathbb{R}$  to enter a \*. Press the button directly below the option on a two line display telephone, or listen to the voice prompts.

To add special characters on an Enterprise Edge one line display telephone, refer to the table Adding special characters using an Enterprise Edge one line display telephone.

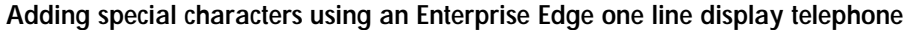

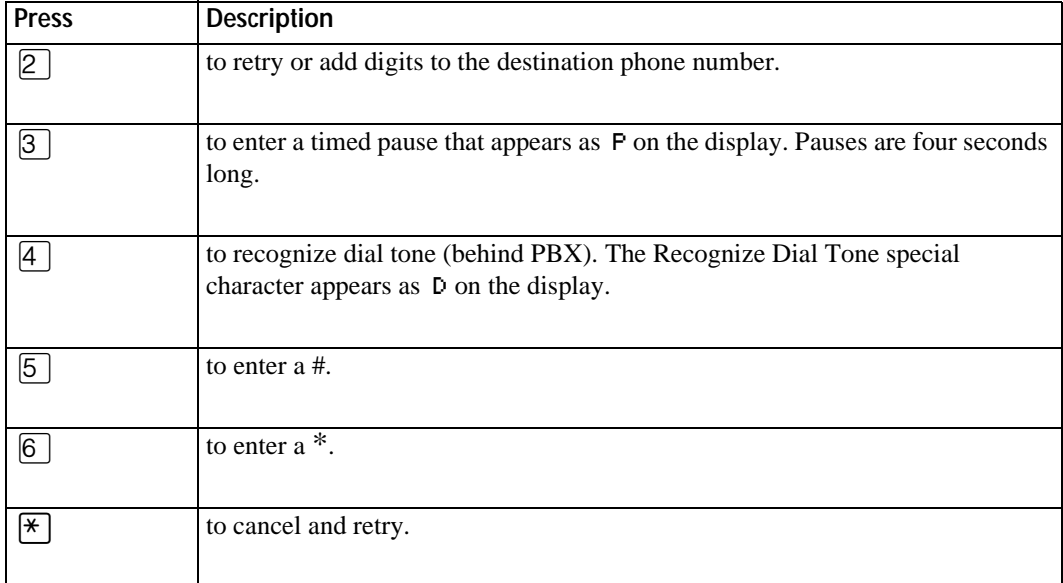

To add special characters on an Enterprise Edge two line display telephone, refer to the table <u>Adding special characters using an Enterprise Edge two line display</u><br><u>telephone</u>.

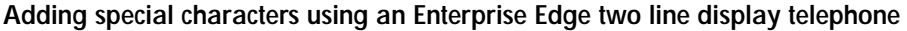

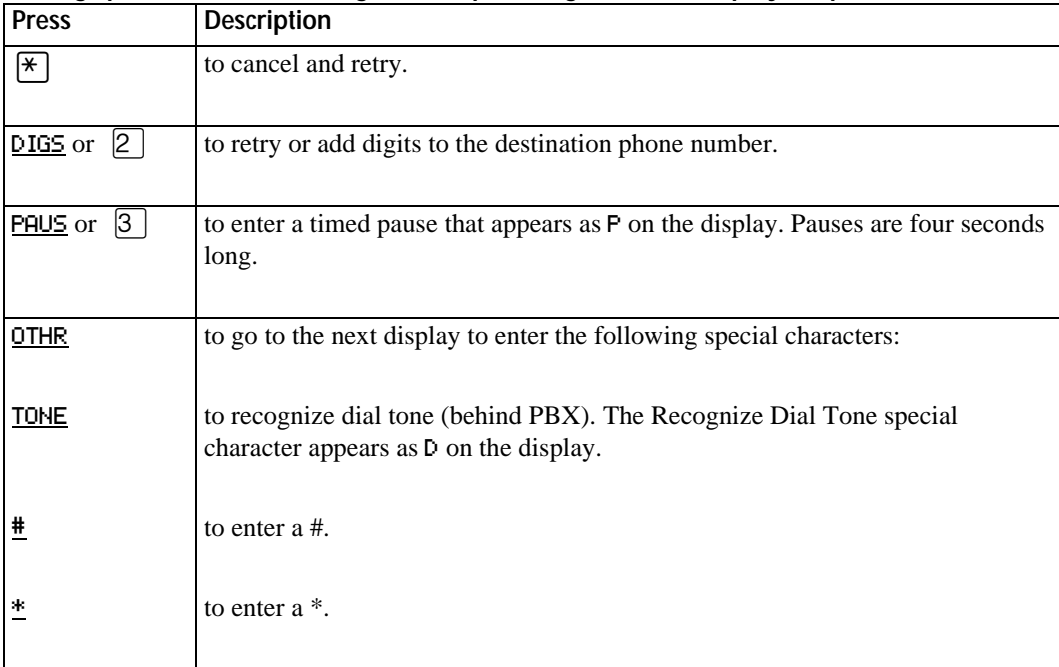

#### <span id="page-57-0"></span>**Optimizing Outbound Transfer**

When Enterprise Edge Voice Messaging transfers a call to an external telephone number using Outbound Transfer, two lines are used. An incoming line connects a caller to a mailbox and an outgoing line transfers a caller to an Outbound Transfer telephone number. Both lines remain in use while the caller connects to the Outbound Transfer telephone number.

To optimize the use of Enterprise Edge Voice Messaging lines, the Outbound Transfer call to an external telephone number can transfer to the incoming line to make the outgoing call. This type of transfer is called a Link transfer.

**Note:** A Link transfer can be performed only if the Enterprise Edge Voice Messaging line is equipped with Link transfer capability. If Link transfer is programmed for an Outbound Transfer and your Enterprise Edge Voice Messaging lines do not support this feature, the caller is disconnected. Ask your System Administrator before programming a Link transfer.

To perform a Link transfer with Outbound Transfer you must add a  $\#$  before the Outbound Transfer telephone number. For example, the telephone number looks like:

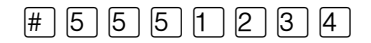

where:

 $\boxed{\text{#}}$  instructs Enterprise Edge Voice Messaging to use the incoming line to perform the transfer

 $\boxed{5}$   $\boxed{1}$   $\boxed{2}$   $\boxed{3}$   $\boxed{4}$  is the telephone number dialed

#### **Programming an Outbound Transfer telephone number when Enterprise Edge Voice Messaging is behind PBX or Centrex+**

When Enterprise Edge Voice Messaging is installed behind a PBX or Centrex+ and you want to access an outside line and recognize dial tone, enter:

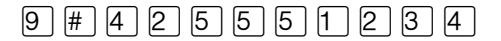

where:

- **9** accesses an outside line
- $#$  specifies the next digits are special characters
- $\boxed{4}$  recognizes dial tone
- $\boxed{2}$  specifies that the next digits are the numbers to be dialed
- $\boxed{5}$   $\boxed{5}$   $\boxed{7}$   $\boxed{2}$   $\boxed{3}$   $\boxed{4}$  is the phone number dialed

#### <span id="page-58-0"></span>**Setting up Outbound Transfer to a phone number**

To set up Outbound Transfer to a phone number for the first time:

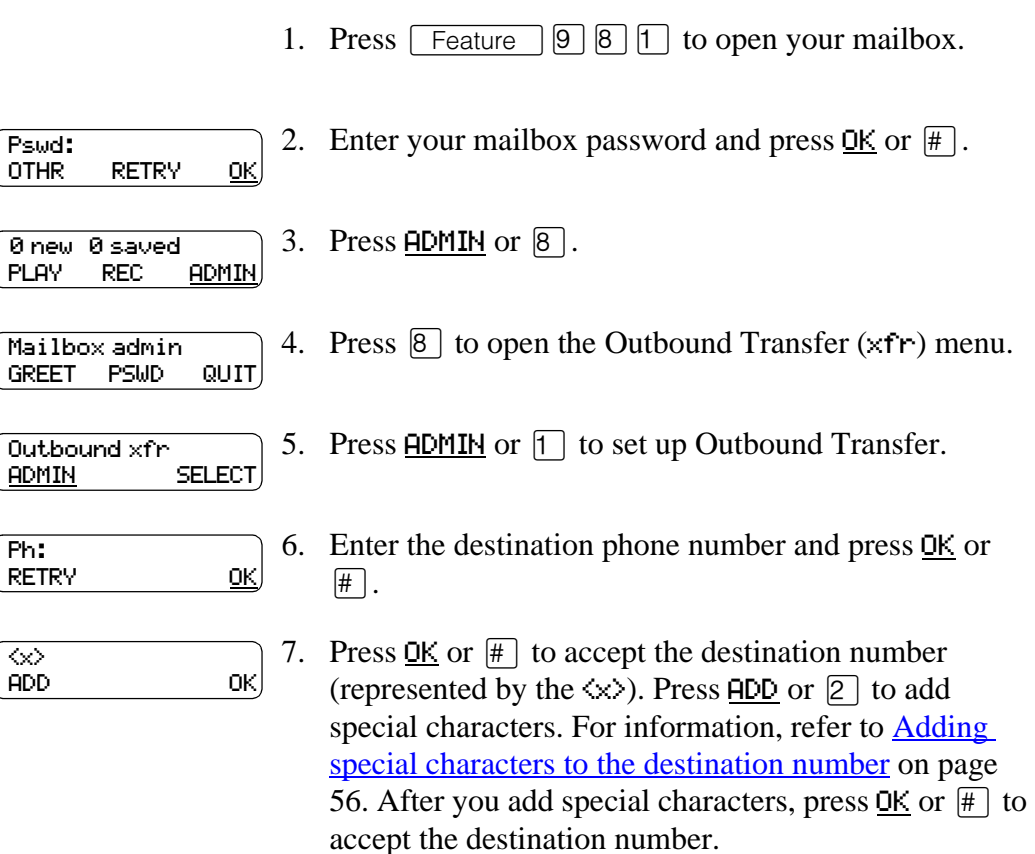

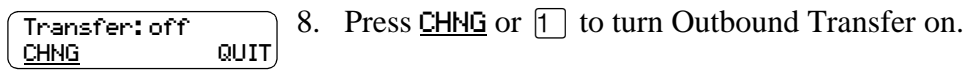

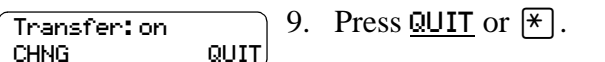

10. Press  $Ris$  to end this session.

#### **Setting up Outbound Transfer to an extension**

To set up Outbound Transfer to an extension for the first time:

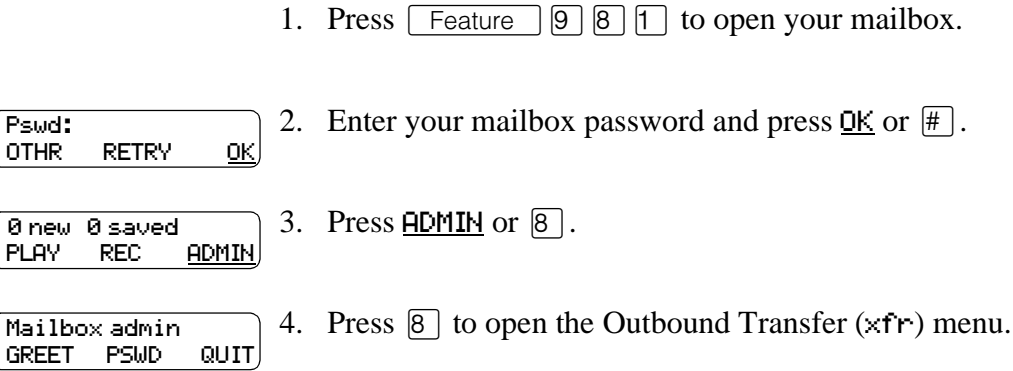

<span id="page-59-0"></span>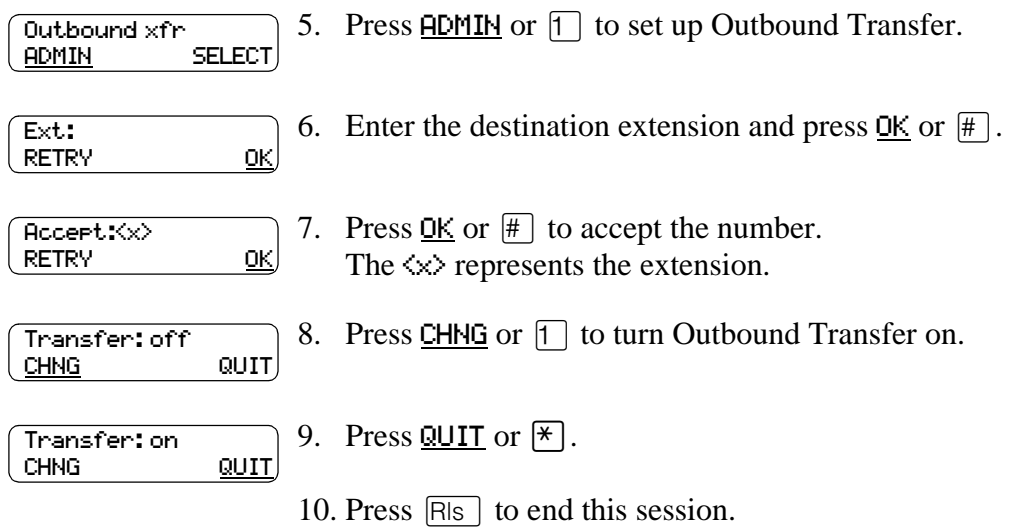

## **Changing the Outbound Transfer parameters**

To change the Outbound Transfer parameters:

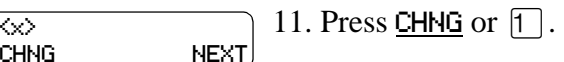

Note: The  $\langle x \rangle$  represents the current Outbound Transfer destination number.

## <span id="page-60-0"></span>**Turning Outbound Transfer on and off**

You can turn Outbound Transfer on or off at any time after you set it up. Turning Outbound Transfer off does not affect any of its assigned parameters.

To turn Outbound Transfer on or off:

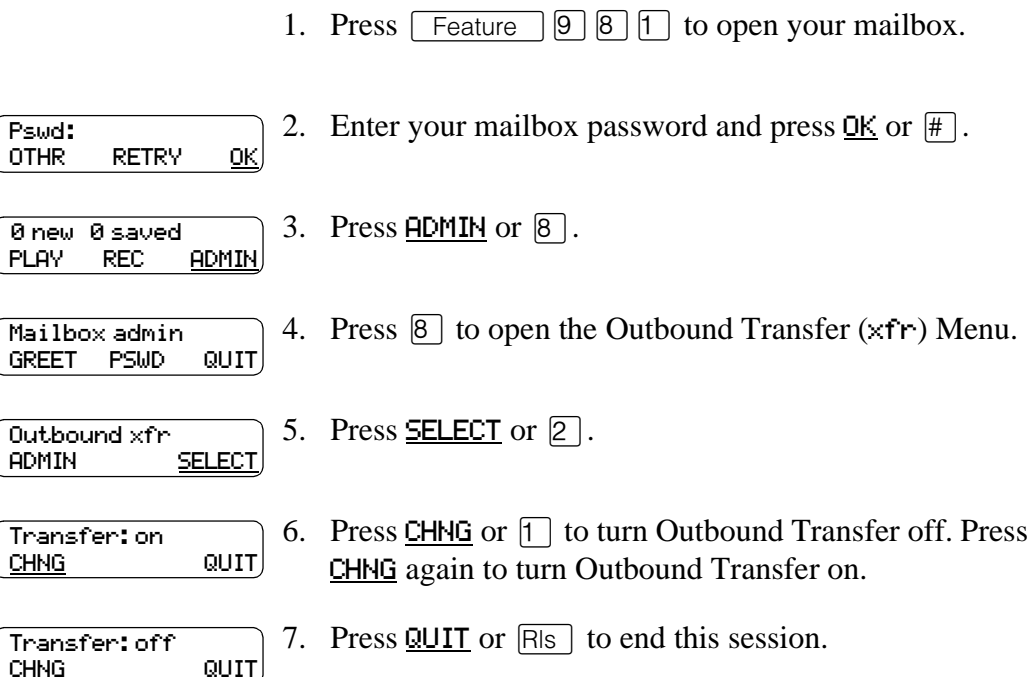

# **Off-premise Message Notification**

# **Introduction**

This chapter describes how to set up and change Off-premise Message Notification and includes the following topics:

- About Off-premise Message Notification
- • [Setting up Off-premise Message Notification to a phone number](#page-63-0)
- • [Setting up Off-premise Message Notification to an extension](#page-65-0)
- • [Setting up Off-premise Message Notification to a pager number](#page-67-0)
- • [Changing Off-premise Message Notification parameters](#page-69-0)
- • [Setting up Off-premise Message Notification to more than one destination](#page-73-0)
- • [Deleting an Off-premise Message Notification destination number](#page-75-0)
- • [Adding an Off-premise Message Notification destination number](#page-76-0)
- • [Turning Off-premise Message Notification on and off](#page-77-0)

# **About Off-premise Message Notification**

You can program Enterprise Edge Voice Messaging to call you and let you know there is a message for you at a phone number, an extension, or a pager. The Offpremise Message Notification feature is enabled by your System Administrator.

If you program Enterprise Edge Voice Messaging to call you at a telephone, you are prompted to enter your password before you can listen to your messages.

You can receive notification of a message at a maximum of five different destination numbers assigned by you. When the number of retry attempts is reached for each assigned destination number, the next number in the series is called. For example, Enterprise Edge Voice Messaging can contact your car phone number first to let you know you have a message. If there is no answer, the call rings at your home number. If there is still no answer, the call rings at your pager number and so on. The number of retry attempts is assigned by your System Administrator.

If the destination type is phone, you must assign start and stop times. The start and stop times apply to all five notification numbers.

Off-premise Message Notification begins when the start time is reached. Set the start time for the time you are at the destination phone number, so you are there to receive your calls.

#### <span id="page-63-0"></span>**Off-premise Message Notification parameters**

You can set up the parameters for Off-premise Message Notification from any touch tone phone. The parameters include:

- destination type (telephone, extension or pager)
- destination number (telephone, extension or pager)
- time range for receiving calls at phone numbers or extensions (Pagers are notified any time there is a qualifying message.)
- types of message you want to receive (all new messages, or just messages marked urgent)
- **Note:** The restrictions that apply to your telephone line also apply to Off-premise Message Notification numbers. For example, if you cannot dial long distance phone numbers from your telephone, you cannot have a long distance Off-premise Message Notification destination number.

# **Setting up Off-premise Message Notification to a phone number**

When you set up Off-premise Message Notification, you can add special characters to the destination phone number. Refer to:

- [Adding special characters to the destination number on page 56](#page-55-0)
- [Optimizing Outbound Transfer on page 58](#page-57-0)

To set up Off-premise Message Notification to one phone number for the first time:

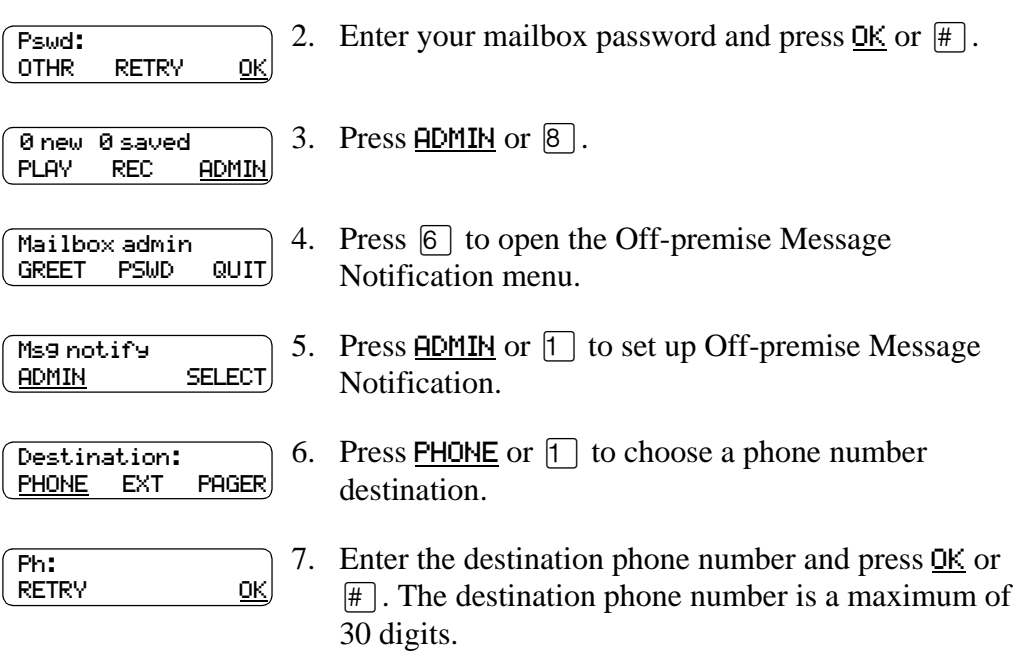

1. Press  $\sqrt{\frac{3}{2} |8|}$   $\sqrt{6}$  to open your mailbox.

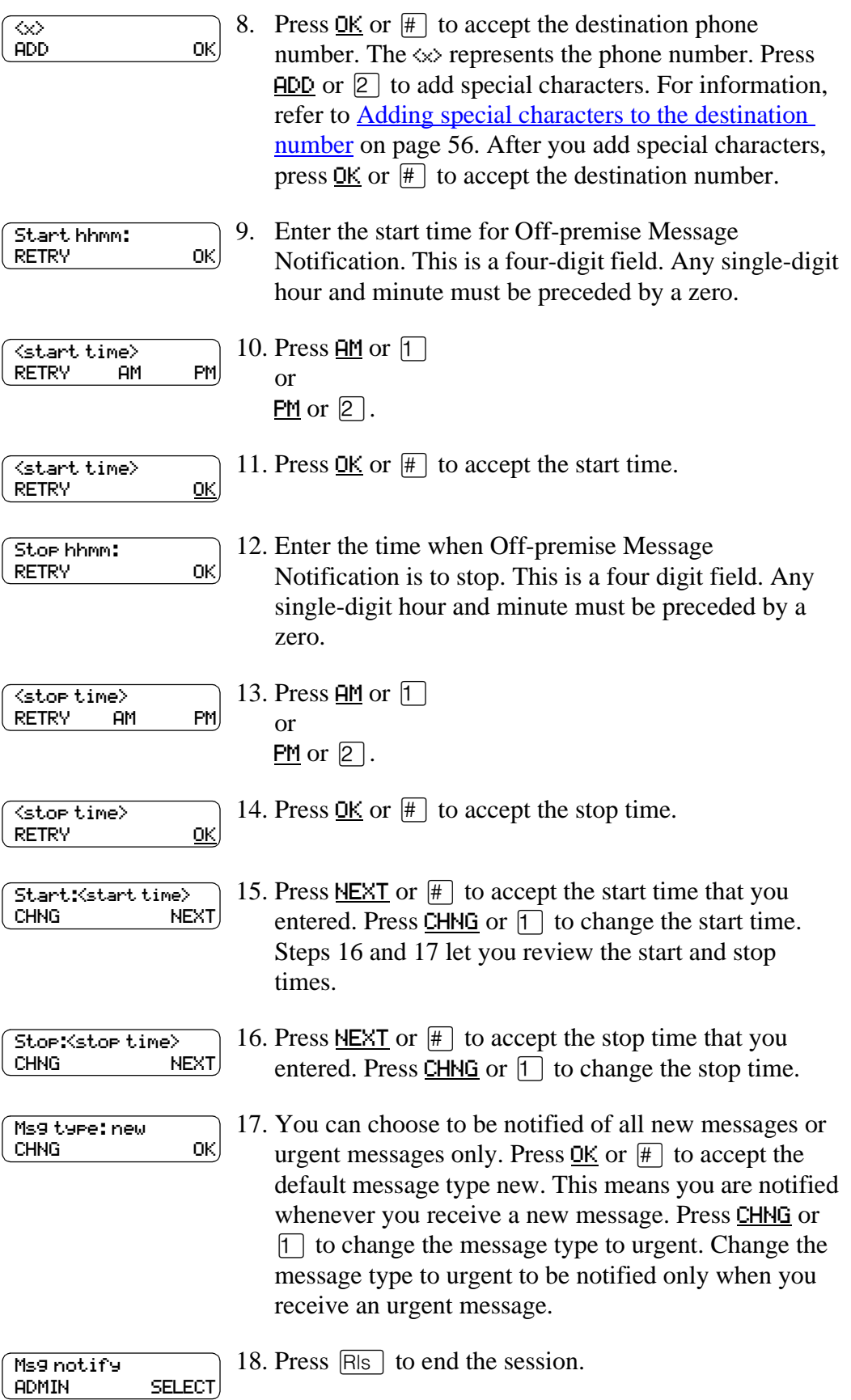

# <span id="page-65-0"></span>**Setting up Off-premise Message Notification to an extension**

To set up Off-premise Message Notification to an extension for the first time:

1. Press  $\boxed{\text{Feature}}$   $\boxed{9}$   $\boxed{8}$   $\boxed{1}$  to open your mailbox.

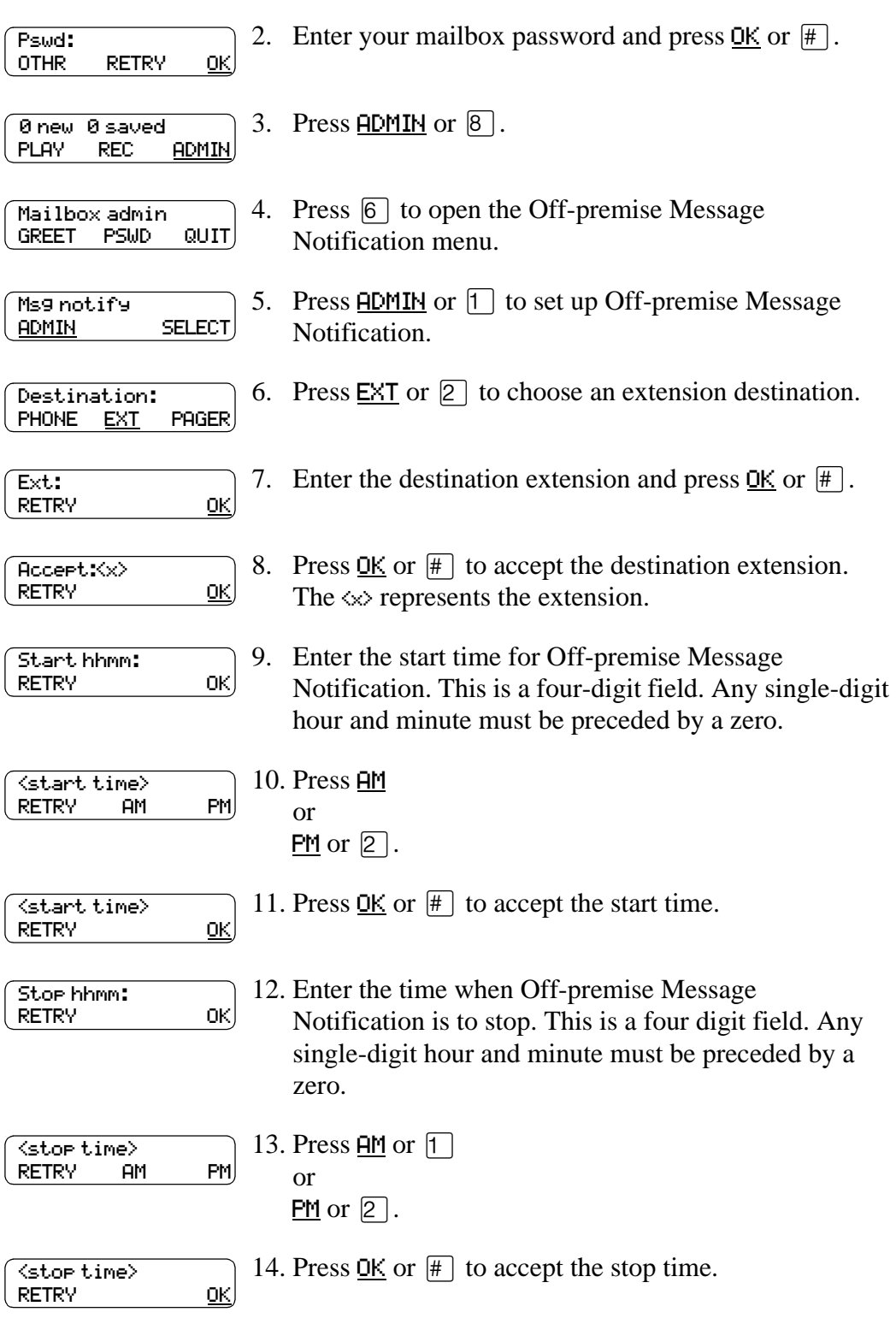

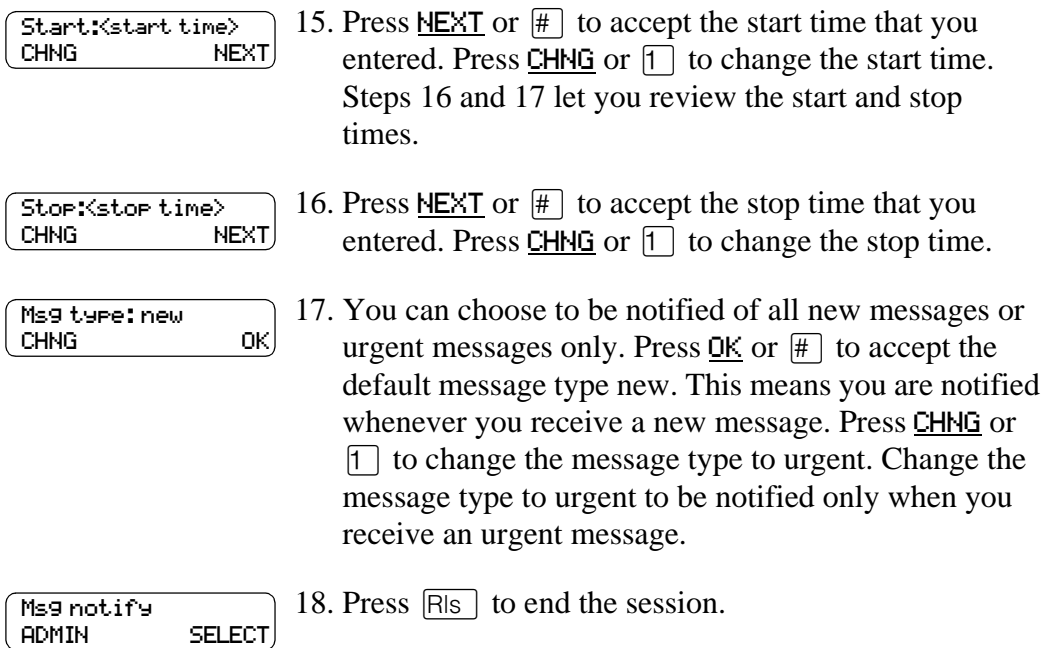

#### <span id="page-67-0"></span>**Setting up Off-premise Message Notification to a pager number**

When you set up Off-premise Message Notification, you can add special characters to the destination pager number. For more information, refer to:

- [Adding special characters to the destination number on page 56](#page-55-0)
- Example of a destination pager number on page 68

#### **Example of a destination pager number**

If you are assigning a pager destination number from behind a PBX or Centrex+, remember to insert a  $\Theta$  (depending on your system) before the  $\#$  to access an outside line.

There is a combined limit of 30 characters for the pager phone number and the pager message.

For example, to reach your pager, enter:

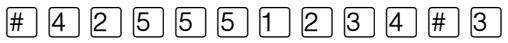

where:

- $\#$  specifies the next digits are special characters
- $\boxed{4}$  recognizes dial tone
- 2 specifies that the next digits are the numbers to be dialed
- $\boxed{5}$   $\boxed{5}$   $\boxed{6}$   $\boxed{1}$   $\boxed{2}$   $\boxed{3}$   $\boxed{4}$  is the pager phone number dialed
- **3** inserts a timed pause

Depending on the company supplying your paging service, the programming sequence can vary. For more information about setting the destination phone number parameters for your pager, contact your pager company.

To set up Off-premise Message Notification to a pager number for the first time:

1. Press  $\sqrt{\frac{3}{2} |8|}$   $\sqrt{6}$  to open your mailbox.

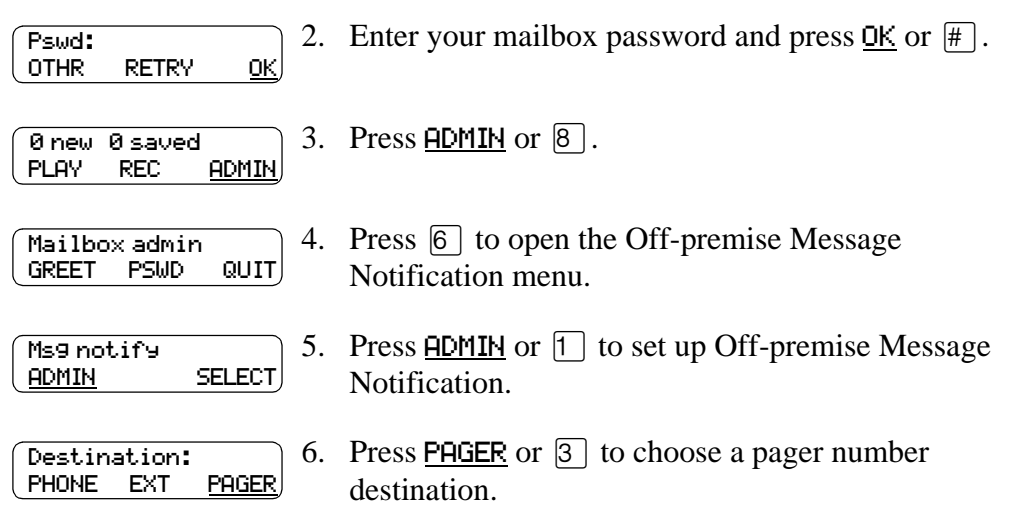

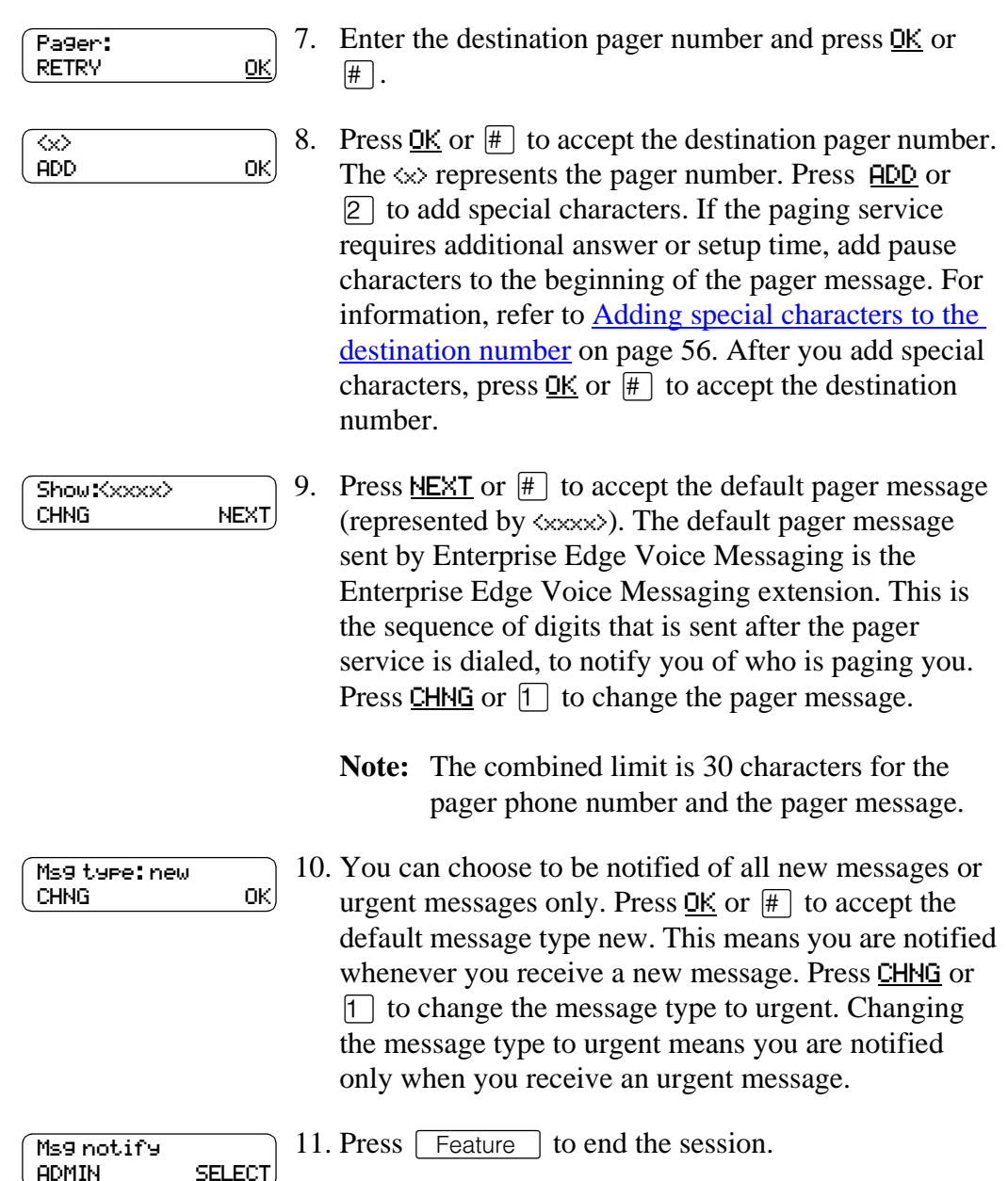

# <span id="page-69-0"></span>**Changing Off-premise Message Notification**

To change the parameters of Off-premise Message Notification refer to:

- Changing Off-premise Message Notification parameters
- Changing the destination type from a pager to a telephone or extension on page [72](#page-71-0)
- [Changing the destination type from phone or extension to a pager on page 73](#page-72-0)

## **Changing Off-premise Message Notification parameters**

To change the Off-premise Message Notification parameters from your Enterprise Edge telephone (assuming that you have entered a time range):

![](_page_69_Picture_203.jpeg)

extension or pager).

![](_page_70_Picture_174.jpeg)

## <span id="page-71-0"></span>**Changing the destination type from a pager to a telephone or extension**

To change the Off-premise Message Notification destination from a pager to a phone or extension (assuming that you have not entered a time range):

![](_page_71_Picture_174.jpeg)
# **Changing the destination type from phone or extension to a pager**

To change the Off-premise Message Notification destination from a phone or extension to a pager:

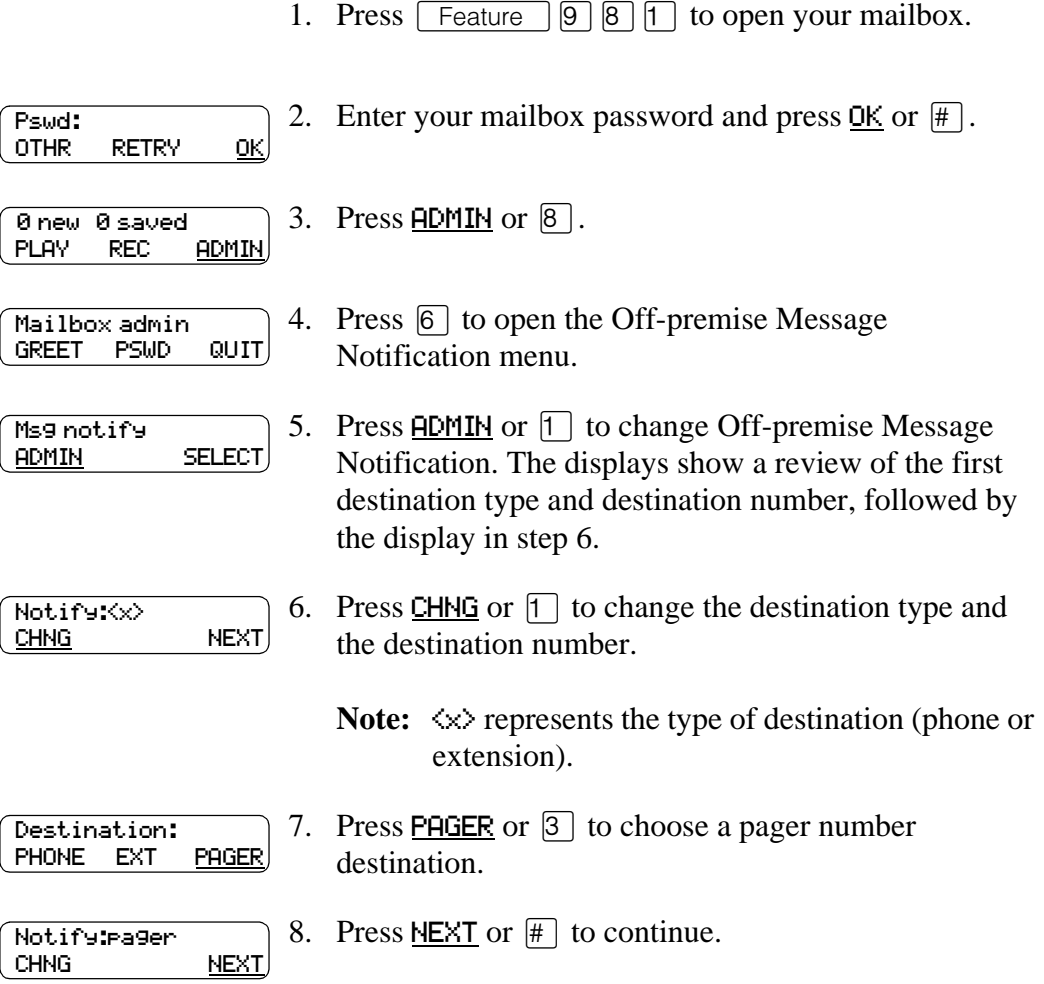

# **Setting up Off-premise Message Notification to more than one destination**

You can receive notification of a message at a maximum of five different destination numbers assigned by you. The following steps show you how to enter a phone number destination and then add a pager destination for the first time. To set up Off-premise Message Notification to more than one destination number:

1. Press  $\sqrt{\frac{F_{\text{feature}}}{98}}$  [1] to open your mailbox.

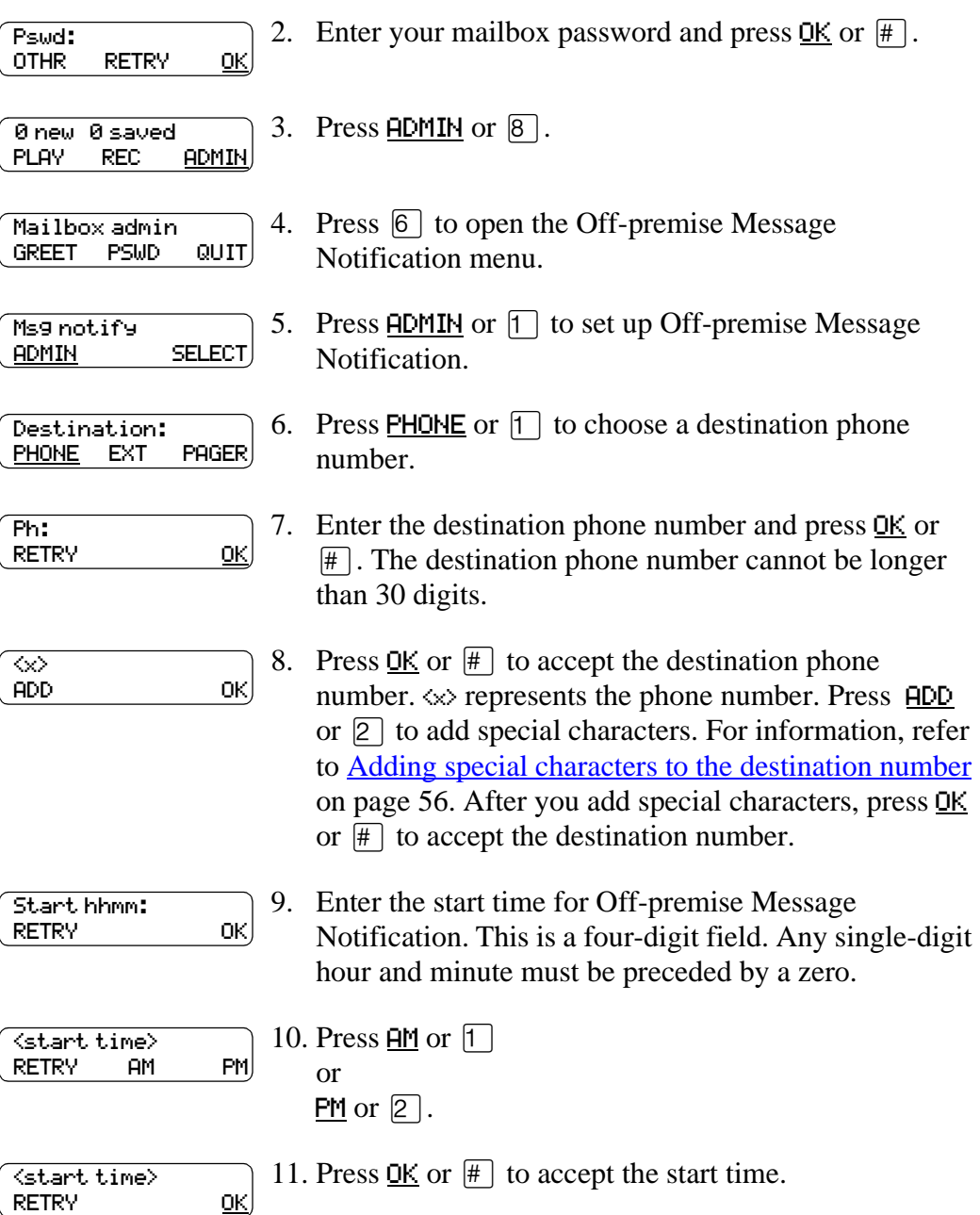

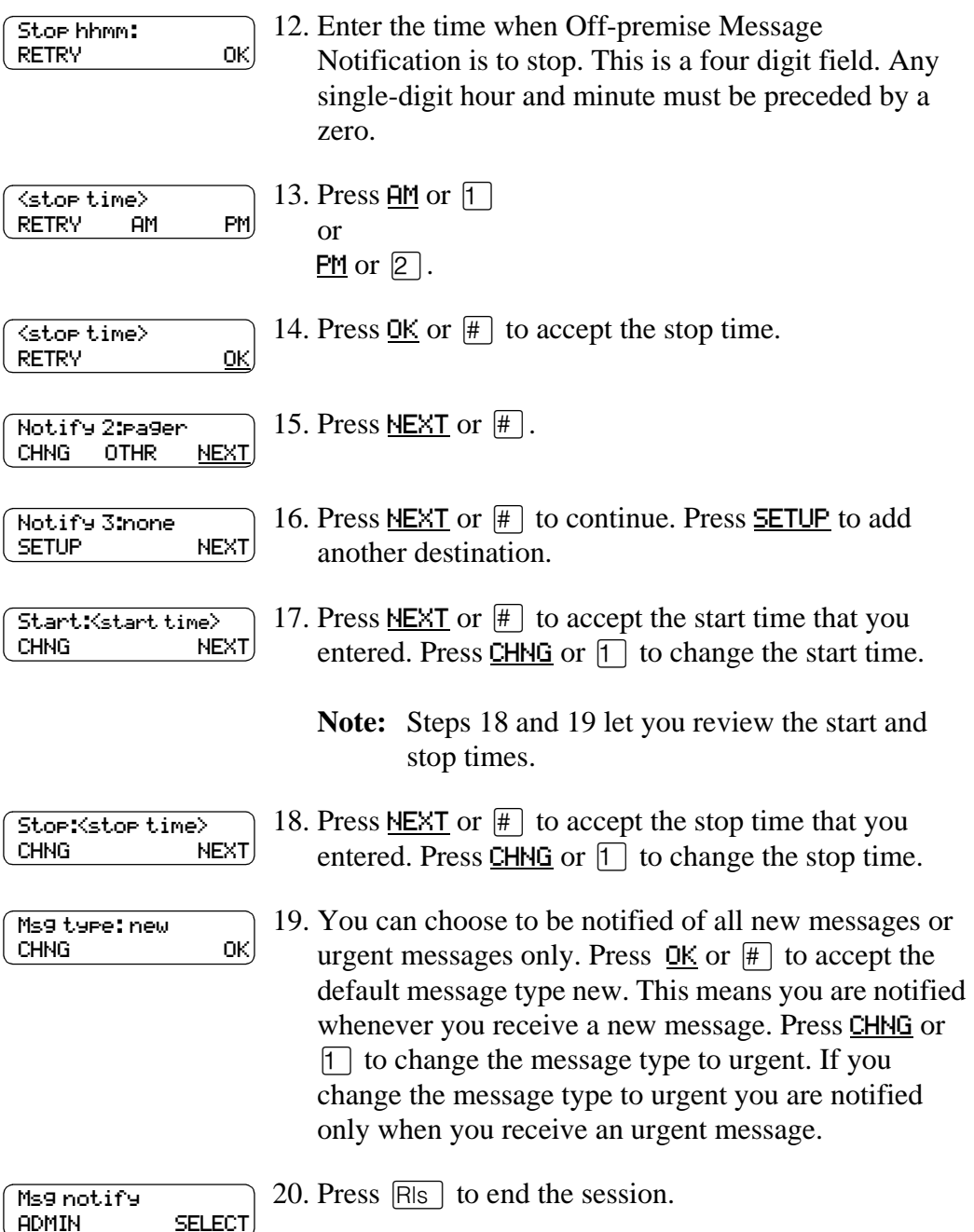

# **Deleting an Off-premise Message Notification destination number**

If you have set up more than one destination number in Off-premise Message Notification, you can to delete the destinations. To delete an Off-premise Message Notification destination:

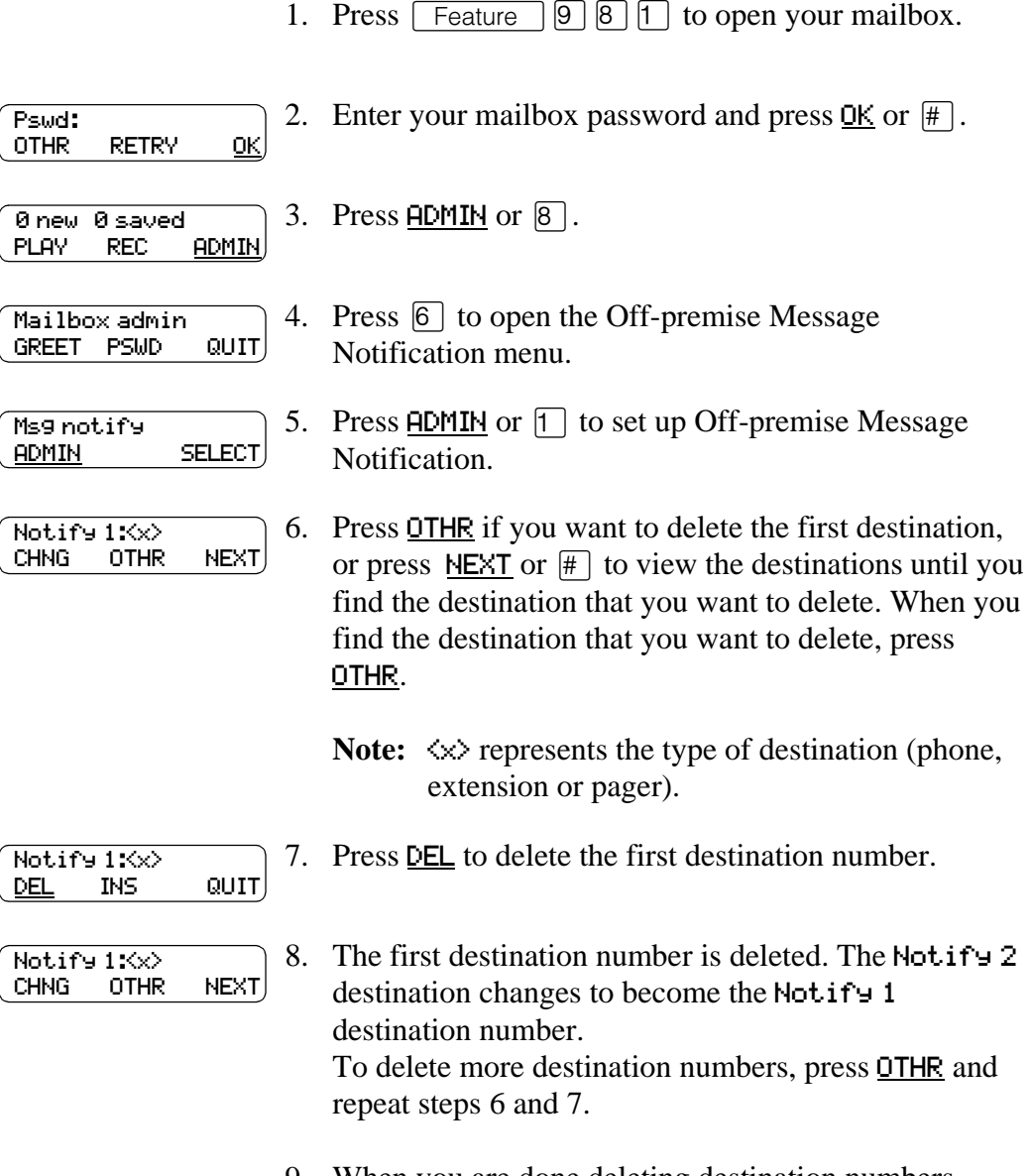

9. When you are done deleting destination numbers, press  $[**R**$  to end the session.

# **Adding an Off-premise Message Notification destination number**

You can add another destination number if you have more than one destination number. To add an Off-premise Message Notification destination:

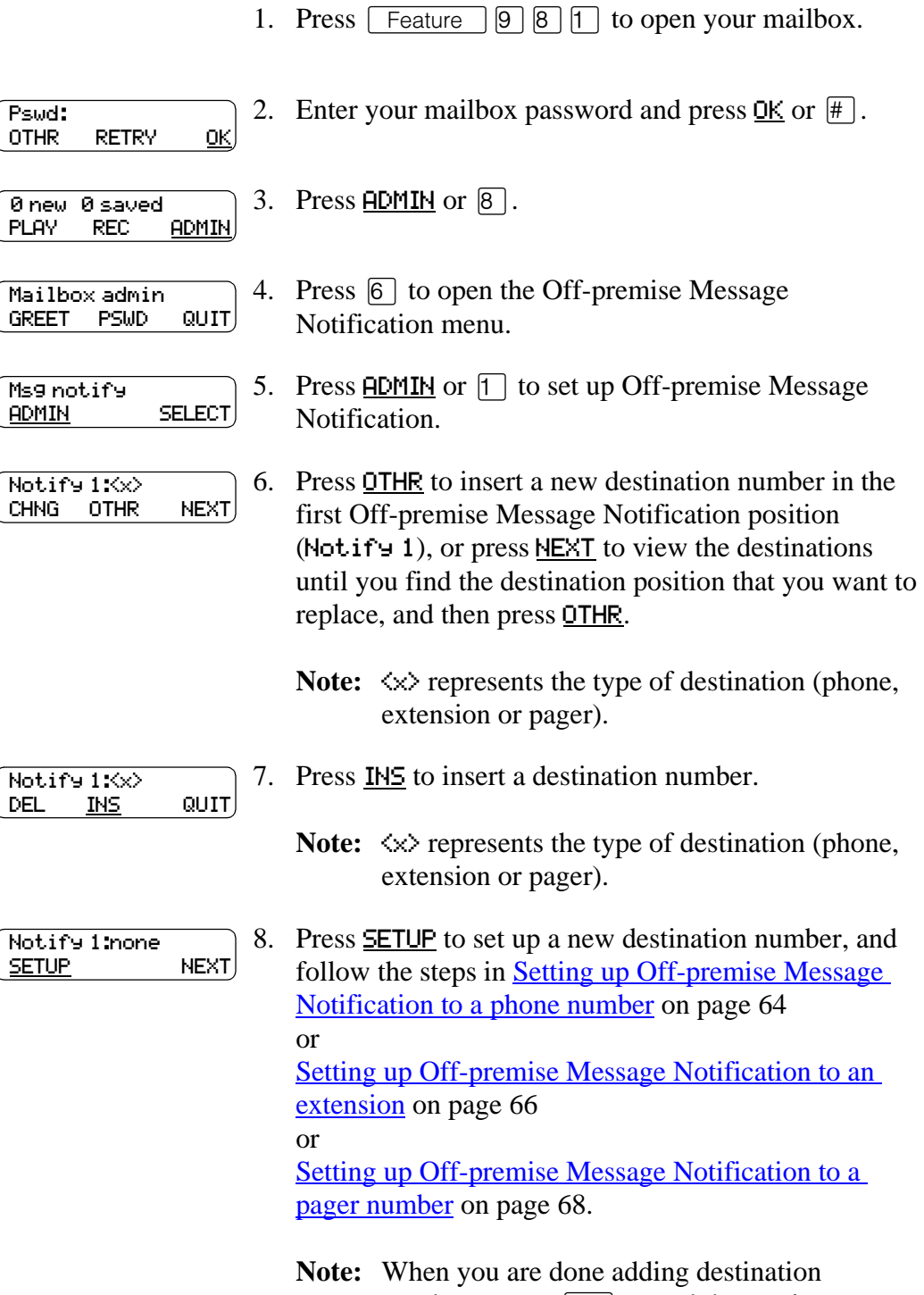

# <span id="page-77-0"></span>**Turning Off-premise Message Notification on and off**

You can turn Off-premise Message Notification on or off at any time. If you turn Off-premise Message Notification off, you do not affect any of the assigned parameters. For more information, refer to **About Off-premise Message** [Notification on page 63](#page-62-0). If you turn Off-premise Message Notification on, you are notified whenever you receive a message during the time you specify.

To turn Off-premise Message Notification on or off:

1. Press  $\boxed{\text{Feature}}$   $\boxed{9}$   $\boxed{8}$   $\boxed{1}$  to open your mailbox.

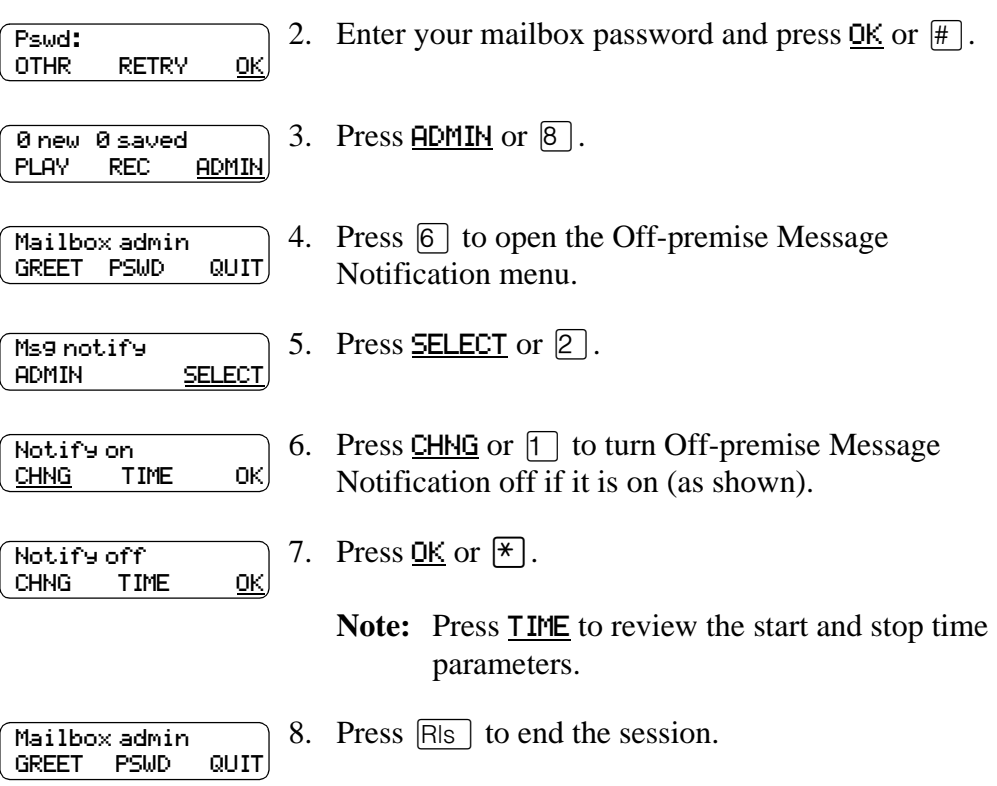

A person who receives an Off-Premise Message Notification call can cancel Offpremise Message Notification to their destination number. This is useful if a destination is incorrectly programmed and a wrong party receives the calls. The recipient of an Off-premise Message Notification call hears the following voice prompt: "*Message for (name of mailbox owner)*. *To log in press* [1]. *If you have received this call by mistake, please press*  $[2]$ .

# <span id="page-78-0"></span>**Recording a call**

# **Introduction**

 $\sqrt{\frac{3}{2}$  Feature  $\boxed{9}$   $\boxed{8}$   $\boxed{9}$  lets you record an active telephone call and put the resulting message in your mailbox. Before you activate the Call Record feature, ask the parties on the call for permission to record the call.

The maximum length of the Call Record message is determined by the Class of Service setting for your incoming message length. If the mailbox message length is surpassed, the voice prompt *"Recording stopped. The recording limit has been*  reached" plays and the recording ends. After Call Record stops, you can re-activate  $\boxed{\text{Feature}}$   $\boxed{9}$   $\boxed{8}$   $\boxed{9}$  to start another record call session. The call is recorded in two separate messages if this occurs. Ask your System Administrator for the message length that is assigned to your mailbox.

**Note:** Call Record is not enabled by default. The System Administrator must enable this feature by assigning you a Class of Service that supports Call Record. In some areas Call Record is not available as it contravenes local laws. Ask your System Administrator about the availability of Call Record in your area.

# **Using Call Record**

After a call is recorded, Enterprise Edge Voice Messaging puts the recorded call, as a message, in the mailbox associated with the extension that activates the Call Record feature. The Call Record message can be forward to other mailboxes. For more information on forwarding messages, refer to **Forwarding a copy of a message** [to one or more recipients on page 48](#page-47-0).

To record a call:

1. While on an active call, press  $\lceil \frac{F_{\text{feature}}}{F_{\text{feature}}}\rceil \lceil \frac{1}{2} \rceil \lceil \frac{1}{2} \rceil$ . Other parties on the call can hear hold tones while the system conferences in Enterprise Edge Voice Messaging. Before the call begins recording, the prompt *"This call is being recorded"* plays to all the parties on the call and then a recording tone plays.

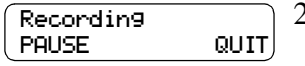

2. Press QUIT to stop the call recording. The Call Record message is left in your mailbox. Press **PAUSE** to suspend the call recording. Press RESUME to continue call recording or press QUIT to stop the call recording. If the message is stopped, all the parties on the call hear "Recording stopped".

# <span id="page-80-0"></span>**Enterprise Edge Voice Messaging Tips**

# **Introduction**

This chapter contains some easy to follow guidelines to optimize using Enterprise Edge Voice Messaging.

# **Enterprise Edge Voice Messaging Tips**

To take advantage of Enterprise Edge Voice Messaging and its many features:

**Listen to your messages frequently.** Answer your messages promptly to encourage callers to use Enterprise Edge Voice Messaging and reassure them that it is as reliable as speaking with you personally.

You do not have to be at your desk to play your messages. When you are away from your desk, you can play your messages from any touch tone phone.

**Clean up your mailbox.** There is limited storage in your mailbox and within Enterprise Edge Voice Messaging. Do not save messages unless you need to listen to them again. When you are finished with a message, erase the message to free storage space for yourself and other mailbox owners.

**Keep a record of your password in a secure place.** Treat your Enterprise Edge Voice Messaging password as a secret code. Write down your password and keep it in a safe place. Do not keep your password near your telephone. If you let someone else have temporary access to your mailbox, change your password afterwards. If you forget your password, the System Administrator can reset it to the default password 0000. You can then enter a new password.

**When sending messages, make them brief and to the point.** More than 75% of the time spent on a normal business telephone call consists of making small talk, pleasantries and other socializing. Sending a message rather than making a call can save you time. Try to avoid sounding hurried or rude while restricting your messages to the essentials.

**Change your Primary greeting frequently.** It is a good idea to change your Primary greeting on a regular basis. Change your greeting to indicate that you listen to your messages and maintain your mailbox on a regular basis. Change your Primary greeting to provide a personal touch that frequent callers appreciate.

**Make your Alternate greeting specific.** Choosing an Alternate greeting usually means you are away from the office. If you are out of the office, indicate in your Alternate greeting when you expect to return. If you check your mailbox even though you are out of the office, make that clear. If callers can reach you at another phone number, ensure that your message includes the phone number and the time period of the temporary arrangement. If you are going to be out of the office, remember to forward your telephone to Enterprise Edge Voice Messaging.

**Extended Absence Greeting.** Begin this greeting by announcing your vacation or travel plans. This gets the attention of the caller. For example, "*Vacation alert! Hi, this is Marshall. I will be on vacation starting on the 5th, and I will be returning to work on the 12th. If you care to do so, please leave a message and I will return your call when I return from vacation. For immediate assistance, please press zero.*"

**Record your greetings and messages clearly.** For a better quality recording, speak directly into the handset. Do not use the Handsfree feature. Remember to speak clearly in a pleasant voice at a pace that is easy to understand. Do not speak too softly or loudly or make the greeting or message too lengthy. After you record a greeting or message play it back. Make sure that your greeting or message sounds the way you want it to before you accept it.

**Do not forget to use the Copy and Reply features.** You can use Enterprise Edge Voice Messaging to send copies of messages to other mailboxes and reply to messages with a message of your own. When you send copies of messages to other people, ensure that your introduction explains why you are forwarding a copy of the message. Is the copy for information only? Is the message meant for the person to whom you are forwarding it? Who is responsible for the action on the message?

**Use Group Lists for multiple copies of messages.** If you find that you regularly send the same message to several different people, ask the System Administrator to create a Group List for you. With a Group List, you can send the same message to all the mailboxes in the Group List.

**Encourage Enterprise Edge Voice Messaging use.** Old habits are sometimes hard to break, and some people have difficulty accepting or trying new technologies. Use your Personal mailbox and other Enterprise Edge Voice Messaging features, and encourage your co-workers and frequent callers to use them too.

**Report problems promptly.** If you encounter problems using Enterprise Edge Voice Messaging, report the trouble to the System Administrator as soon as possible.

# <span id="page-82-0"></span>**Troubleshooting**

# **Introduction**

This chapter describes some problems that can occur when you use Enterprise Edge Voice Messaging. This chapter includes a list of typical problems and what to do if they occur.

The problems you encounter while using Enterprise Edge Voice Messaging are usually operating problems. Sometimes a difficulty occurs that indicates a system problem with the Enterprise Edge server. If events occur that are not covered in this chapter, report them to your System Administrator immediately.

#### **The Automated Attendant transfers some callers to the General Delivery Mailbox.**

Enterprise Edge Voice Messaging requires a tone signal and a minimum voice level. If a response is not received, the caller is automatically transferred by the Automated Attendant to the Enterprise Edge Voice Messaging operator. If the operator is not available, the call transfers to the General Delivery mailbox.

Possibly the extension called does not have a mailbox assigned to it. Ask your System Administrator to verify that the mailbox is assigned to the extension

#### **Feature 981 produces a LOG prompt on my Enterprise Edge display.**

The Log: prompt can be caused by:

- Possibly the extension you are using does not have an operating mailbox. If the extension does not have a mailbox, Enterprise Edge Voice Messaging requests both a mailbox number and a password.
- A Guest mailbox that normally does not have an assigned extension. Ask your System Administrator to verify that your extension is properly assigned to your mailbox.

#### **My telephone cannot be forwarded to Enterprise Edge Voice Messaging.**

If you attempt to forward your extension to Enterprise Edge Voice Messaging and the display shows Not in service you can be forwarding to the wrong extension number. Use Feature 985 to verify you are calling the correct Enterprise Edge Voice Messaging extension number.

#### **My mailbox is not accepting messages.**

A mailbox accepts messages only after the mailbox is initialized. A mailbox cannot receive messages until it is initialized by the mailbox owner. Initialize your mailbox. Refer to the *Enterprise Edge 2.0 Voice Messaging Quick Reference Guide* or to Chapter 3 of this guide.

#### <span id="page-83-0"></span>**My name is not played in the Company Directory.**

Check to ensure that your mailbox is initialized. If it is not initialized, your name is not played in the Company Directory and your mailbox cannot receive any messages. If you have recorded your Company Directory name, ask your System Administrator to ensure that the Company Directory Override is set to YES.

#### **I have forgotten my mailbox password.**

A forgotten password cannot be recovered. Your old password must be reset to the default password of four zeros (0000). After the System Administrator has reset your password, you must open your mailbox and change the default password.

#### **I attempt to access my mailbox and I hear the recording: "This mailbox has been locked to prevent unauthorized access. Please contact your administrator for assistance."**

Your mailbox is assigned a maximum number of incorrect password attempts. Enterprise Edge Voice Messaging records the number of incorrect attempts from the last time your mailbox was successfully accessed. After the number is passed you are "locked-out". Your mailbox cannot be opened again until the System Administrator resets the password.

#### **Enterprise Edge Voice Messaging Timeout**

The Enterprise Edge Voice Messaging Timeout feature allows five seconds for you to choose an option. If Enterprise Edge Voice Messaging does not detect a selection, the Automated Attendant replays the option list. If an option is still not selected, Enterprise Edge Voice Messaging ends the session.

Enterprise Edge Voice Messaging has minimum voice level detection. If Enterprise Edge Voice Messaging does not detect an audio signal, it requests the caller to speak louder and provides the option to re-record. If no voice level is detected after the prompt, Enterprise Edge Voice Messaging ends the session.

#### **Messages are cut off**

If people need to leave long messages in your mailbox (up to 10 minutes), you can ask the System Administrator to give you more message recording storage space.

#### **I attempt to listen to my messages and I hear the recording: "Your mailbox is full. You must erase some messages before you can listen to new messages."**

Your mailbox is equipped with the Never Full Mailbox feature, which lets a caller leave a message in your mailbox, even if the mailbox is "full". The message is stored, but cannot be accessed until you delete at least one saved message. If you find that you need more message time in your mailbox, ask your System Administrator to give you more storage space.

#### **Wrong prompt language**

If the wrong language appears on the display of your Enterprise Edge telephone, ask the System Administrator to change this.

<span id="page-84-0"></span>**Outbound Transfer does not work.**

Ensure that you have recorded the correct instructions for callers in your personal greeting. In your greeting, tell callers to press  $\lceil \cdot \rceil$  to reach you. Refer to Outbound [Transfer on page 56](#page-55-0).

Ensure that the destination number you enter is not restricted. For example, if you cannot call long distance numbers from your telephone, then you cannot set up Outbound Transfer to a long distance number.

Check to see if Outbound Transfer is turned on. Refer to **Turning Outbound** [Transfer on and off on page 61](#page-60-0).

#### **Off-premise Message Notification does not work**

If Off-premise Message Notification does not work, ask the System Administrator to check the Off-premise Message Notification parameters. Also, ask the System Administrator to check whether you are allowed to have Off-premise Message Notification. Ensure that the destination phone number and time parameters are correct.

Ensure that the destination number(s) that you enter are not restricted. For example, if you cannot call long distance numbers from your telephone, then you cannot set up Off-premise Message Notification to a long distance number.

Check to see if Off-premise Message Notification is turned on. Refer to [Turning](#page-77-0)  [Off-premise Message Notification on and off on page 78](#page-77-0).

# <span id="page-86-0"></span>**Appendix A: Default values and tone commands**

# **Default mailbox numbers for the General Delivery mailbox**

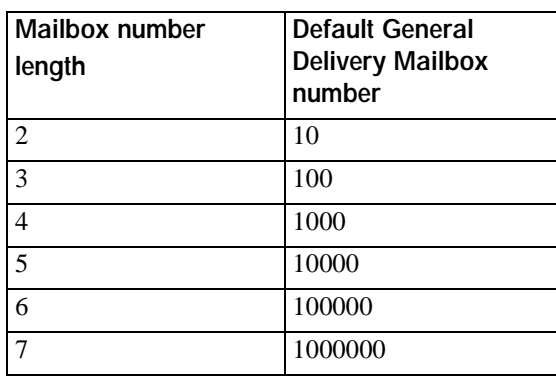

If the Group List leading digit is one then the default General Delivery mailbox numbers begin with two.

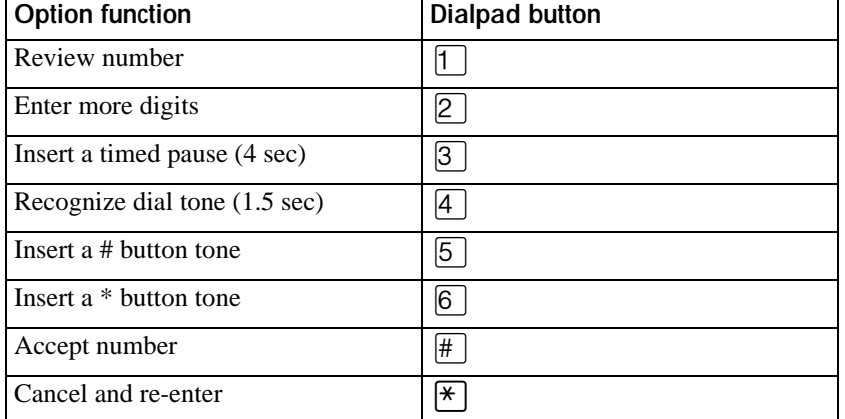

### **DTMF tone commands for setting up Off-premise Message Notification**

If Enterprise Edge Voice Messaging is installed with PBX or Centrex+ and you want to access an outside line, you must enter the command to recognize a dial tone. For example, enter  $\boxed{9}$  to access an outside line, press  $\boxed{\text{#}}$  and then  $\boxed{4}$  to recognize dial tone and then press  $\boxed{2}$  to enter more digits. Enter the destination number, press £ and any required pauses. Each pause entered is four seconds long. For definitions of Pause, Recognize dial tone and Enter more digits, refer to the [Glossary on page 89](#page-88-0).

# <span id="page-88-0"></span>**Glossary**

#### **Administration**

The tasks involved in maintaining the Enterprise Edge Voice Messaging mailboxes, greetings and set up configuration.

#### **Alternate greeting**

A greeting recorded for a Personal mailbox and played on occasions such as absence, illness, or vacation.

### **Attendant sign On/Off**

The task performed by a company receptionist or Operator that indicates to Enterprise Edge Voice Messaging when an Operator is available to answer calls.

#### **Automated Attendant**

The Enterprise Edge Voice Messaging answering service that answers incoming calls with a Company greeting, plays a list of Enterprise Edge Voice Messaging options to a caller and performs call routing functions in response to a caller's dialpad selections.

#### **Broadcast Message**

A message that can be sent only by the System Administrator. This type of message plays in all initialized Personal mailboxes and plays immediately after the mailbox is opened. It is automatically erased after the mailbox owner listens to the message.

#### **Business Status**

A Enterprise Edge Voice Messaging setting that tells Enterprise Edge Voice Messaging whether a company is closed or open for business.

### **Class of Service**

A predetermined number designation that specifies the Enterprise Edge Voice Messaging Options for a mailbox.

#### **Company Directory**

An internal voice list that contains the names of users with initialized mailboxes designated to appear in the Company Directory.

#### **Conventions**

The way certain information is described. For example, using underlined text to represent second-line display prompt information.

### **Default**

The parameters preset in the Enterprise Edge Voice Messaging system.

#### **Designated Operator**

An individual in a company who is assigned to answer the Enterprise Edge Voice Messaging Operator Request option.

#### **Display**

A one line or two line screen on an Enterprise Edge telephone that shows Enterprise Edge Voice Messaging commands and options.

#### **Display buttons**

The three buttons on an Enterprise Edge two line display display. Users press these buttons to select the specified Enterprise Edge Voice Messaging option.

#### **Display options**

The choices available to a user that appear on an Enterprise Edge two line display display. Options shown on the display can be selected using the display or dialpad buttons

#### **Enterprise Edge ATA 2**

An Enterprise Edge product that lets you connect an analog device, such as a single line telephone or a fax machine, to an Enterprise Edge Voice Messaging system.

#### **Envelope information**

A date and time stamp that appears on messages left in a mailbox. If the message is left by another mailbox owner, envelope information includes the message sender's name.

#### **Extension**

A two-digit to seven-digit number used to reach a designated telephone. Also an Enterprise Edge internal telephone.

#### **Feature code**

A unique three-digit code used to access Enterprise Edge Voice Messaging features and options.

#### **General Delivery mailbox**

One of the two Special mailboxes used to store messages for individuals in a company who do not have a Personal mailbox.

#### **Greetings**

There are three types of Enterprise Edge Voice Messaging greetings: Company greetings, Personal mailbox greetings and Information greetings. Company greetings are played by the Automated Attendant to incoming callers. Personal mailbox greetings are played to callers who want to leave a message in a selected mailbox. Information mailbox greetings are played to describe goods or services available to callers.

#### **Group Lists**

A collection of mailbox numbers assigned to a special group name and number by the System Administrator. If a message is sent to a Group List, each mailbox in the list receives the same message.

#### **Guest mailbox**

A mailbox assigned to a user who does not have an extension.

#### **Information mailbox**

A mailbox that provides a caller with a message describing goods or services available from your company.

#### **Initialize mailbox**

Preparing a mailbox to receive messages, which includes changing a mailbox default password and recording a Company Directory name.

#### **Leave Message**

The feature code used to leave messages in Enterprise Edge Voice Messaging mailboxes.

#### **Mailbox**

A storage place for voice messages on the Enterprise Edge Voice Messaging system.

#### **Mailbox number length**

The number of digits allowed in a mailbox number. The mailbox number length can be between two and seven digits.

#### **Mailbox overrides**

Mailbox overrides are optional parameters in addition to the Class of Service values. The mailbox overrides are: Include in Company Directory, Alternate Extensions, Express Messaging Line, Call Screening, Message Waiting Notification and Outdial route.

#### **Message Delivery options**

Message sending options stamped onto a message. There are five Message Delivery Options: Normal, Certified, Urgent, Private and Timed. A Message Delivery Option can be assigned to a message after it is recorded.

#### **Message Waiting Notification**

A display prompt that informs a mailbox owner when a message is left in a mailbox. This feature is a mailbox override.

#### **Never Full mailboxes**

Your Enterprise Edge Voice Messaging mailbox is equipped with the Never Full mailbox feature, which lets an external caller leave a message in your mailbox, even if the mailbox is "full". The message is stored, but cannot be accessed until you delete at least one saved message.

#### **Off-premise Message Notification**

The Enterprise Edge Voice Messaging feature that calls destination numbers that you set up, to let you know you have a new or urgent message. This feature is a part of the Class of Service.

#### **Operator Status**

The Enterprise Edge Voice Messaging indicator that determines if a company's receptionist or Designated Operator is available.

#### **Option**

A Enterprise Edge Voice Messaging choice that is given to a user through voice or display prompts.

#### **Password**

A four- to eight-digit number that is entered on the dialpad. A password is used to open mailboxes or perform configuration tasks.

#### **Pause**

Pause is used when setting up pager notification. Each pause entered is automatically four seconds. For voice pagers, pauses are entered after the pager number to delay the start of the Enterprise Edge Voice Messaging voice prompt that activates the pager. For alphanumeric pagers, pauses are entered after the pager number and before the digits that appear on the pager display.

#### **Personal mailboxes**

Mailboxes assigned to users as a place to store messages.

#### **Primary greeting**

The main greeting played in a Personal mailbox.

#### **Programmable memory buttons**

Buttons on the Enterprise Edge one line and two line display telephones that can store feature codes and numbers.

#### **Recognize dial tone**

After accepting the Outbound Transfer or Off-premise Message Notification destination phone number, entering  $\boxed{4}$  adds a D to the digit string. The Enterprise Edge system uses this to recognize dial tone when an access code is required.

#### **Resetting passwords**

A System Administrator task that changes a mailbox password from its current setting back to the Enterprise Edge Voice Messaging default setting 0000 (four zeros).

#### **Special mailboxes**

The two mailboxes used by the System Administrator and designated Enterprise Edge Voice Messaging Operator. The two Special mailboxes are System Administrator and General Delivery.

#### **System Administrator**

The person responsible for configuring, updating, and maintaining the Enterprise Edge Voice Messaging system.

#### **System Administrator mailbox**

One of the two Special mailboxes. This mailbox is used by the System Administrator for sending Broadcast Messages. This is also the System Administrator's Personal mailbox.

#### **Touch tone phone**

A push-button telephone that emits DTMF tones.

#### **Voice prompts**

The prerecorded voice instructions that play when you access the different Enterprise Edge Voice Messaging features and options.

# **Index**

# **A**

Activating Call Forward with Caller ID [49](#page-48-0) Outbound Transfer [61](#page-60-0) Adding special characters pause characters [69](#page-68-0) to a destination number [56](#page-55-0) Alert tone [50](#page-49-0) Alternate greeting [26](#page-25-0), [81](#page-80-0) choosing whether mailbox accepts messages [29](#page-28-0) using [29](#page-28-0) Alternate Language [13](#page-12-0) Assigning Message Delivery options [40](#page-39-0) Personalized greeting [30](#page-29-0) Assigning a Target Attendant overrides routing to Operator [20](#page-19-0) Automated Attendant [37](#page-36-0), [55](#page-54-0), [83](#page-82-0) transferring to [55](#page-54-0) Automatic disconnection from Information message [27](#page-26-0) **B** Broadcast messages [42](#page-41-0) **C** Call Forward on Busy overrides Caller ID [51](#page-50-0) Call Forward with Caller ID activating [49](#page-48-0) canceling [49](#page-48-0) Call Record [79](#page-78-0) Call Screening purpose [37](#page-36-0) when unavailable [37](#page-36-0) Caller ID [26](#page-25-0), [30](#page-29-0), [36](#page-35-0), [37](#page-36-0), [50](#page-49-0), [51](#page-50-0) interaction with Call Forward on Busy [51](#page-50-0) Calls interrupting [22](#page-21-0), [50](#page-49-0) transferring to CCR [55](#page-54-0) to Enterprise Edge Voice Messaging [53](#page-52-0) to General Delivery mailbox [33](#page-32-0) to Operator [33](#page-32-0) to receptionist [33](#page-32-0) Canceling Call Forward with Caller ID [49](#page-48-0) Outbound Transfer [61](#page-60-0) CCR Information message [55](#page-54-0)

Certified Message Delivery option [42](#page-41-0) Changing Off-premise Message Notification parameters [70](#page-69-0) Outbound Transfer destination number [60](#page-59-0) parameters [60](#page-59-0) your mailbox password [18](#page-17-0) your name in the Company Directory [19](#page-18-0) Character limit for Off-premise Message Notification destination pager number and message [68](#page-67-0) for Off-premise Message Notification destination number [69](#page-68-0) for Outbound Transfer destination pager number [56](#page-55-0) destination telephone number [56](#page-55-0) Company Directory [13](#page-12-0), [19](#page-18-0), [40](#page-39-0), [84](#page-83-0) changing your name in [19](#page-18-0) recording your name in [15](#page-14-0) removing a name from [19](#page-18-0) Company Directory name [25](#page-24-0), [27](#page-26-0) Copying a message [34](#page-33-0) Custom Call Routing (CCR) [55](#page-54-0) transferring calls to [55](#page-54-0) **D** Default pager message [69](#page-68-0) Default password [15](#page-14-0), [18](#page-17-0) Default values and tone commands [87](#page-86-0) Default values for Special Mailboxes [87](#page-86-0) Deleted messages, retrieving [36](#page-35-0)

Deleting Personalized greeting [31](#page-30-0) Deleting messages [34](#page-33-0) Destination number character limit [69](#page-68-0) for pagers [68](#page-67-0) special characters in [56](#page-55-0) when Enterprise Edge Voice Messaging is behind PBX or Centrex used to access an outside line [68](#page-67-0) Destination pager number character limit [56](#page-55-0), [68](#page-67-0) Destination telephone number character limit [56](#page-55-0) Directory number sent as default pager message

[69](#page-68-0)

### **E**

Entering a destination number [56](#page-55-0) Entering characters on command line [11](#page-10-0) Enterprise Edge ATA 2 no Message Waiting Notification capability [11](#page-10-0) Enterprise [Edge one line display telephones](#page-8-0) using 9 Enterprise Edge two line display telephones, using [10](#page-9-0) Enterprise Edge Voice Messaging default password [15](#page-14-0) display [11](#page-10-0) how callers reach [33](#page-32-0) transferring calls to [53](#page-52-0) using with rotary dial telephone [33](#page-32-0) using with touch tone telephone [33](#page-32-0) Erasing messages [34](#page-33-0) Etiquette, telephone [79](#page-78-0), [81](#page-80-0) **F** Feature 980 [40](#page-39-0) Feature 981 [40](#page-39-0) Feature 985 [11](#page-10-0) Feature 986 [53](#page-52-0), [54](#page-53-0), [55](#page-54-0) Feature 987 [50](#page-49-0) Feature codes [19](#page-18-0) programming [22](#page-21-0) Forwarded messages recording an introduction for [48](#page-47-0) Full mailbox [33](#page-32-0) **G** General Delivery mailbox [33](#page-32-0) purpose [14](#page-13-0) used when Personal mailbox not available [20](#page-19-0) **Greetings** Alternate [26](#page-25-0), [81](#page-80-0) example [26](#page-25-0), [27](#page-26-0), [32](#page-31-0) purpose [26](#page-25-0), [27](#page-26-0), [32](#page-31-0) using [29](#page-28-0) Information [27](#page-26-0), [32](#page-31-0) Personal [16](#page-15-0), [25](#page-24-0) Personalized [26](#page-25-0) assigning [30](#page-29-0) available with Caller ID [26](#page-25-0) deleting [31](#page-30-0) recording [30](#page-29-0) Primary [26](#page-25-0), [81](#page-80-0) example [26](#page-25-0) purpose [26](#page-25-0) recording Alternate [27](#page-26-0) Primary [27](#page-26-0) types of [25](#page-24-0)

Group List [39](#page-38-0) name [47](#page-46-0) sending messages to [39](#page-38-0) Group message using a Group List [39](#page-38-0) Guest mailboxes [14](#page-13-0) no operating extension for [14](#page-13-0) Guide, organization [7](#page-6-0) **H** Hold tone [37](#page-36-0) Home menu [55](#page-54-0) **I** Information greeting example [27](#page-26-0), [32](#page-31-0) purpose [27](#page-26-0), [32](#page-31-0) Information message automatic disconnection from [27](#page-26-0) CCR [55](#page-54-0) Initializing your mailbox [15](#page-14-0) Internal messages, replying to [46](#page-45-0) Interrupting calls [22](#page-21-0), [50](#page-49-0) Interrupting voice prompts [9](#page-8-0), [10](#page-9-0), [12](#page-11-0) **L** Language, Alternate [13](#page-12-0) Leave Message feature [11](#page-10-0), [40](#page-39-0), [44](#page-43-0), [45](#page-44-0) [Listening to your messages. see Playing your](#page-33-0)  mailbox messages **M** Mailbox full [33](#page-32-0) initializing [15](#page-14-0) setting up [21](#page-20-0), [25](#page-24-0), [33](#page-32-0), [39](#page-38-0), [49](#page-48-0), [53](#page-52-0), [63](#page-62-0)[,](#page-78-0) 79, [81](#page-80-0), [83](#page-82-0) [Mailbox greetings, see Greetings](#page-24-0) Mailboxes General Delivery purpose [14](#page-13-0) Guest [14](#page-13-0) Information [14](#page-13-0) Personal [13](#page-12-0) Special [14](#page-13-0) User [13](#page-12-0) Making selections using the dialpad with Enterprise Edge one line display telephones [9](#page-8-0) Memory buttons [21](#page-20-0) Menu, Home (CCR) [55](#page-54-0) Message [42](#page-41-0) Message Delivery options assigning [40](#page-39-0) Certified [42](#page-41-0) [Normal](#page-68-0) [42](#page-41-0)

Private [42](#page-41-0) Timed Delivery [42](#page-41-0) Urgent [42](#page-41-0) Message Waiting Notification not available with Enterprise Edge ATA 2 [11](#page-10-0) Messages addressed to a Group List [39](#page-38-0) Broadcast [42](#page-41-0) copying [34](#page-33-0) cut off [84](#page-83-0) deleted, retrieving [36](#page-35-0) deleting [34](#page-33-0) erasing [34](#page-33-0) Group [39](#page-38-0) left in General Delivery mailbox [14](#page-13-0) [listening to, see Messages, playing](#page-33-0) playing [34](#page-33-0) pausing [35](#page-34-0) rewinding [34](#page-33-0) skipping forward [34](#page-33-0) skipping to end [34](#page-33-0) the envelope [34](#page-33-0) volume control [35](#page-34-0) playing the next [35](#page-34-0) playing the previous [35](#page-34-0) Private, cannot copy [48](#page-47-0) quitting [35](#page-34-0) recording [40](#page-39-0) replaying [35](#page-34-0) replying to [35](#page-34-0), [46](#page-45-0) saving [35](#page-34-0) sending [40](#page-39-0) sending to multiple recipients [40](#page-39-0) **N** Name recording in Company Directory [15](#page-14-0) removing from Company Directory [19](#page-18-0) Never Full mailbox feature [33](#page-32-0) Normal Message Delivery option [42](#page-41-0) **O** Off-premise Message Notification activated by interrupted message [22](#page-21-0) changing parameters [70](#page-69-0) destination number character limit [69](#page-68-0) destination pager number and message character limit [68](#page-67-0) feature restrictions [64](#page-63-0) not working [85](#page-84-0) setting up to a pager number [68](#page-67-0)

Off-premise Message Notification parameters destination telephone number [64](#page-63-0) destination type [64](#page-63-0) time range [64](#page-63-0) types of message [64](#page-63-0) Open Mailbox feature [11](#page-10-0), [40](#page-39-0), [43](#page-42-0), [44](#page-43-0) Opening your mailbox remotely [17](#page-16-0) Operator [13](#page-12-0) transferring to [55](#page-54-0) Optimizing Outbound Transfer [58](#page-57-0) Organization, guide [7](#page-6-0) Outbound Transfer activating [61](#page-60-0) canceling [61](#page-60-0) destination pager number character limit [56](#page-55-0) destination telephone number character limit [56](#page-55-0) setting up to a telephone number [59](#page-58-0) to an extension number [59](#page-58-0)–[60](#page-59-0) **P** Password [84](#page-83-0) "locked-out" [84](#page-83-0)

changing [18](#page-17-0) default [18](#page-17-0) Pause characters, adding [69](#page-68-0) Pausing a message [35](#page-34-0) Personal greetings [16](#page-15-0), [25](#page-24-0) example [20](#page-19-0) recording technique [25](#page-24-0) Personal Mailbox Guest [13](#page-12-0) User [13](#page-12-0) Personal messages addressed to a Group List [39](#page-38-0) Personalized greeting [26](#page-25-0) assigning [30](#page-29-0) deleting [31](#page-30-0) recording [30](#page-29-0) Play order of messages [42](#page-41-0) Playing the message envelope [34](#page-33-0) Playing your mailbox messages [34](#page-33-0) Prerequisites, for using guide [7](#page-6-0) Primary greeting [26](#page-25-0), [81](#page-80-0) Private Message Delivery option [42](#page-41-0) no forwarding with [42](#page-41-0) Private messages cannot copy [48](#page-47-0) not forwarded [42](#page-41-0) Programming a memory button to a feature code [22](#page-21-0) Prompt lang[uage, wrong](#page-41-0) [84](#page-83-0)

to a telephone number [64](#page-63-0) to an extension number [66](#page-65-0)

stopping unwanted [78](#page-77-0)

## **R**

Recording Alternate greeting [27](#page-26-0) Personalized greeting [30](#page-29-0) Primary greeting [27](#page-26-0) your name in the Company Directory [19](#page-18-0) Recording a call [79](#page-78-0) Recording messages [40](#page-39-0) Recording technique Personal greetings [25](#page-24-0) Replaying messages [35](#page-34-0) Reply feature [36](#page-35-0) Replying [46](#page-45-0) to an external message sender using the DIAL option [47](#page-46-0) to an internal message sender [46](#page-45-0) using the CALL option [46](#page-45-0) using the MSG option [46](#page-45-0) to messages [35](#page-34-0), [46](#page-45-0) Retrieving deleted messages [36](#page-35-0) Rewinding messages [34](#page-33-0) Routing messages from General Delivery mailbox [14](#page-13-0) **S** Saving messages [35](#page-34-0)

Sending messages [40](#page-39-0) to a Group List [39](#page-38-0) to multiple recipients [40](#page-39-0) Setting up Off-premise Message Notification to a pager number [68](#page-67-0) to a telephone number [64](#page-63-0) to an extension number [66](#page-65-0) Outbound Transfer to a telephone number [59](#page-58-0) to an extension number [59](#page-58-0)–[60](#page-59-0) your mailbox [21](#page-20-0), [25](#page-24-0), [33](#page-32-0), [39](#page-38-0), [49](#page-48-0), [53](#page-52-0), [63](#page-62-0), [79](#page-78-0), [81](#page-80-0), [83](#page-82-0) Skipping forward in messages [34](#page-33-0) Skipping forward to end of messages [34](#page-33-0) Special characters in destination number [56](#page-55-0) Special mailboxes General Delivery [14](#page-13-0) System Administrator [14](#page-13-0) Stopping unwanted Off-premise Message Notification [78](#page-77-0) **T** Target Attendant, assigning [20](#page-19-0) Timed Message Delivery option [42](#page-41-0) Timeout [84](#page-83-0) Transfer [55](#page-54-0)

**Transferring** to Operator [55](#page-54-0) to the Automated Attendant [55](#page-54-0) Transferring calls to CCR [55](#page-54-0) to Enterprise Edge Voice Messaging [53](#page-52-0) to General Delivery mailbox [33](#page-32-0) to Operator [33](#page-32-0) to receptionist [33](#page-32-0) Troubleshooting [83](#page-82-0) Types [25](#page-24-0) Types of greeting [25](#page-24-0) **U** Urgent Message Delivery option [42](#page-41-0) Urgent messages Play order of messages [42](#page-41-0) User mailboxes [13](#page-12-0) **V** Voice prompts [11](#page-10-0), [42](#page-41-0), [50](#page-49-0) interrupting [9](#page-8-0), [10](#page-9-0), [12](#page-11-0) on an Enterprise Edge one line display telephone [12](#page-11-0) Volume control [35](#page-34-0)